# **ZOOM Hard´Server 1288H V5 Server V100R005 Technical White Paper**

**Issue** 14 **Date** 2020-09-03

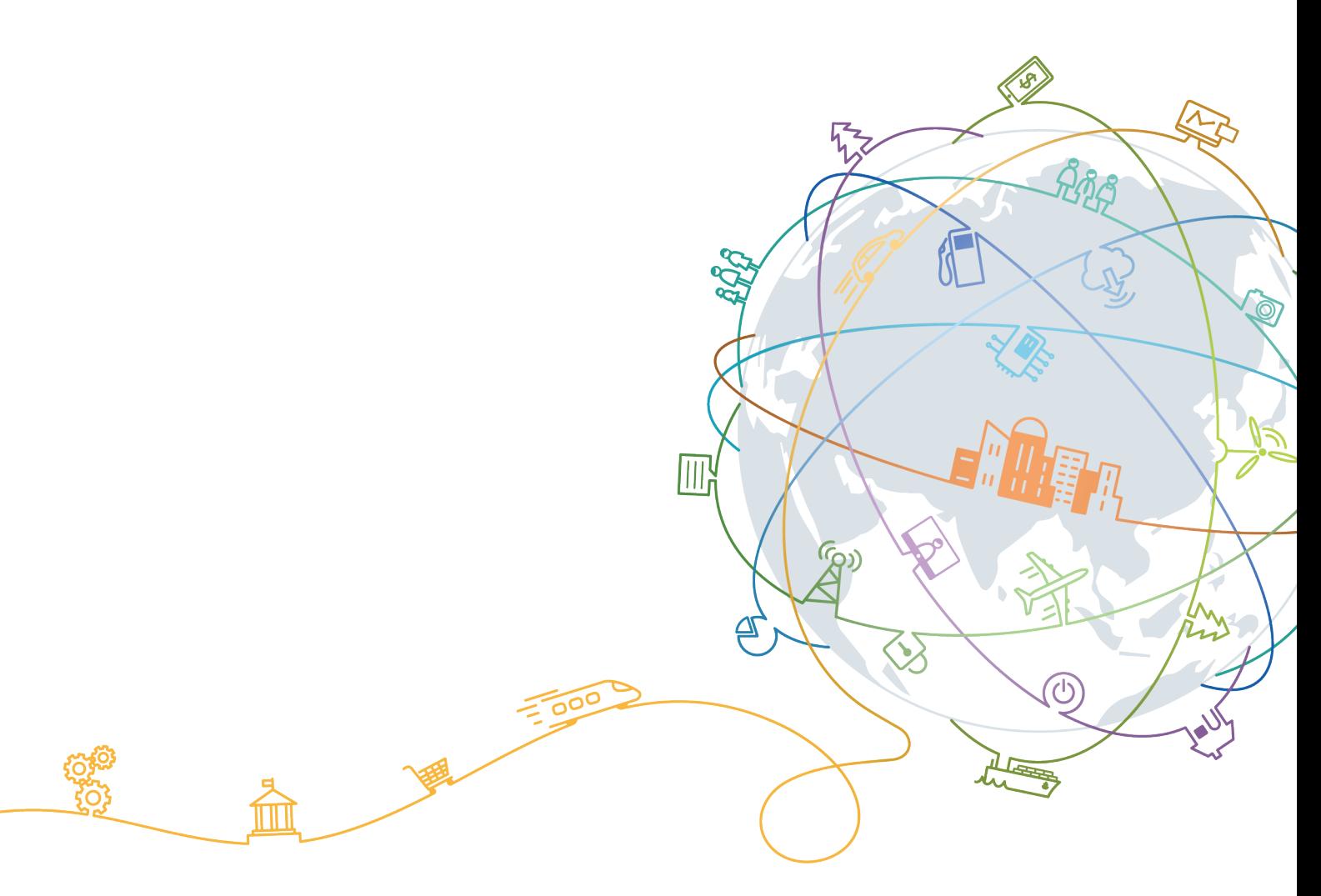

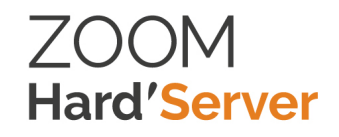

# **About This Document**

# <span id="page-1-0"></span>**Purpose**

This document describes the 1288H V5 rack server in terms of features, structure, specifications, and component compatibility.

# **Intended Audience**

This document is intended for:

- ZOOM presales engineers
- Channel partner presales engineers
- Enterprise presales engineers

# **Symbol Conventions**

The symbols that may be found in this document are defined as follows.

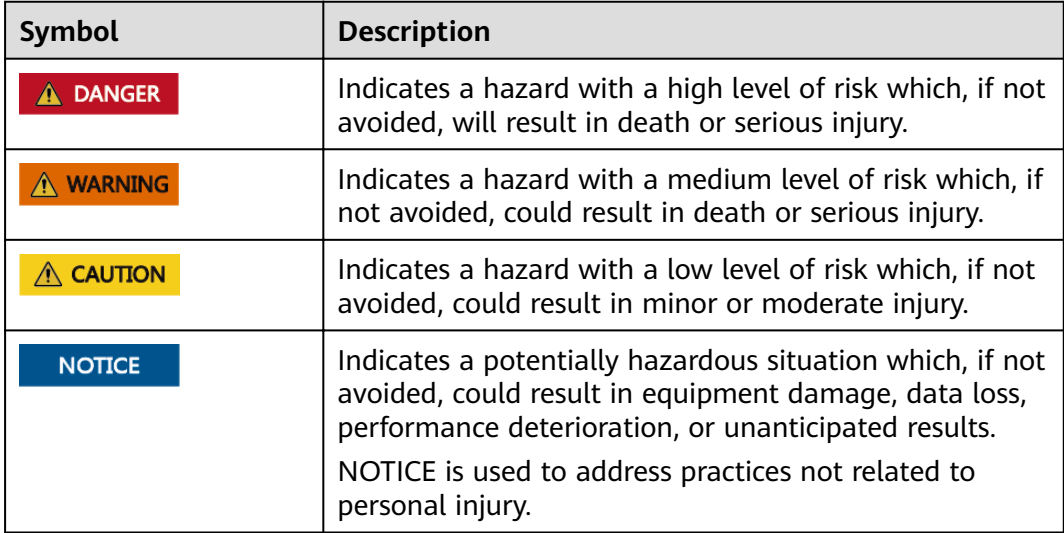

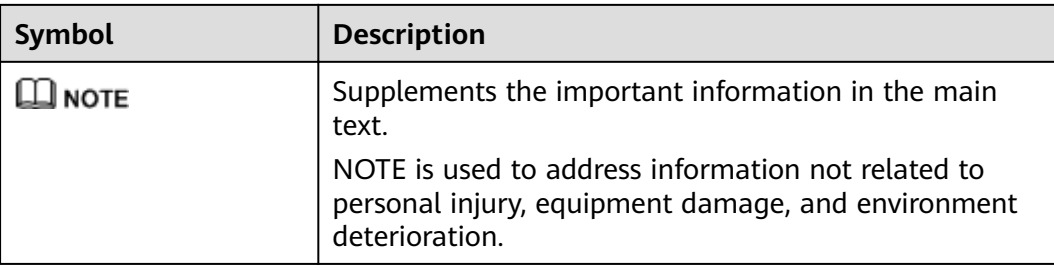

# **Change History**

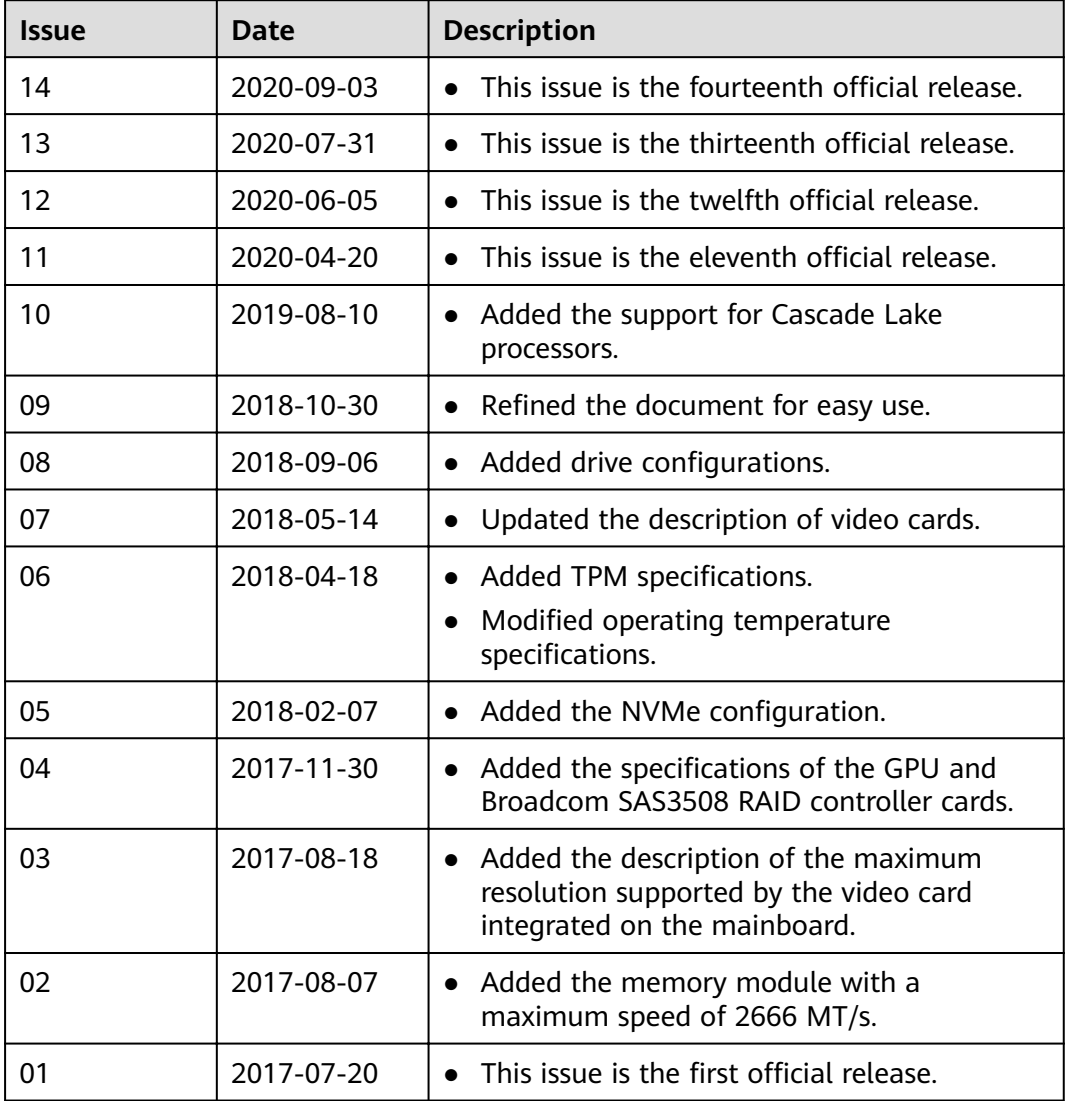

# **Contents**

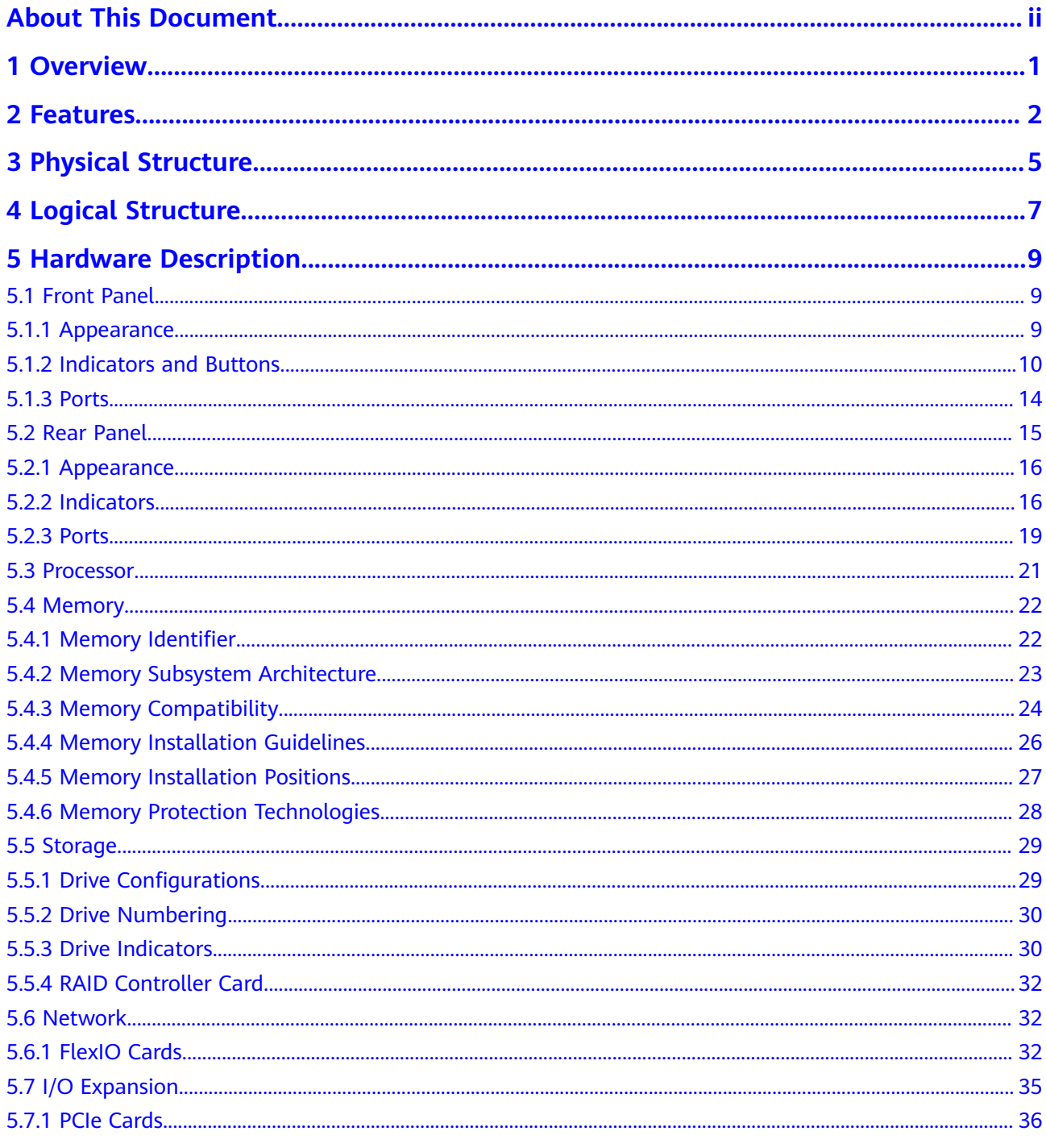

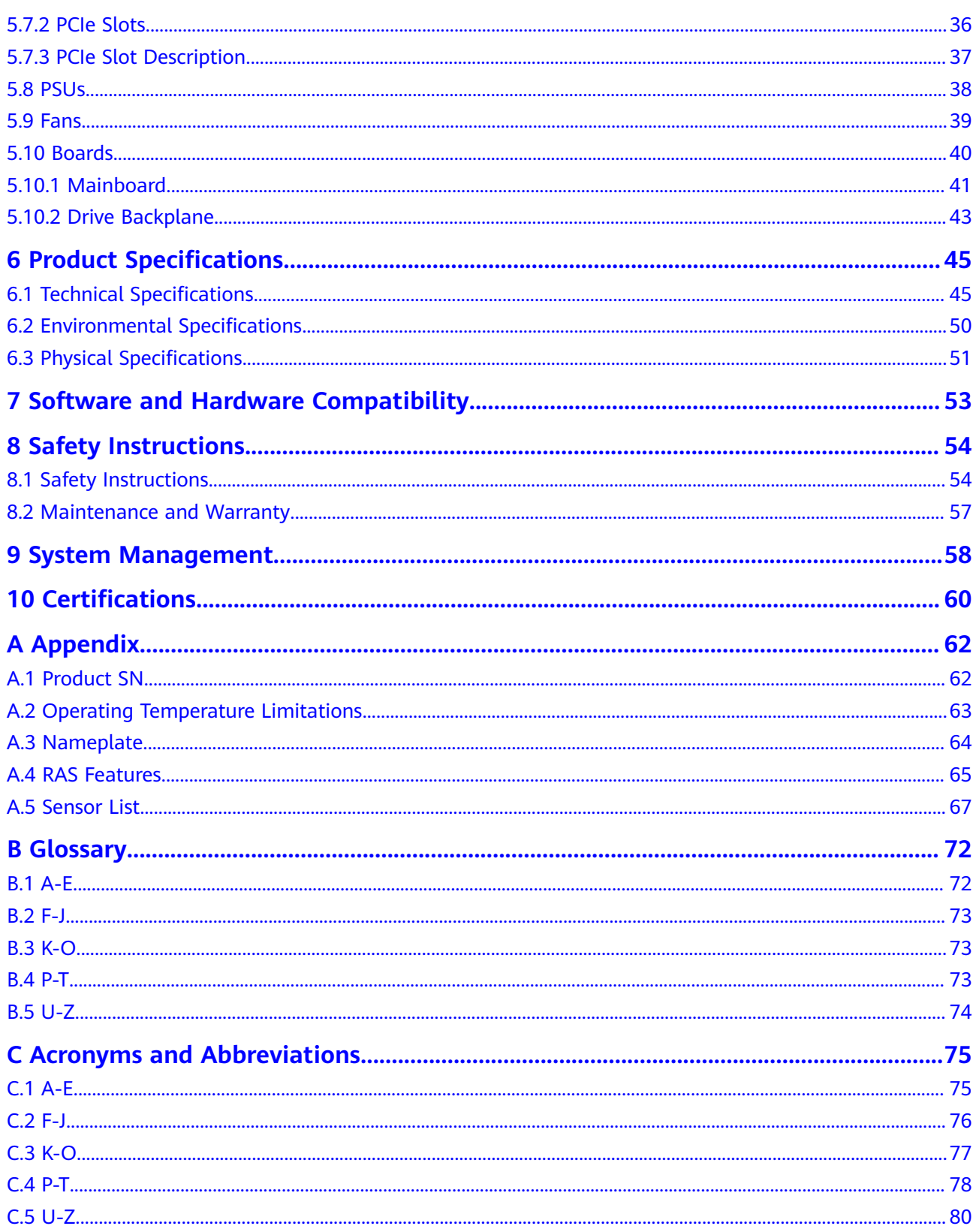

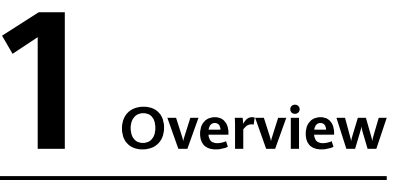

<span id="page-5-0"></span>ZOOM Hard´Server 1288H V5 (1288H V5) is a new-generation 1U 2-socket rack server designed for Internet, Internet Data Center (IDC), cloud computing, enterprise, and telecom applications.

The 1288H V5 is ideal for IT core services, cloud computing, high-performance computing, distributed storage, big data processing, enterprise or telecom applications, and other complex workloads.

The compact and reliable 1288H V5 features low power consumption, high scalability, easy deployment, and simplified management.

#### $\Box$  Note

For details about the 1288H V5 nameplate information, see **[A.3 Nameplate](#page-68-0)**.

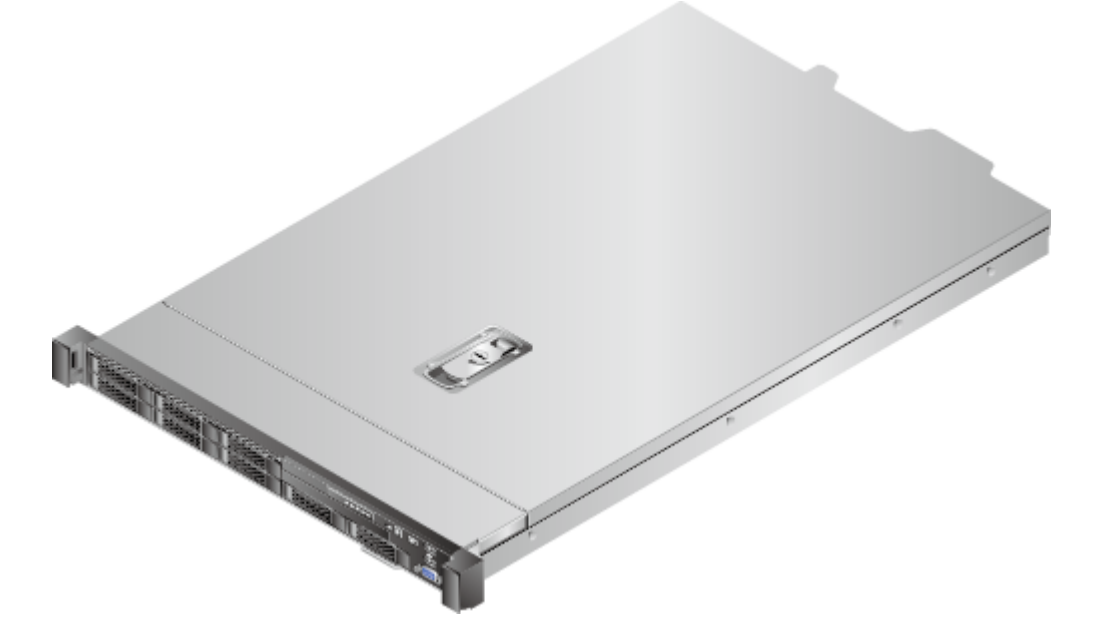

**Figure 1-1** 1288H V5 (with 8 drives)

# **2 Features**

#### <span id="page-6-0"></span>**Performance and Scalability**

- Powered by two Intel® Xeon® Scalable Skylake or Cascade Lake processors, the server provides up to 28 cores, 3.8 GHz frequency, a 38.5 MB L3 cache, and two 10.4 GT/s UPI links between the processors, which deliver supreme processing performance.
	- It supports up to two processors with 56 cores and 112 threads to maximize the concurrent execution of multithreaded applications.
	- An L2 cache is added. Each core can exclusively use 1 MB of L2 cache and at least 1.375 MB of L3 cache.
	- Intel Turbo Boost Technology 2.0 allows processor cores to run faster than the frequency specified in the Thermal Design Power (TDP) configuration if they are operating below power, current, and temperature specification limits.
	- Intel Hyper-Threading Technology enables each processor core to run up to two threads, improving parallel computation capability.
	- The hardware-assisted Intel® Virtualization Technology (Intel® VT) allows operating system (OS) vendors to better use hardware to address virtualization workloads.
	- Intel<sup>®</sup> Advanced Vector Extensions 512 (Intel AVX-512) significantly accelerates floating-point performance for computing-intensive applications.
	- The Cascade Lake processors support Intel® Deep Learning Boost vector neural network instructions (VNNI) to improve the performance of deep learning applications.
- The server supports double data rate 4 (DDR4) registered dual in-line memory modules (RDIMMs) and load-reduced DIMMs (LRDIMMs) with error checking and correcting (ECC). A server fully configured with twenty-four 2933 MT/s memory modules (only available with Cascade Lake processors) provides 3072 GB memory space and the maximum theoretical memory bandwidth of 249.9375 GB/s.
- Flexible drive configurations cater to a variety of business reguirements and ensure high elasticity and scalability of storage resources.
- The use of all solid-state drives (SSDs) is supported. An SSD supports up to 100 times more I/O operations per second (IOPS) than a typical hard disk

drive (HDD). The use of all SSDs provides higher I/O performance than the use of all HDDs or a combination of HDDs and SSDs.

- The LANs on motherboard (LOMs) and FlexIO cards provide a variety of ports to meet different networking requirements.
- With Intel integrated I/O, the Intel® Xeon® Scalable processors integrate the PCIe 3.0 controller to shortens I/O latency and improve overall system performance.
- The server supports up to three PCIe 3.0 slots.

#### **Availability and Serviceability**

- Carrier-class components with process expertise ensure high system reliability and availability.
- The server uses hot-swappable SAS/SATA/NVMe drives. It supports RAID 0, 1, 1E, 10, 5, 50, 6, and 60, depending on the RAID controller card used. It also uses a supercapacitor to protect the RAID cache data against power failures.
- The SSDs offer better reliability than HDDs, ensuring continued system performance.
- The server provides simpli ied O&M and efficient troubleshooting through the UID/HLY indicators on the front panel, fault diagnosis LED, and iBMC web interface.
- The built-in iBMC monitors system parameters in real time, triggers alarms, and performs recovery actions to minimize the system downtime.
- ZOOM offers several warranty types according to your business needs.

#### **Manageability and Security**

- The built-in iBMC monitors server operating status and provides remote management.
- A password is required for accessing the BIOS, ensuring system boot and management security.
- The Network Controller Sideband Interface (NC-SI) allows a network port to serve as a management port and a service port for maximized return on investment (ROI) for customers. The NC-SI feature is disabled by default and can be enabled through the iBMC or BIOS.
- The integrated Unified Extensible Firmware Interface (UEFI) improves setup, configuration, and update efficiency and simplifies fault handling.
- Lockable server chassis panel ensures security of local data and supports checking upon opening the cover.
- The Advanced Encryption Standard–New Instruction (AES NI) algorithm allows faster and stronger encryption.
- Intel Execute Disable Bit (EDB) function prevents certain types of malicious buffer overflow attacks when working with a supported OS.
- Intel Trusted Execution Technology enhances security using hardware-based defense against malicious software attacks, allowing applications to run independently.
- The trusted platform module (TPM) and trusted cryptography module (TCM) provide advanced encryption functions, such as digital signatures and remote authentication.
- The following requirements in NIST SP 800-147B are met:
	- The BIOS firmware digital signature update mechanism is supported. During the upgrade, the digital signature is verified to prevent unauthorized BIOS firmware upgrade.
	- The flash security protection mechanism is supported to prevent unauthorized modification of the flash memory in the OS.

#### $\Box$  Note

The service port with NC-SI enabled supports the following configuration:

- Configuring any port on the FlexIO card or PCIe NIC as the service port with NC-SI enabled. Host port 1 is configured by default.
- Enabling, disabling, and setting a virtual local area network (VLAN) ID for this port. The VLAN ID is **0** and disabled by default.
- Configuring IPv4 addresses (IPv4 address, subnet mask, and gateway) and IPv6 addresses (IPv6 address, prefix length, and gateway) for this port.

#### **Energy Efficiency**

- The 80 Plus Platinum power supply units (PSUs) of multiple power ratings provide 94% power efficiency at 50% load.
- The server supports active/standby power supplies and high-voltage DC (HVDC) for improved power supply efficiency.
- Efficient voltage regulator-down (VRD) power supplies for boards minimize the energy loss from DC/DC power conversion.
- Area-based, Proportional-Integral-Derivative (PID) intelligent fan speed adjustment and intelligent CPU frequency scaling optimize heat dissipation and reduce overall system power consumption.
- The improved thermal design with energy-efficient fans ensures optimal heat dissipation and reduces system power consumption.
- The server is protected with power capping and power control measures.
- Staggered spin-up for drives reduces the server boot power consumption.
- Intel<sup>®</sup> Intelligent Power Capability allows a processor to be powered on or off based on requirements.
- Low-voltage Intel® Xeon® Scalable processors consume less energy, ideally suited for data centers and telecommunications environments constrained by power and thermal limitations.
- SSDs consume 80% less power than HDDs.

# **3 Physical Structure**

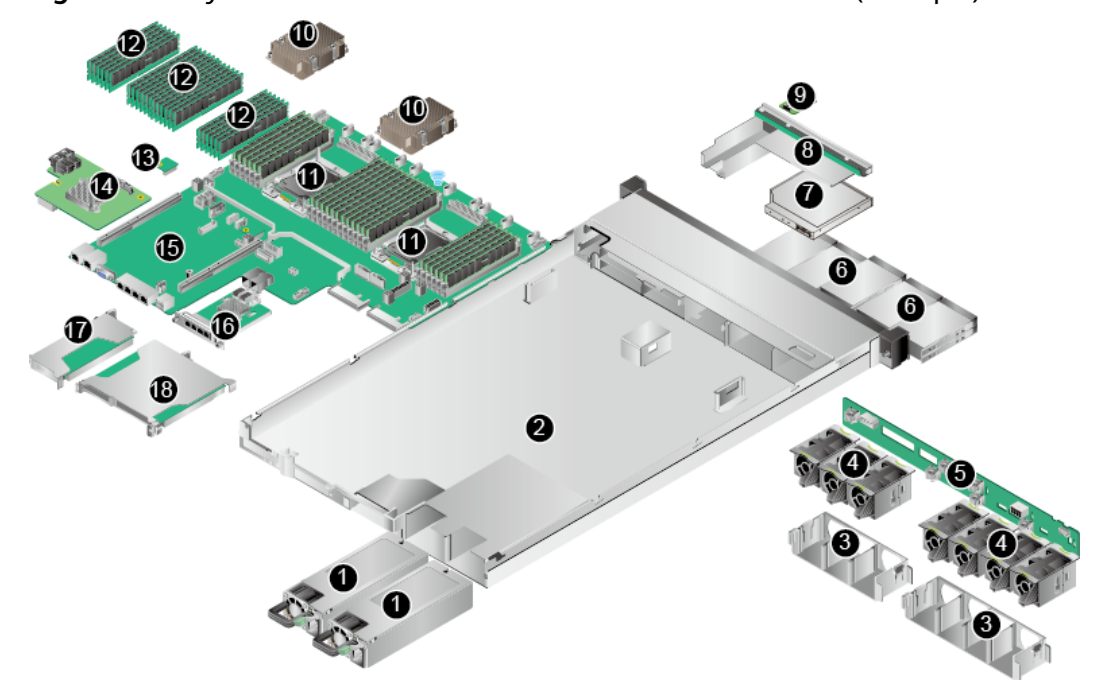

<span id="page-9-0"></span>**Figure 3-1** Physical structure of a 1288H V5 with 8 x 2.5" drives (example)

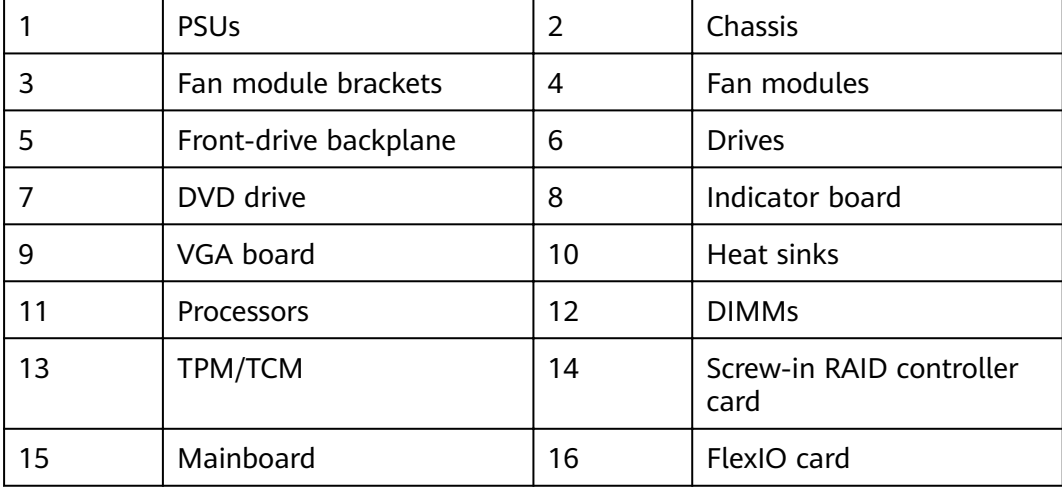

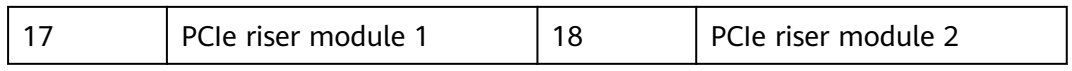

# **4 Logical Structure**

<span id="page-11-0"></span>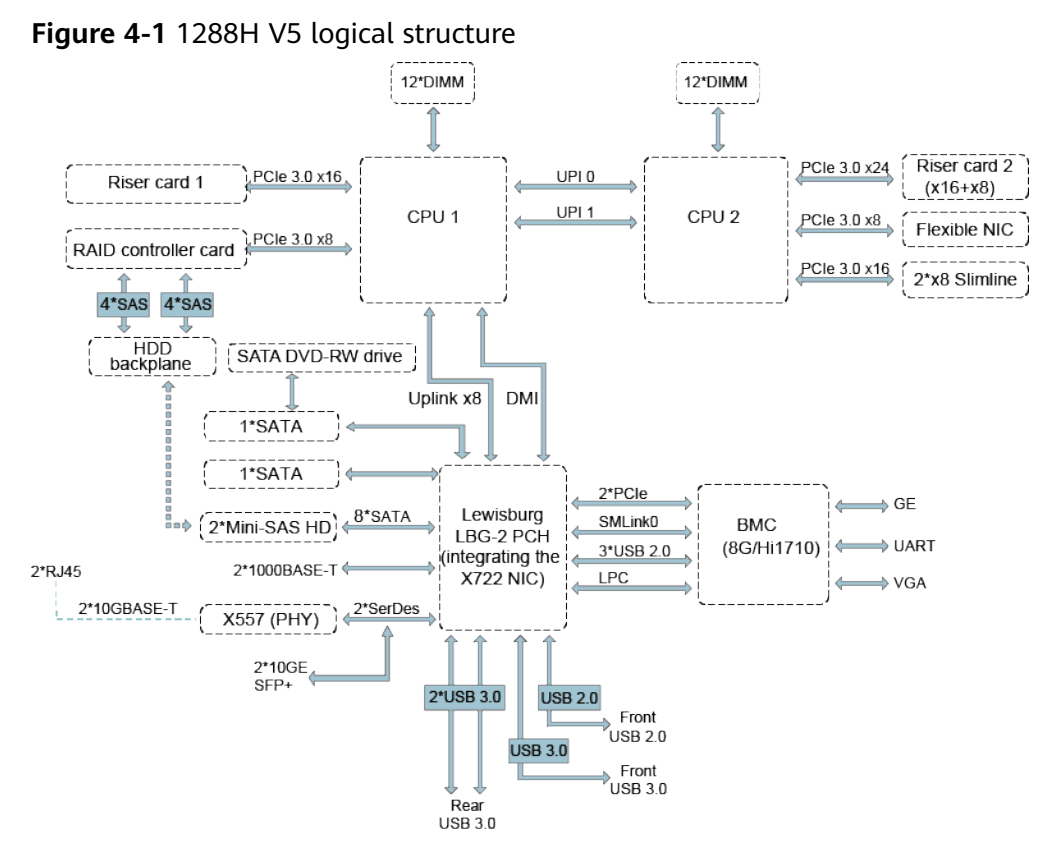

- The server supports one or two Intel® Xeon® Scalable processors.
- The server supports up to 24 memory modules.
- The CPUs (processors) interconnect with each other through two UPI links at a speed of up to 10.4 GT/s.
- Two PCIe riser cards connect to the processors through PCIe buses to provide ease of expandability and connection.
- The RAID controller card on the mainboard connects to CPU 1 through PCIe buses, and connects to the drive backplane through SAS signal cables. A variety of drive backplanes are provided to support different local storage configurations.
- The LBG-2 Platform Controller Hub (PCH) supports:
- Two 10GE optical LOM ports or two 10GE electrical LOM ports
- Two GE electrical LOM ports
- The server uses Hi1710 management chip and supports a video graphic array (VGA) port, a management network port, and a debug serial port.

# <span id="page-13-0"></span>**5 Hardware Description**

- 5.1 Front Panel
- [5.2 Rear Panel](#page-19-0)
- [5.3 Processor](#page-25-0)
- [5.4 Memory](#page-26-0)
- [5.5 Storage](#page-33-0)
- [5.6 Network](#page-36-0)
- [5.7 I/O Expansion](#page-39-0)
- [5.8 PSUs](#page-42-0)
- [5.9 Fans](#page-43-0)
- [5.10 Boards](#page-44-0)

# **5.1 Front Panel**

### **5.1.1 Appearance**

 $4 \times 3.5"$  drive configuration

#### **Figure 5-1** Front view

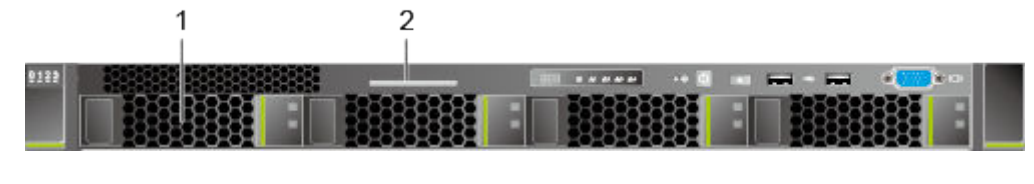

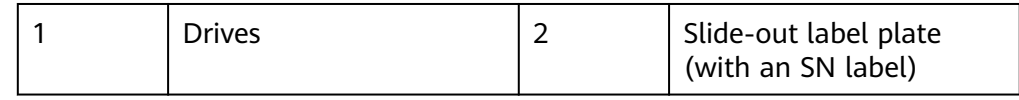

<span id="page-14-0"></span> $\bullet$  8 x 2.5" drive configuration

#### **Figure 5-2** Front view

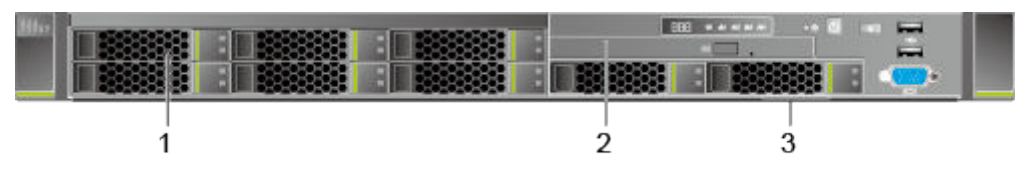

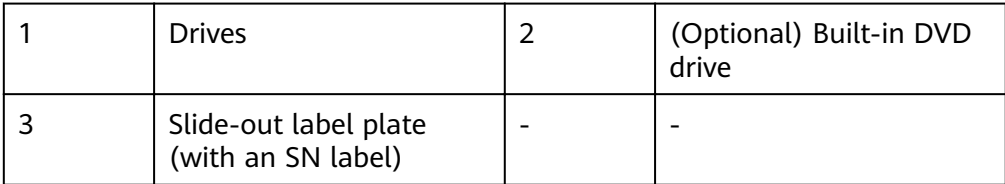

 $10 \times 2.5$ " drive configuration

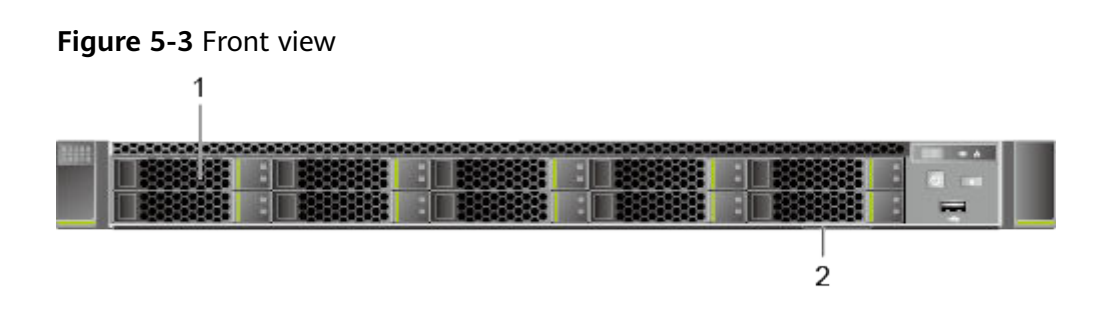

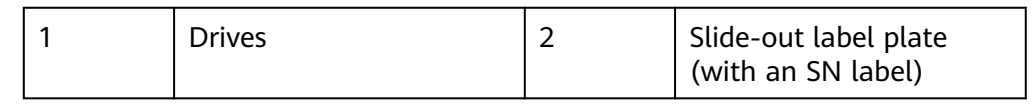

# **5.1.2 Indicators and Buttons**

#### **Positions**

 $4 \times 3.5$ " drive configuration

**Figure 5-4** Indicators and buttons on the front panel

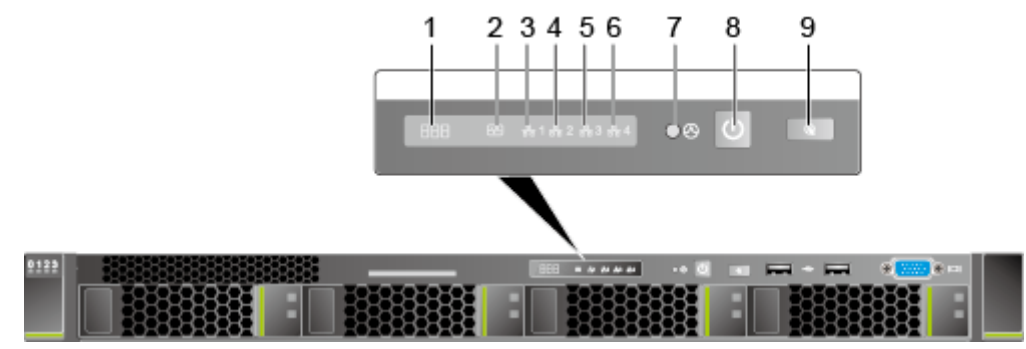

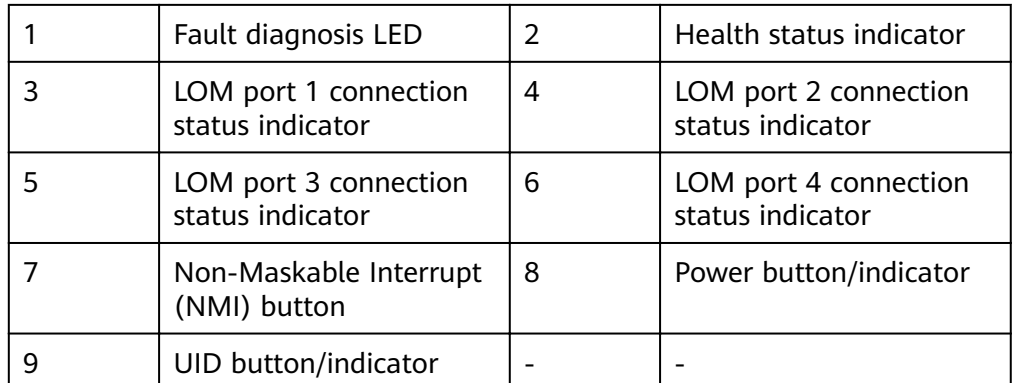

#### $\bullet$  8 x 2.5" drive configuration

#### **Figure 5-5** Indicators and buttons on the front panel

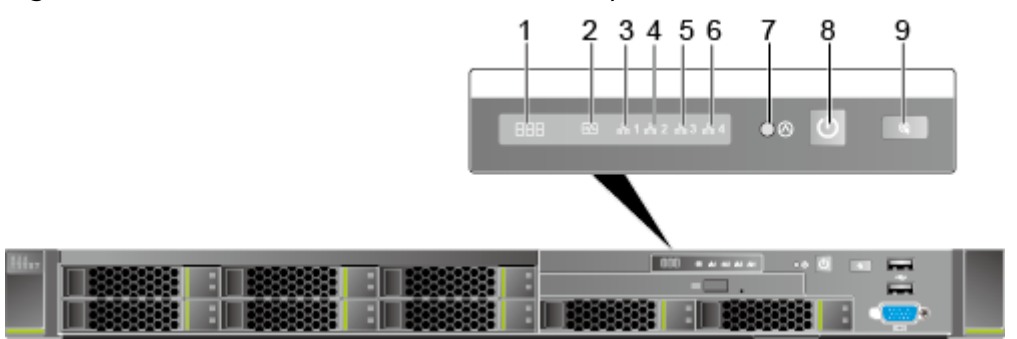

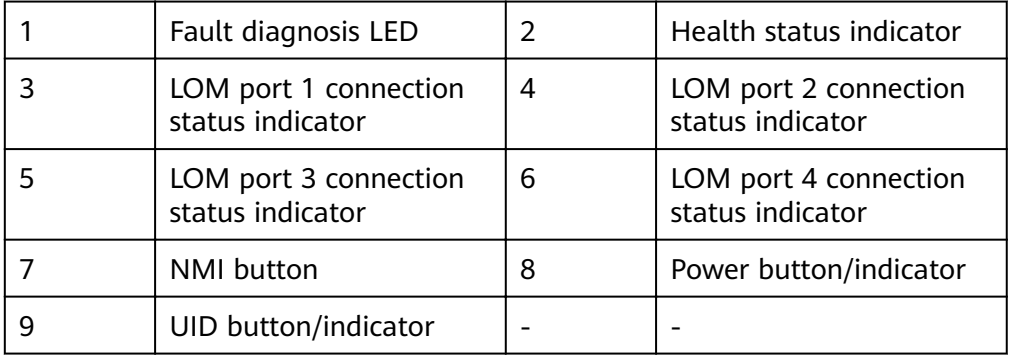

 $\bullet$  10 x 2.5" drive configuration

**Figure 5-6** Indicators and buttons on the front panel

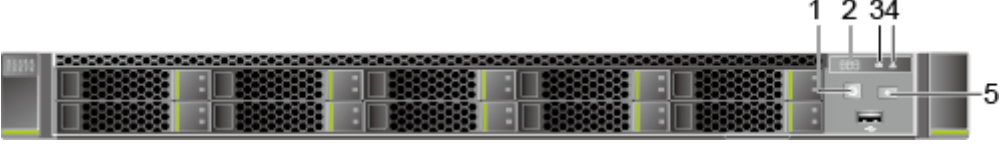

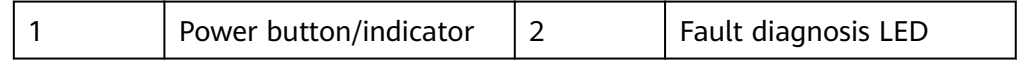

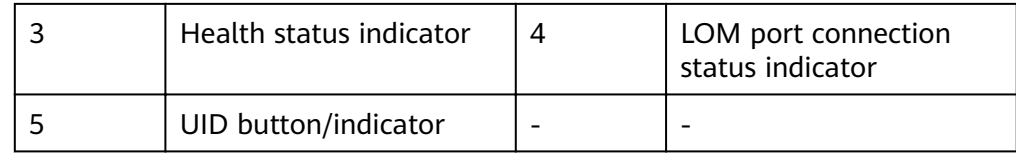

### **Indicator and Button Description**

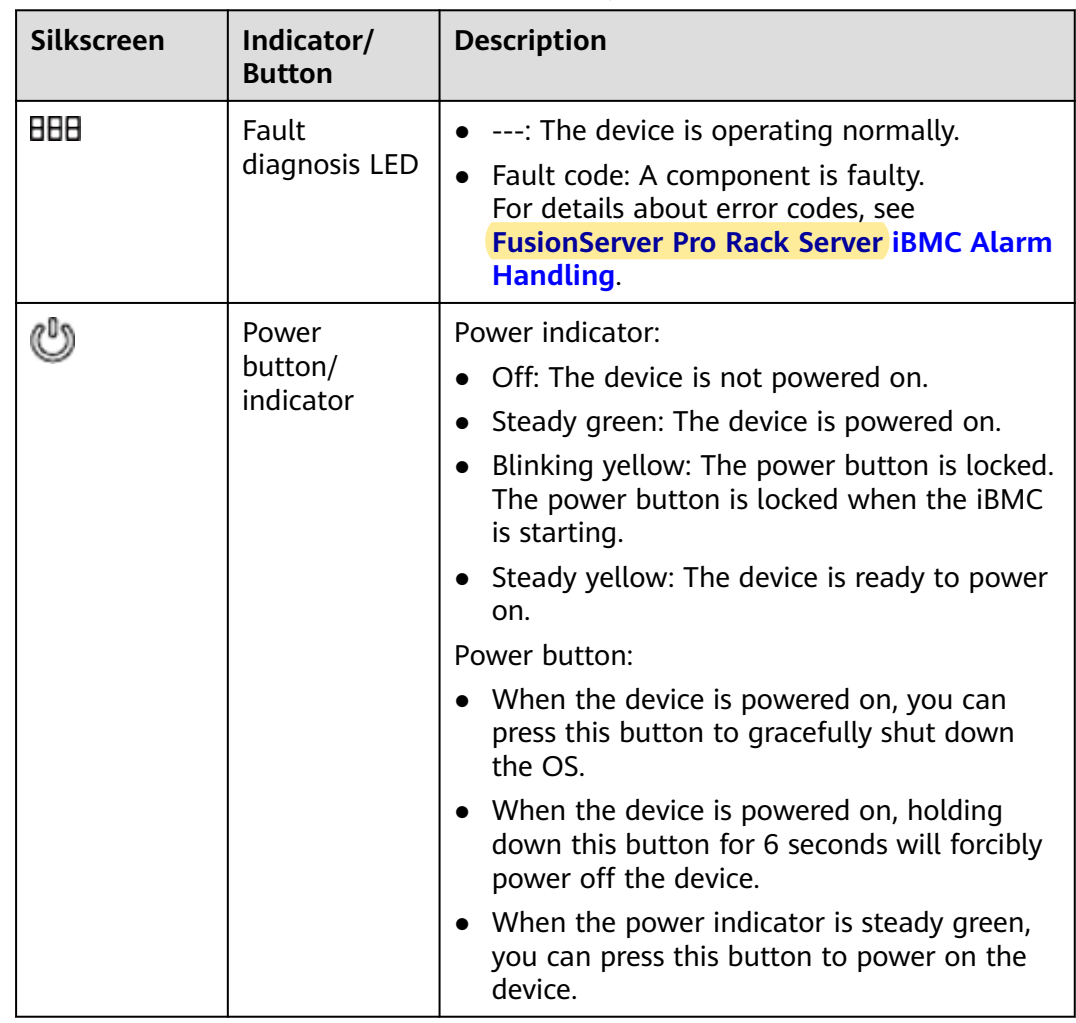

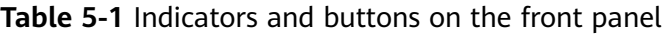

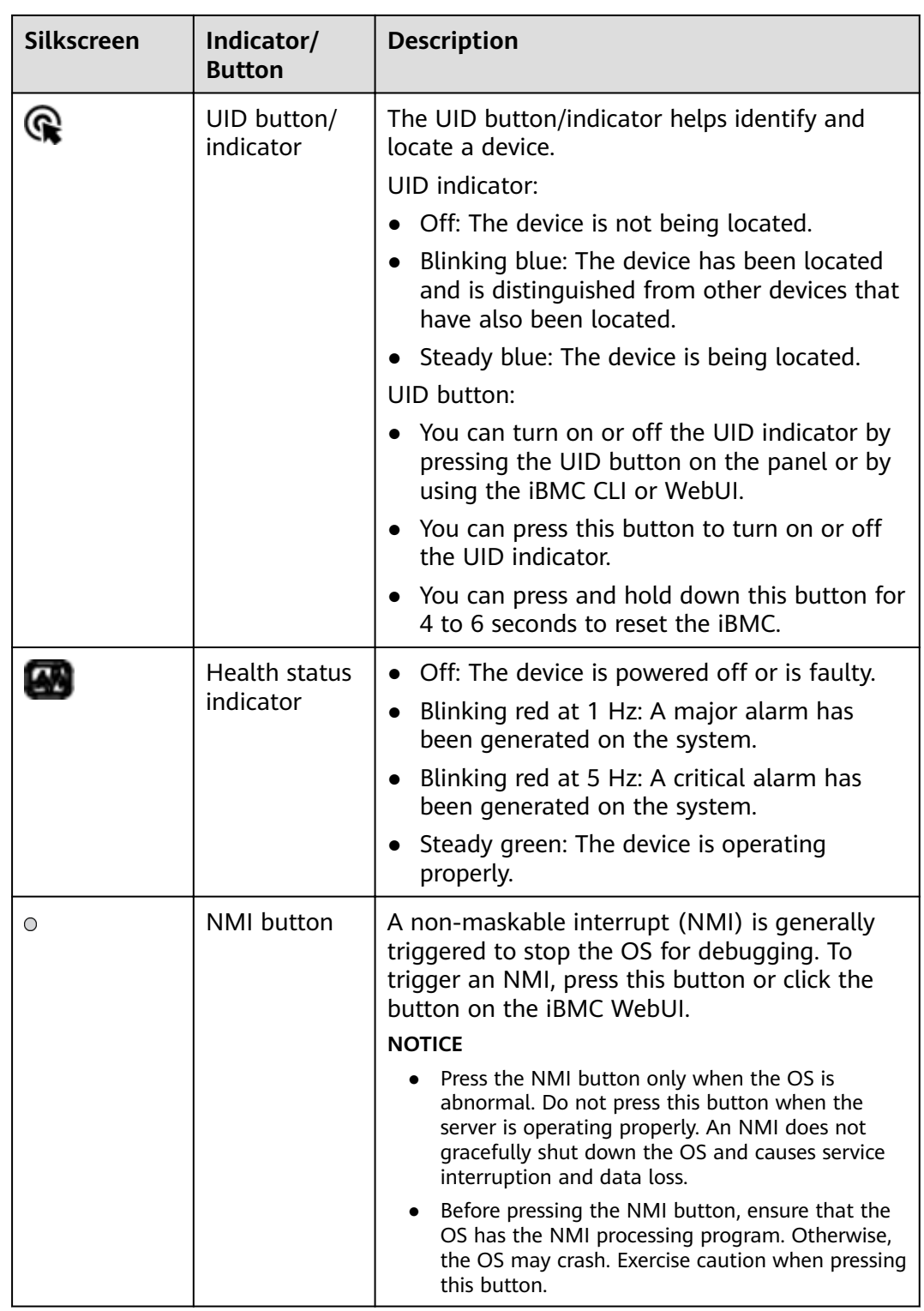

<span id="page-18-0"></span>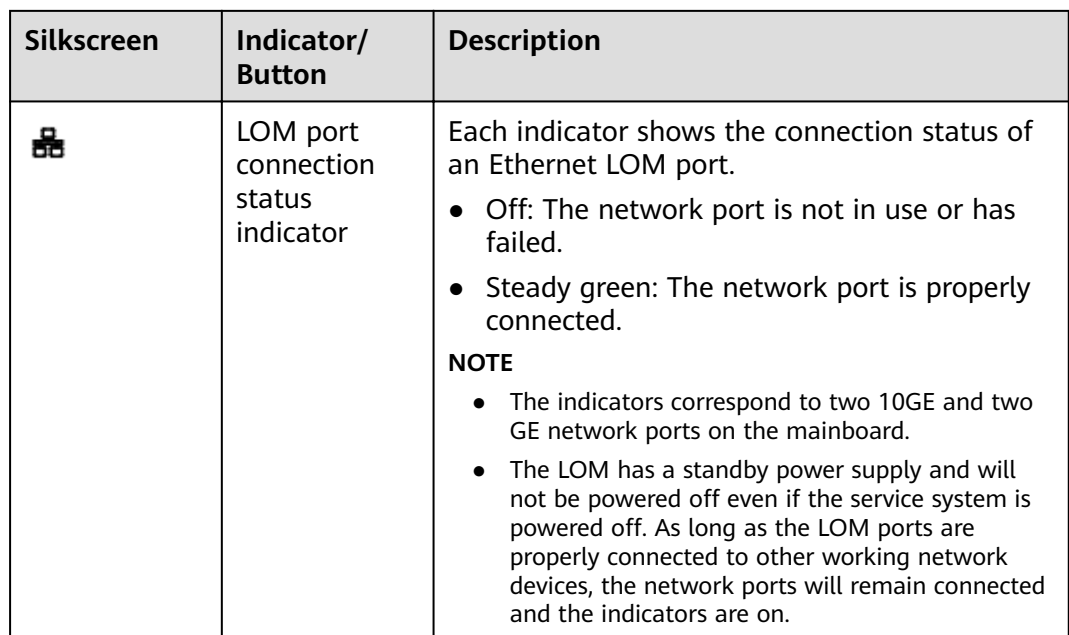

# **5.1.3 Ports**

#### **Port Positions**

 $\bullet$  4 x 3.5" drive configuration

**Figure 5-7** Ports on the front panel

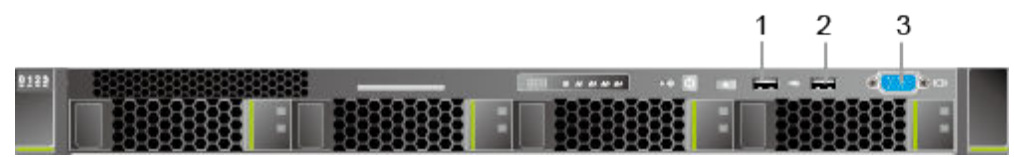

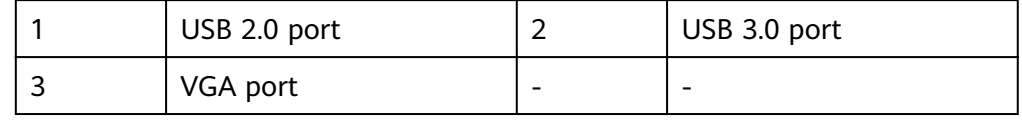

 $\bullet$  8 x 2.5" drive configuration

**Figure 5-8** Ports on the front panel

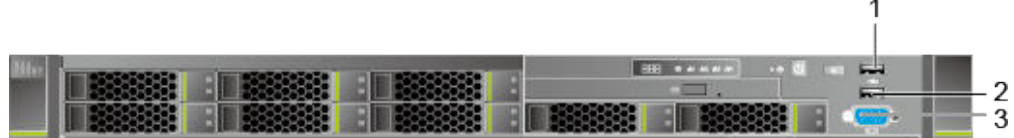

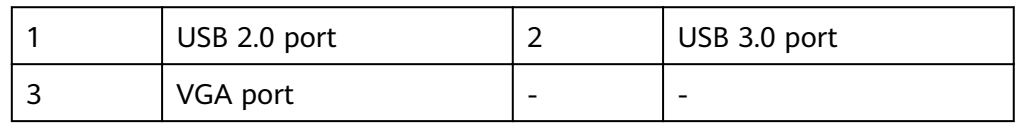

<span id="page-19-0"></span> $\bullet$  10 x 2.5" drive configuration

#### **Figure 5-9** Ports on the front panel

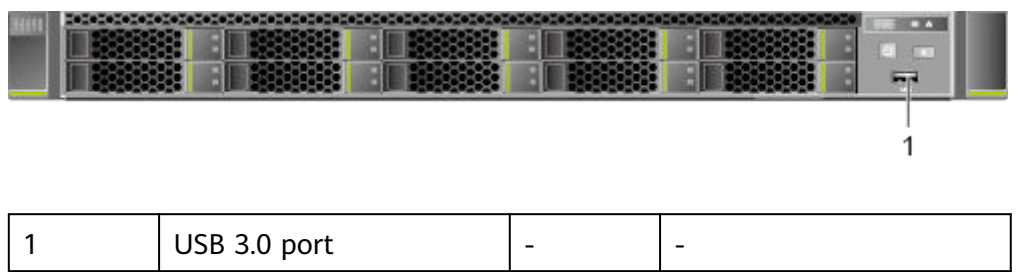

#### **Port Description**

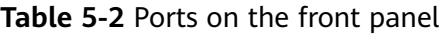

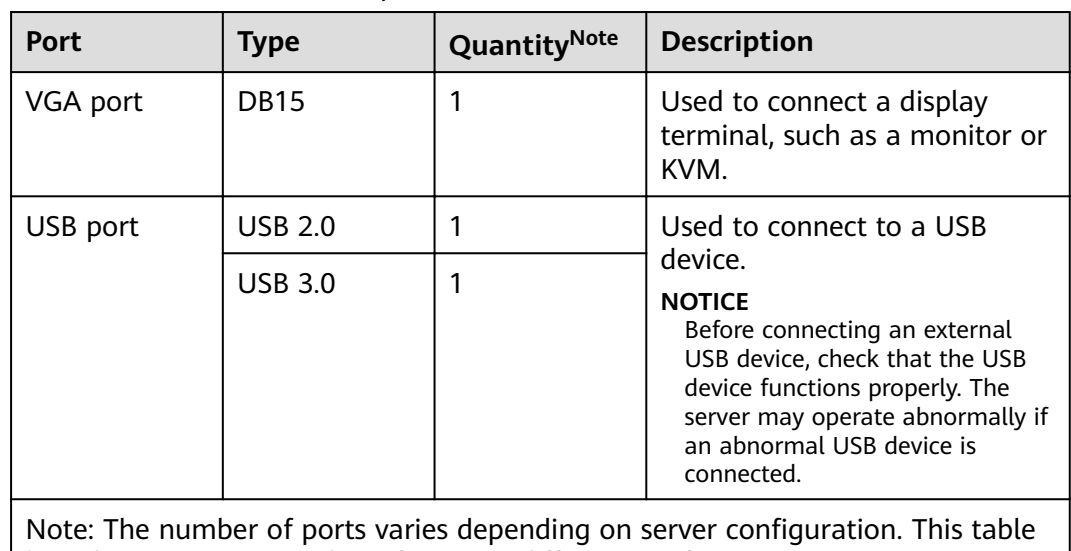

lists the maximum number of ports in different configurations.

# **5.2 Rear Panel**

# <span id="page-20-0"></span>**5.2.1 Appearance**

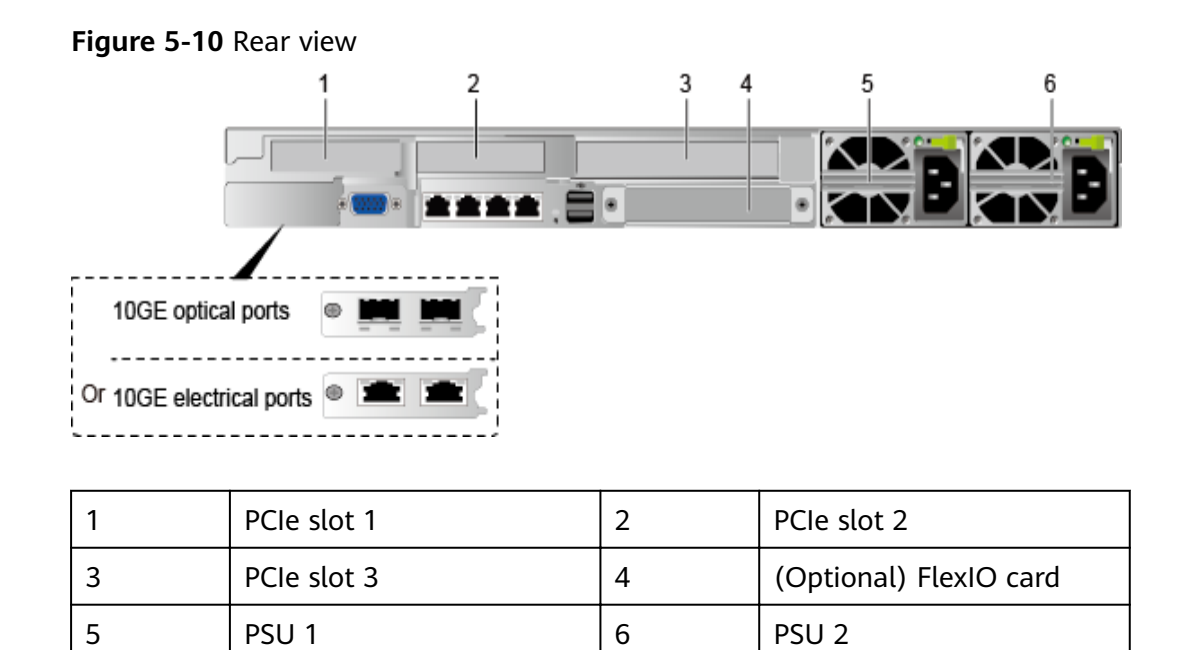

# **5.2.2 Indicators**

#### **Indicator Positions**

 $\sqrt{ }$ 5678 ġ  $10$ 10GE optical ports ø 12 --------Or 10GE electrical ports @  $34$ 

**Figure 5-11** Indicators on the rear panel

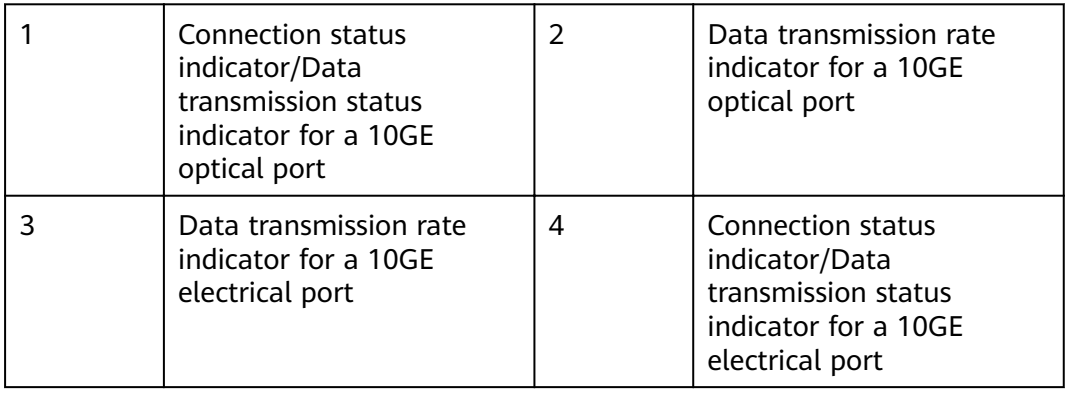

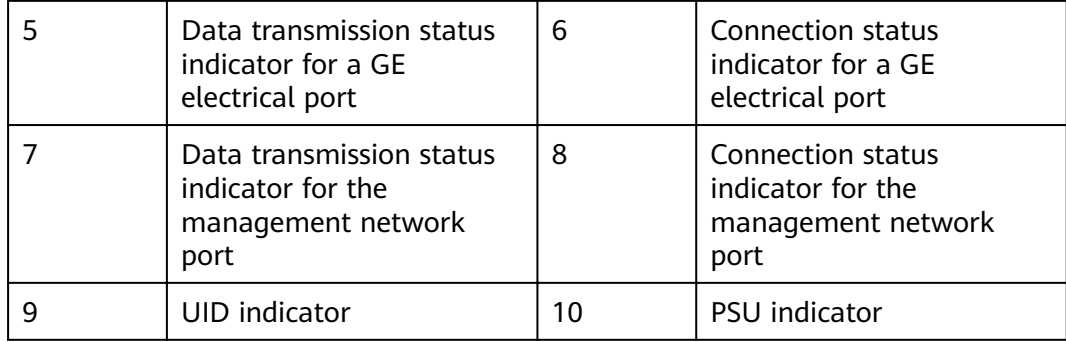

# **Indicator Description**

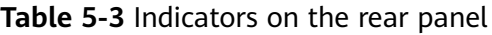

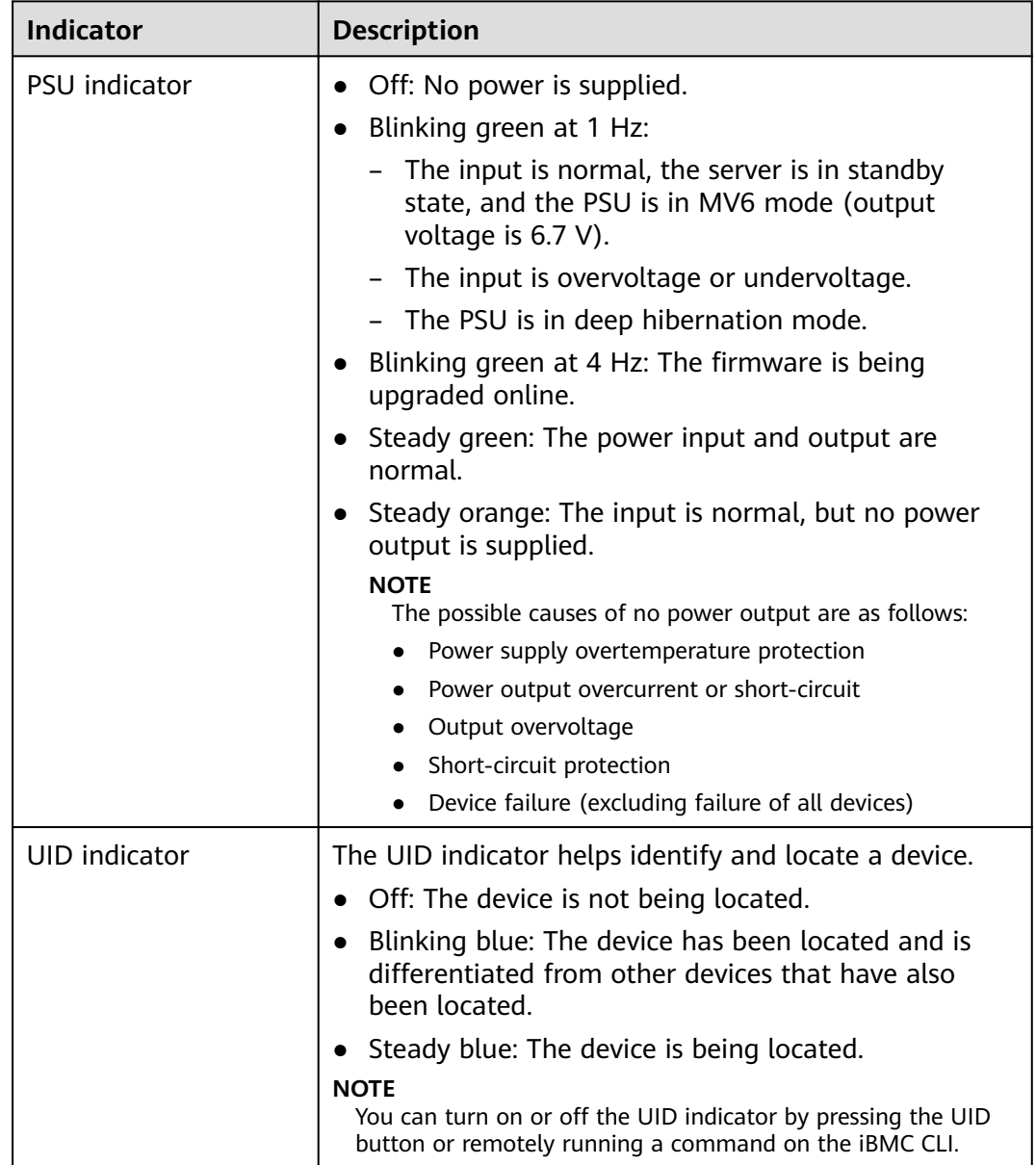

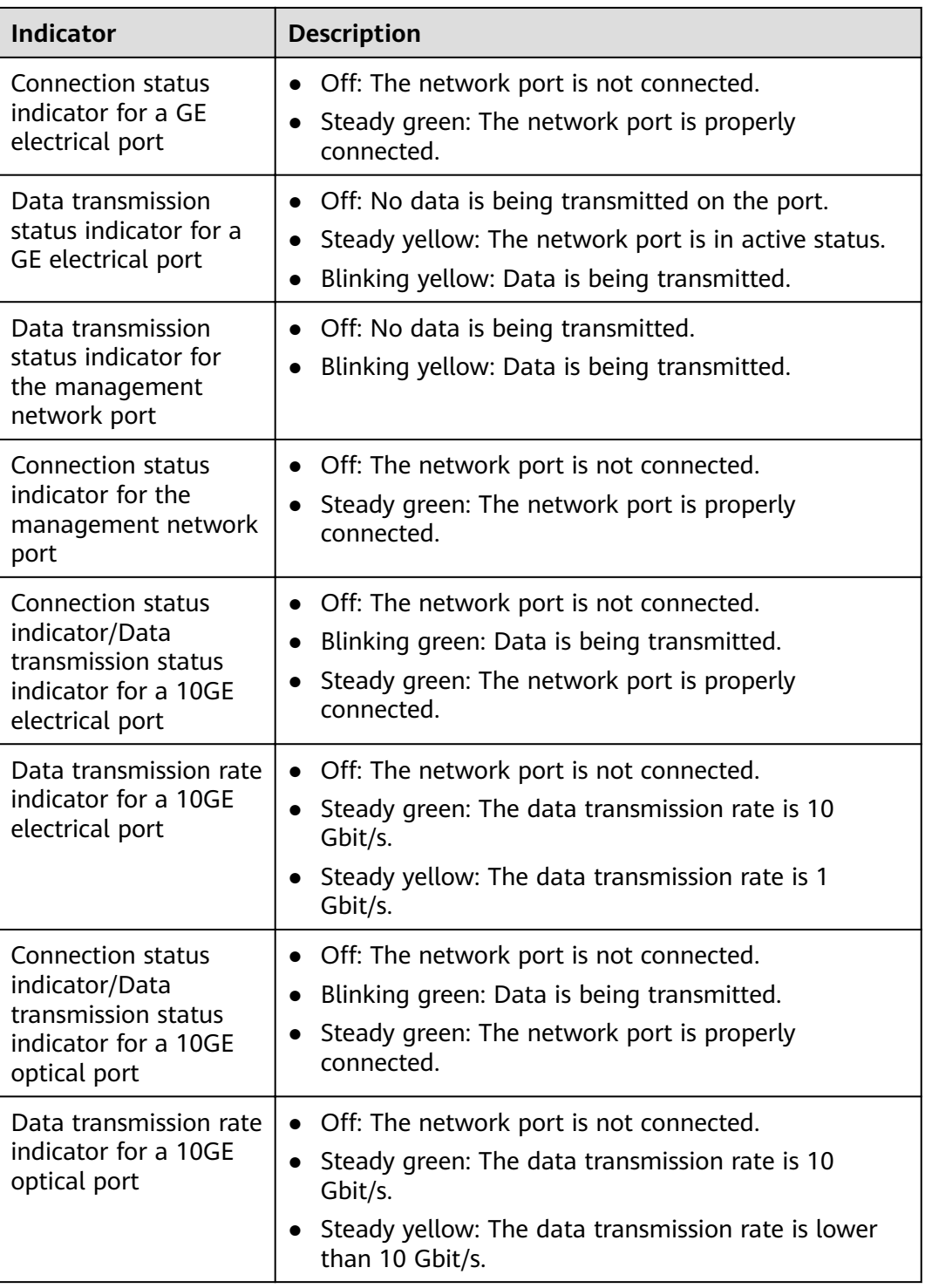

# <span id="page-23-0"></span>**5.2.3 Ports**

#### **Port Positions**

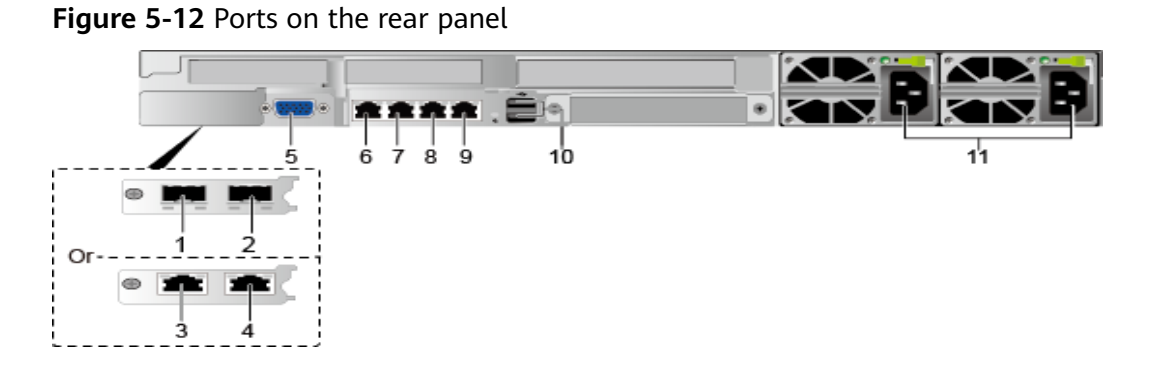

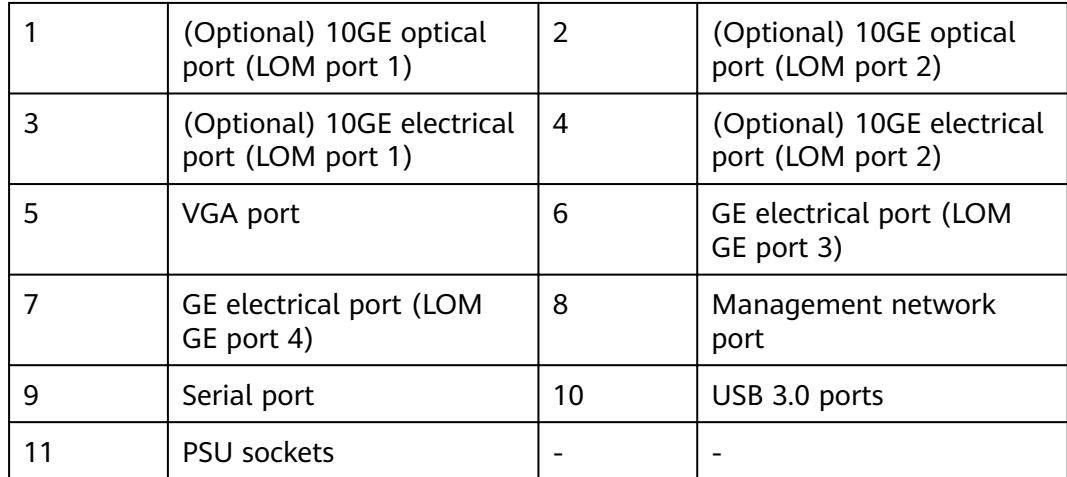

#### **Port Description**

**Table 5-4** Ports on the rear panel

| <b>Port</b>                           | <b>Type</b> | Quantity      | <b>Description</b>                                                                                               |
|---------------------------------------|-------------|---------------|----------------------------------------------------------------------------------------------------|
| (Optional)<br>10GE optical<br>port    | 10GE SFP+   | 2             | 10GE LOM service ports<br>(optical). Use the optical or<br>electrical ports based on<br>service requirements.    |
| (Optional)<br>10GE<br>electrical port | 10GE BASE-T | $\mathcal{P}$ | 10GE LOM service ports<br>(electrical). Use the optical or<br>electrical ports based on<br>service requirements. |
| <b>GE</b> electrical<br>port          | 1000BASE-T  | っ             | GE LOM service ports<br>(electrical).                                                                            |

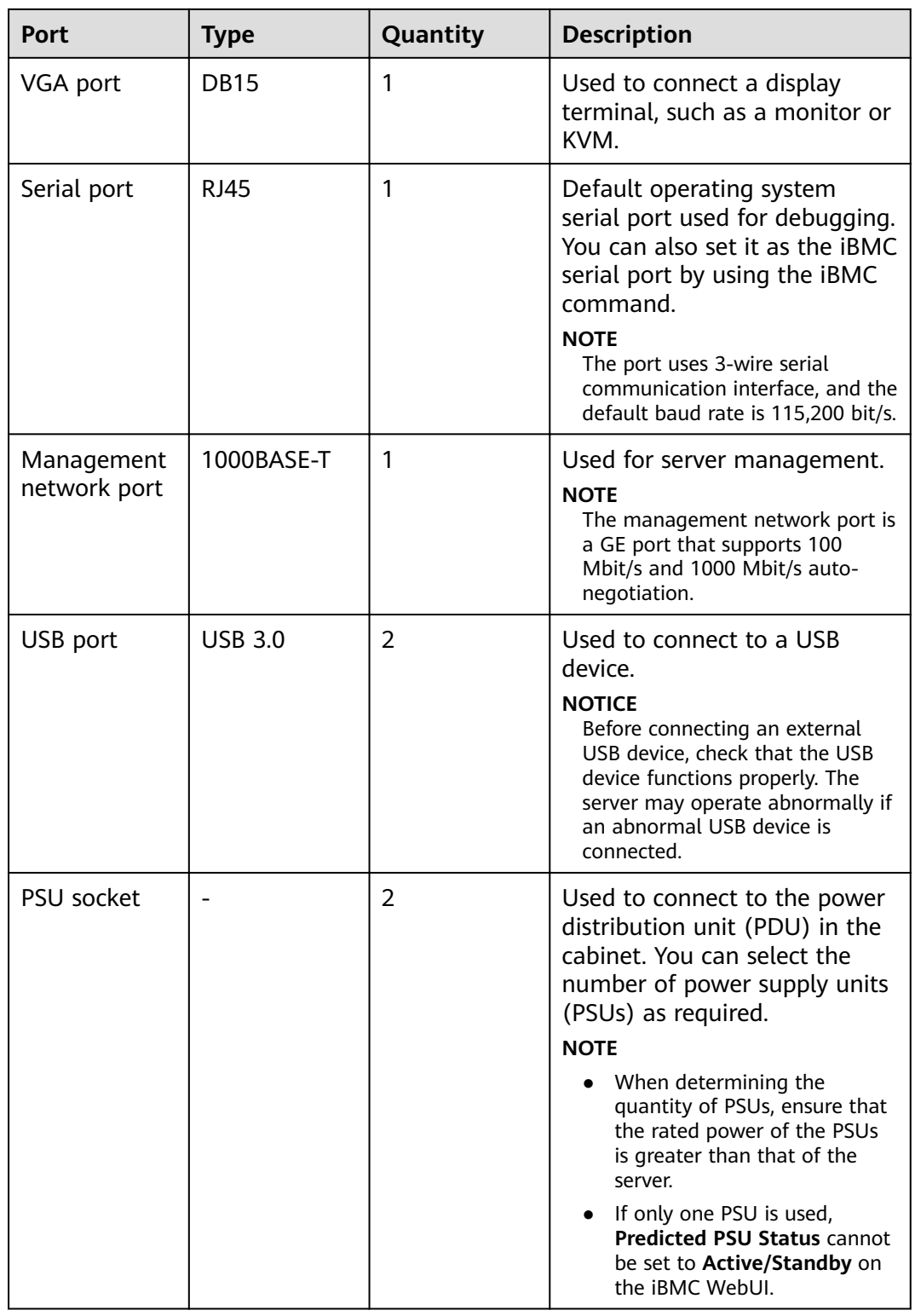

| <b>Chip Model</b> | Port Type                    | Rate<br><b>Negotiation</b><br><b>Mode</b>             | <b>Supported</b><br>Rate | <b>Rates Not</b><br><b>Supported</b> |  |  |
|-------------------|------------------------------|-------------------------------------------------------|--------------------------|--------------------------------------|--|--|
| X722              | 10GE optical<br>port         | Auto-<br>negotiation<br>10000 Mbit/s<br>(full duplex) | 10000M                   | 10/100/1000<br>м                     |  |  |
|                   | 10GE<br>electrical port      | Auto-<br>negotiation<br>1000 Mbit/s<br>(full duplex)  | 1000M                    | 10/100M                              |  |  |
|                   |                              | Auto-<br>negotiation<br>10000 Mbit/s<br>(full duplex) | 10000M                   | 10/100M                              |  |  |
|                   | <b>GE</b> electrical<br>port | Auto-<br>negotiation<br>1000 Mbit/s<br>(full duplex)  | 1000M                    | 10/100M                              |  |  |

<span id="page-25-0"></span>**Table 5-5** LOM port description

- Use **[Computing Product Compatibility Checker](https://support-it.huawei.com/ftca/en)** to obtain information about the cables and optical modules supported by the LOM ports.
- The LOM ports support NC-SI, WOL, and PXE.
- The LOM ports do not support forced rates.
- The electrical LOM ports cannot be connected to power over Ethernet (PoE) devices (such as a switch with PoE enabled). Connecting a LOM port to a PoE device may cause link communication failure or even damage the NIC.
- The electrical LOM ports do not support SR-IOV.
- Forcibly powering off a server will cause intermittent NC-SI disconnection and disable the Wake on LAN (WOL) function of the LOM ports. To restore the NC-SI connection, refresh the iBMC WebUI.

# **5.3 Processor**

- The server supports one or two processors.
- If only one processor is required, install it in socket **CPU1**.
- The same model of processors must be used in a server.
- Contact your local ZOOM sales representative or use the **[Computing](https://support-it.huawei.com/ftca/en) [Product Compatibility Checker](https://support-it.huawei.com/ftca/en)** to determine the components to be used.

<span id="page-26-0"></span>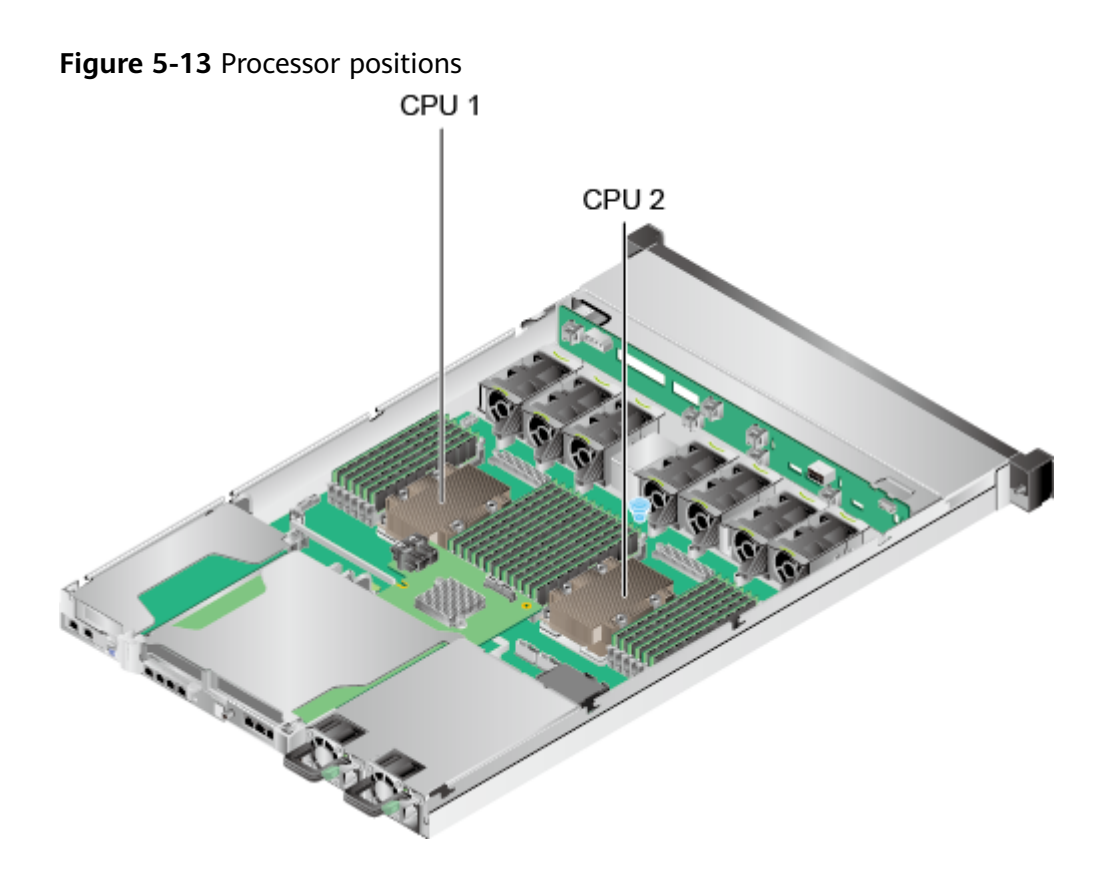

# **5.4 Memory**

# **5.4.1 Memory Identifier**

You can determine the memory module properties based on the label attached to the memory module.

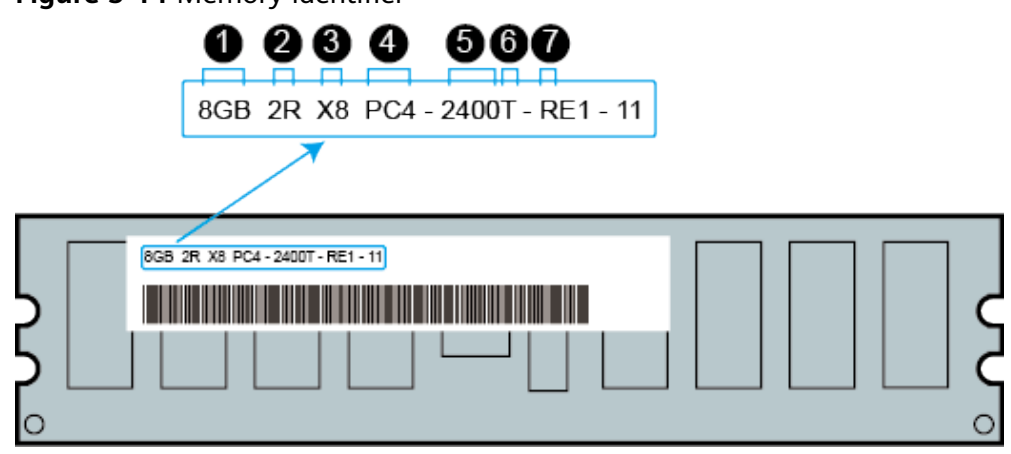

**Figure 5-14 Memory identifier** 

<span id="page-27-0"></span>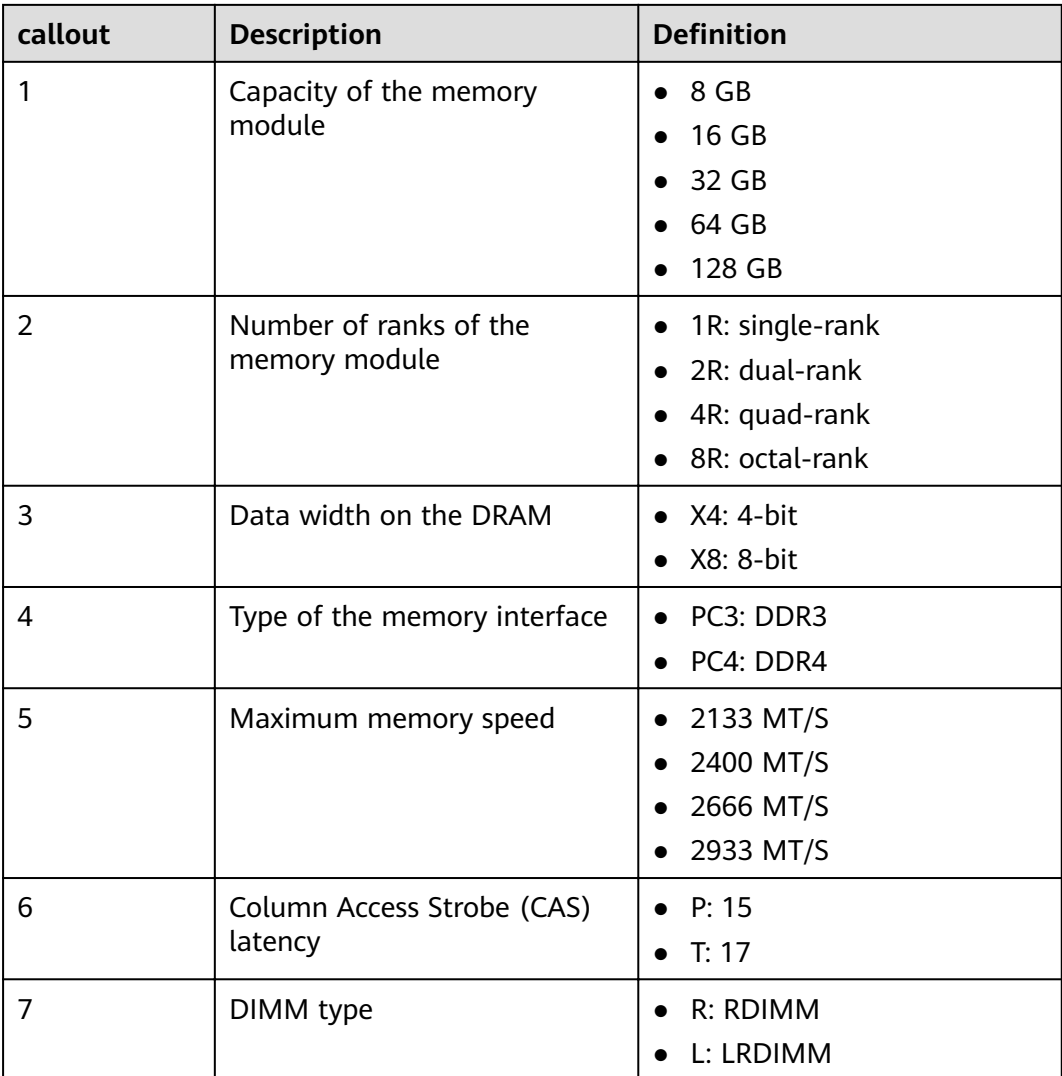

# **5.4.2 Memory Subsystem Architecture**

The 1288H V5 provides 24 memory slots. Each processor integrates six memory channels.

Install DIMMs in primary memory channels first. If the primary memory channel is not populated, the DIMMs in secondary memory channels cannot be used.

| <b>CPU</b>       | <b>Memory Channel</b> | <b>Memory Slot</b> |  |  |
|------------------|-----------------------|--------------------|--|--|
| CPU <sub>1</sub> | A (primary)           | DIMM000(A)         |  |  |
|                  | A                     | DIMM001(G)         |  |  |
|                  | B (primary)           | DIMM010(B)         |  |  |
|                  | B                     | DIMM011(H)         |  |  |

**Table 5-6** Memory channels

<span id="page-28-0"></span>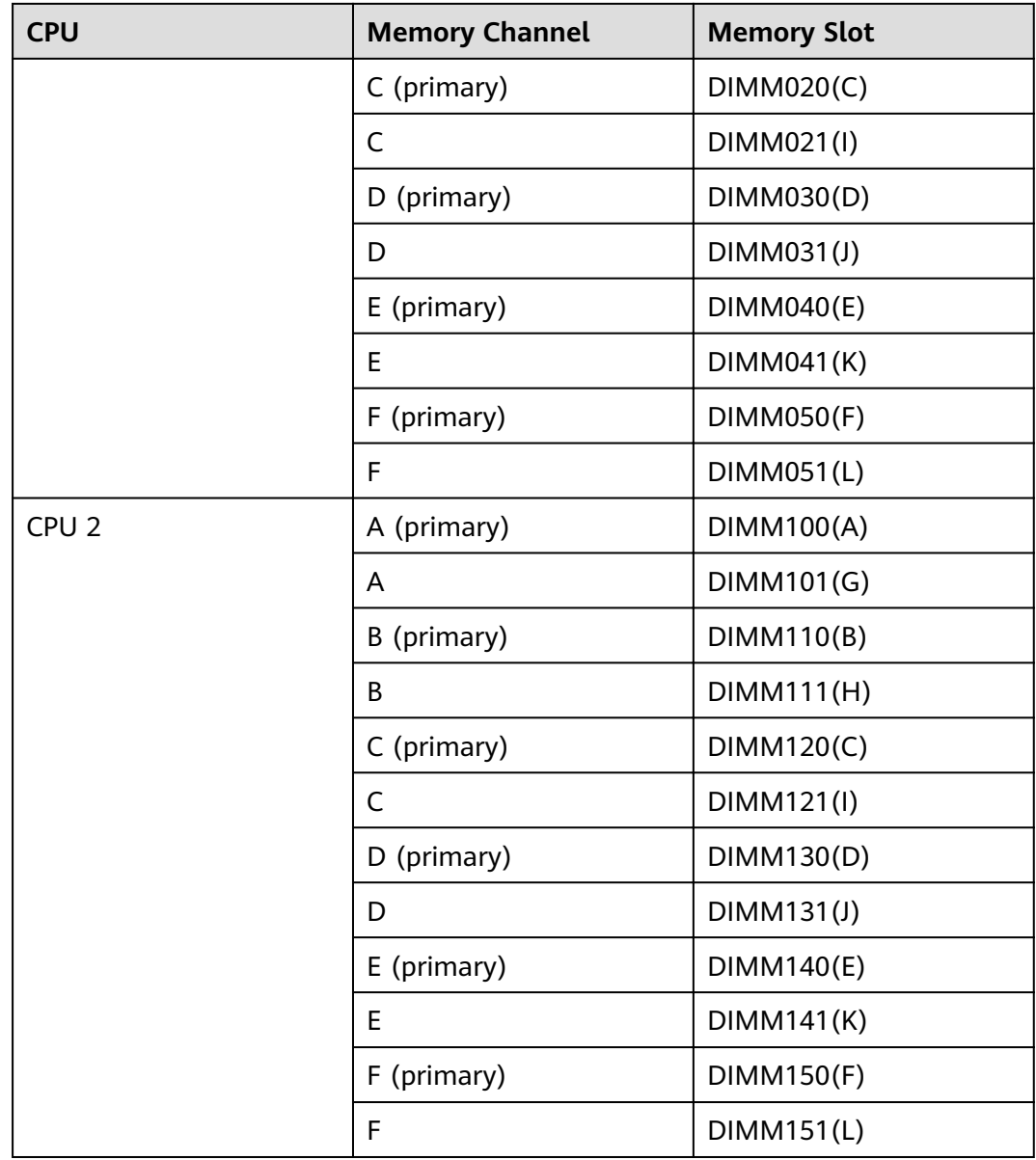

# **5.4.3 Memory Compatibility**

Observe the following rules when configuring DDR4 DIMMs:

#### **NOTICE**

- A server must use the same model of DDR4 DIMMs, and all the DIMMs operate at the same speed, which is the smallest value of:
	- Memory speed supported by a processor
	- Maximum operating speed of a DIMM
- The DDR4 DIMMs of different types (RDIMM and LRDIMM) and speci ications (capacity, bit width, rank, and height) cannot be used together.
- Contact your local ZOOM sales representative or use the **[Computing Product](https://support-it.huawei.com/ftca/en) [Compatibility Checker](https://support-it.huawei.com/ftca/en)** to determine the components to be used.
- The memory can be used with Intel® Xeon® Scalable Skylake and Cascade Lake processors. The maximum memory capacity supported varies depending on the processor model.
	- Skylake processors
		- M processors: 1.5 TB/socket
		- Other processors: 768 GB/socket
	- Cascade Lake processors
		- L processors: 4.5 TB/socket
		- M processors: 2 TB/socket
		- Other processors: 1 TB/socket
- The total memory capacity is the sum of the capacity of all DDR4 DIMMs.

#### **NOTICE**

The total memory capacity cannot exceed the maximum memory capacity supported by the CPUs.

- Use the **[Computing Product Compatibility Checker](https://support-it.huawei.com/ftca/en)** to determine the capacity type of a single DIMM.
- The maximum number of DIMMs supported by a server varies depending on the CPU type, memory type, rank quantity, and operating voltage.

#### $\Box$  Note

Each memory channel supports a maximum of 8 ranks. The number of DIMMs supported by each channel varies depending on the number of ranks supported by each channel:

Number of DIMMs supported by each channel ≤ Number of ranks supported by each memory channel/Number of ranks supported by each DIMM

A memory channel supports more than eight ranks for LRDIMMs.

#### $\Box$  Note

A quad-rank LRDIMM generates the same electrical load as a single-rank RDIMM on a memory bus.

#### <span id="page-30-0"></span>**Table 5-7** DDR4 memory specifications

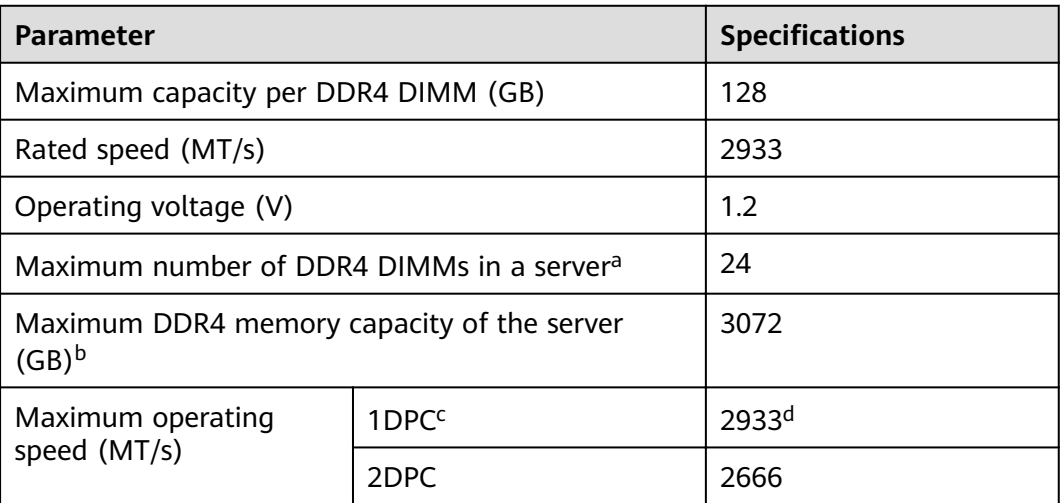

a: The maximum number of DDR4 DIMMs is based on dual-processor configuration. The value is halved for a server with only one processor.

- b: The maximum DDR4 memory capacity varies depending on the processor type. The value listed in this table is based on the assumption that DIMMs are fully configured.
- c: DPC (DIMM per channel) indicates the number of DIMMs per channel.
- d: If the Cascade Lake processor is used, the maximum operating speed of a DIMM can reach 2933 MT/s. If the Skylake processor is used, the maximum operating speed of a DIMM can reach 2666 MT/s only.

# **5.4.4 Memory Installation Guidelines**

- Observe the following when configuring DDR4 DIMMs:
	- Install DIMMs only when corresponding processors are installed.
	- Do not install LRDIMMs and RDIMMs in the same server.
	- Install filler DIMMs in vacant slots.
- Observe the following when configuring DDR4 DIMMs in specific operating mode:
	- Memory sparing mode
		- Comply with the general installation quidelines.
		- Each memory channel must have a valid online spare configuration.
		- The channels can have different online spare configurations.
		- Each populated channel must have a spare rank.
	- Memory mirroring mode
		- Comply with the general installation quidelines.
		- Each processor supports two integrated memory controllers (IMCs). At least two channels of each IMC are used for installing DIMMs

(channels 1 and 2, or channels 1, 2, and 3). The DIMMs installed must be identical in size and organization.

- For a multi-processor configuration, each processor must have a valid memory mirroring configuration.
- Memory scrubbing mode
	- Comply with the general installation guidelines.

### <span id="page-31-0"></span>**5.4.5 Memory Installation Positions**

A 1288H V5 supports a maximum of 24 DDR4 DIMMs. To maximize the performance, balance the total memory capacity between the installed processors and load the channels similarly whenever possible.

#### **NOTICE**

At least one DDR4 DIMM must be installed in the memory slots corresponding to CPU 1.

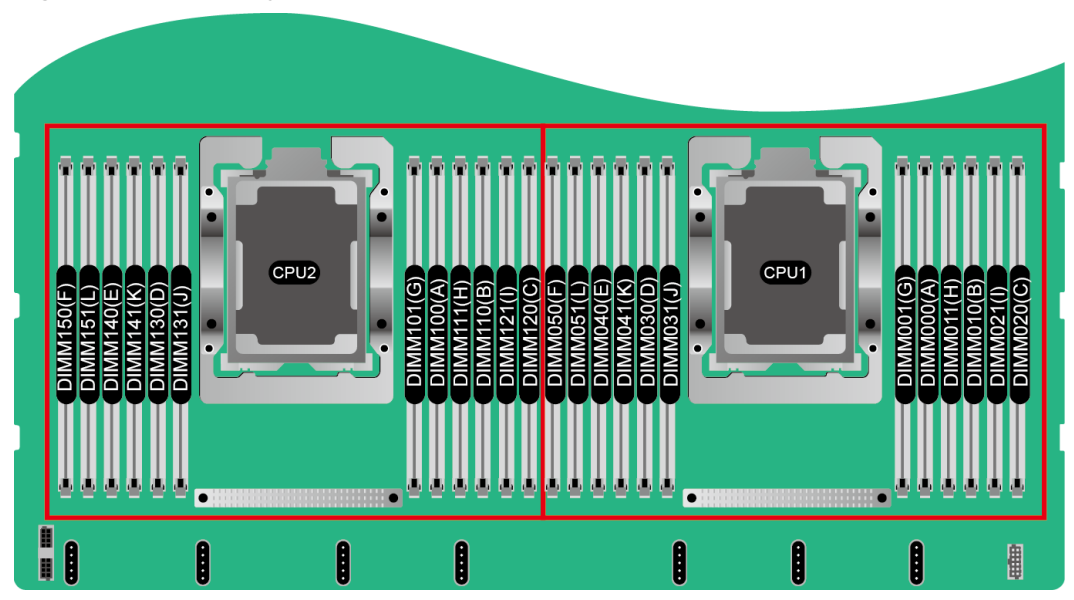

**Figure 5-15** Memory slots

|                  | <b>Channel</b> | <b>DIMM Slot</b> | <b>Number of DIMMs</b>                                  |              |            |           |           |            |           |                  |           |         |           |    |
|------------------|----------------|------------------|---------------------------------------------------------|--------------|------------|-----------|-----------|------------|-----------|------------------|-----------|---------|-----------|----|
| <b>CPU</b>       |                |                  | $(\checkmark)$ : recommended $\circ$ : not recommended) |              |            |           |           |            |           |                  |           |         |           |    |
|                  |                |                  | $\sqrt{2}$                                              | $\sqrt{2}$   | $\sqrt{2}$ |           | O         | $\sqrt{2}$ | $\circ$   | $\boldsymbol{J}$ | $\circ$   | $\circ$ | $\circ$   | ✔  |
|                  |                |                  | 1                                                       | $\mathbf{2}$ | 3          | 4         | 5         | 6          | 7         | 8                | 9         | 10      | 11        | 12 |
|                  | $\mathbf{A}$   | DIMM000(A)       | ٠                                                       |              | ٠          | ٠         | ٠         | ۰          | ٠         | ٠                | ٠         | ٠       | ٠         | ٠  |
|                  |                | DIMM001(G)       |                                                         |              |            |           |           |            | ٠         | ٠                | ٠         | ٠       | ٠         | ٠  |
|                  | $\bf{B}$       | DIMM010(B)       |                                                         | ٠            | ٠          | $\bullet$ | ٠         | ۰          | $\bullet$ | ٠                | ٠         | ٠       | ٠         | ٠  |
|                  |                | DIMM011(H)       |                                                         |              |            |           |           |            |           | ٠                | ٠         | ٠       | ٠         | ٠  |
|                  | $\mathbf C$    | DIMM020(C)       |                                                         |              | ٠          |           | $\bullet$ | ٠          | ٠         |                  | ٠         | ٠       | ٠         | ٠  |
| CPU <sub>1</sub> |                | DIMM021(I)       |                                                         |              |            |           |           |            |           |                  | ٠         |         | ٠         | ٠  |
|                  | D              | DIMM030(D)       |                                                         |              |            | $\bullet$ | $\bullet$ | ۰          | $\bullet$ | $\bullet$        | ٠         | ٠       | ٠         | ٠  |
|                  |                | DIMM031(J)       |                                                         |              |            |           |           |            |           | ٠                |           | ٠       | ٠         | ٠  |
|                  | E              | DIMM040(E)       |                                                         |              |            | $\bullet$ | $\bullet$ | $\bullet$  | $\bullet$ | $\bullet$        | $\bullet$ | ٠       | $\bullet$ | ٠  |
|                  |                | DIMM041(K)       |                                                         |              |            |           |           |            |           | ٠                |           | ٠       | ٠         | ٠  |
|                  | $\overline{F}$ | DIMM050(F)       |                                                         |              |            |           |           | ۰          | ٠         |                  | ٠         | ٠       | $\bullet$ | ٠  |
|                  |                | DIMM051(L)       |                                                         |              |            |           |           |            |           |                  |           |         |           | ٠  |

<span id="page-32-0"></span>**Figure 5-16** DDR4 memory installation guidelines (1 processor)

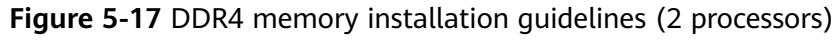

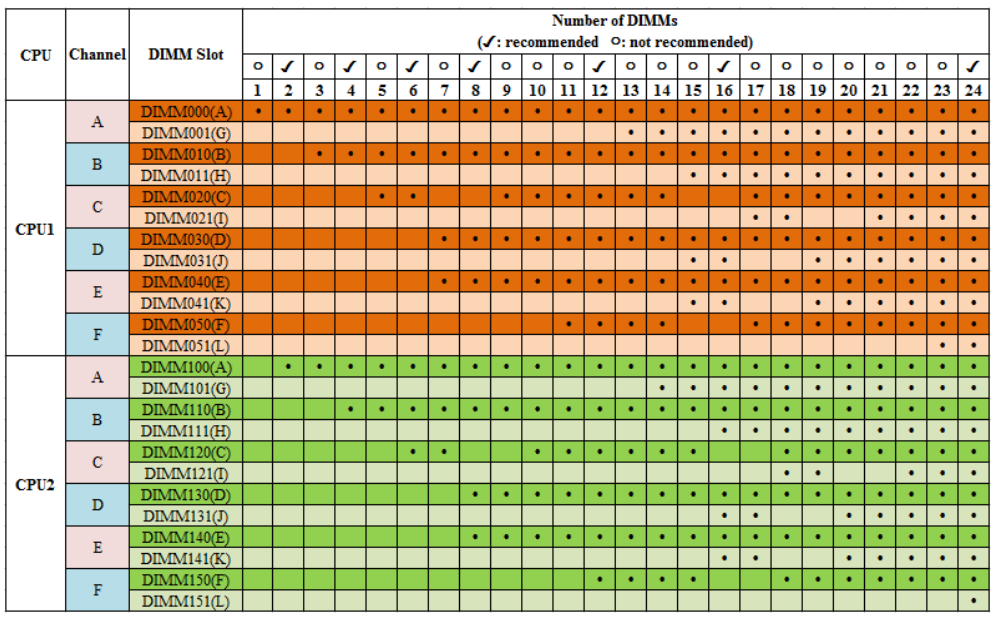

# **5.4.6 Memory Protection Technologies**

The following memory protection technologies are supported:

- **ECC**
- Full mirroring
- Address range mirroring
- SDDC
- $\bullet$  SDDC+1
- Rank sparing mode
- Static virtual lockstep
- <span id="page-33-0"></span>● Faulty DIMM isolation
- Memory thermal throttling
- Memory address parity protection
- Memory demand/patrol scrubbing
- Device tagging
- Data scrambling
- Adaptive double device data correction (ADDDC)
- ADDDC+1

# **5.5 Storage**

# **5.5.1 Drive Configurations**

#### **Table 5-8** Drive configurations

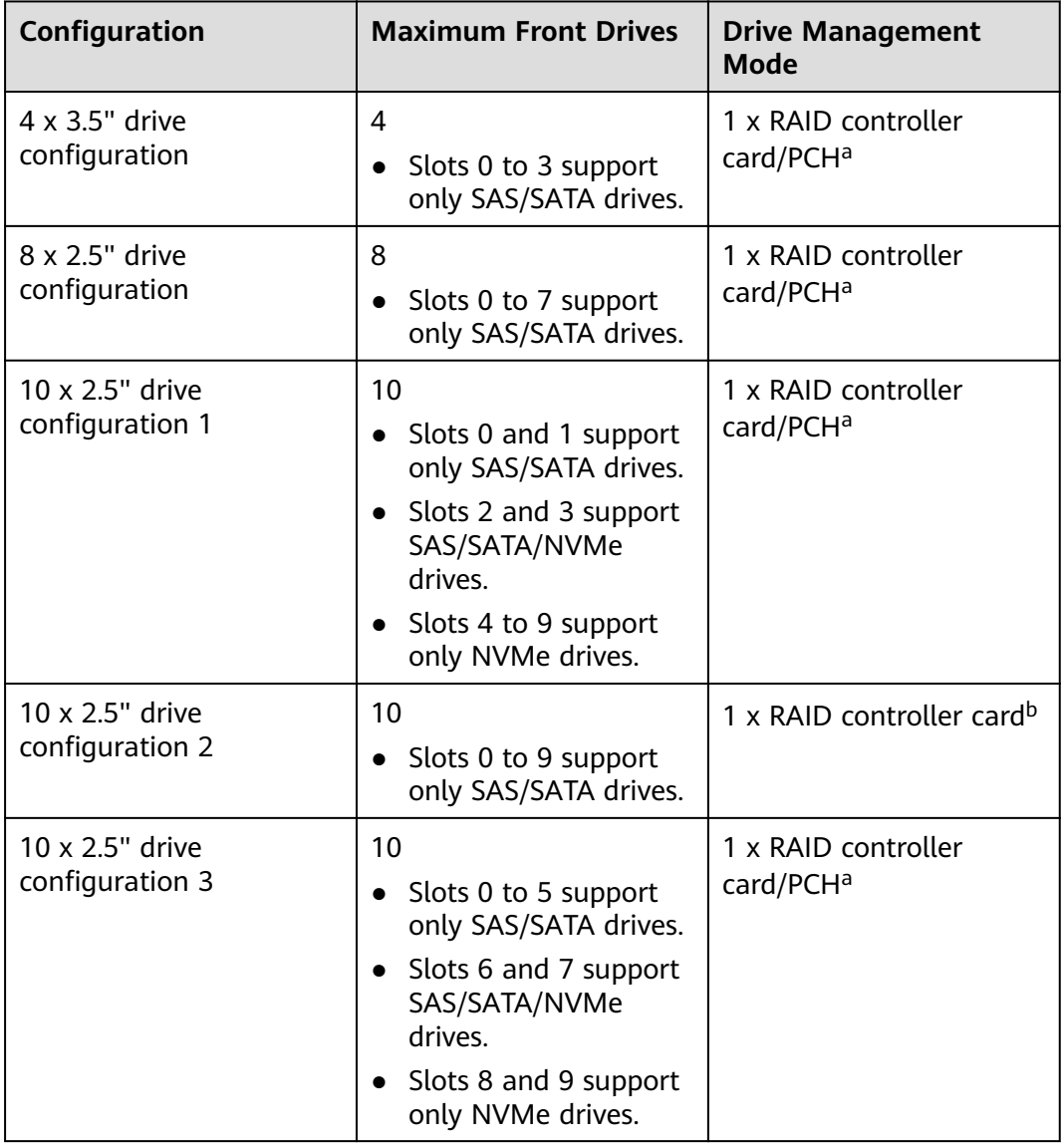

<span id="page-34-0"></span>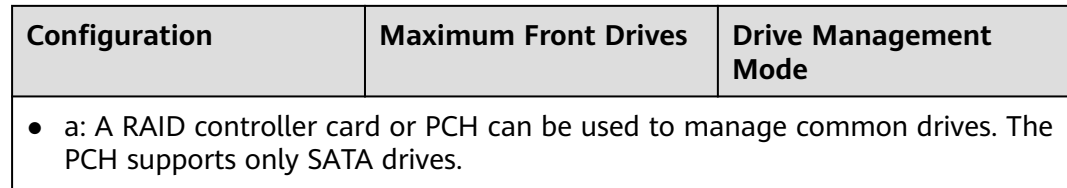

- b: The drives can be managed only by the SP460C-M (Broadcom SAS3516) RAID controller card.
- Contact your local ZOOM sales representative or use the **[Computing](https://support-it.huawei.com/ftca/en) Product Compatibility Checker** [to determine the components to be used.](https://support-it.huawei.com/ftca/en)

# **5.5.2 Drive Numbering**

 $4 \times 3.5$ " drive configuration

#### **Figure 5-18** Drive numbering

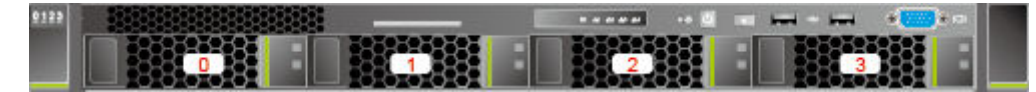

8 x 2.5" drive configuration

**Figure 5-19** Drive numbering

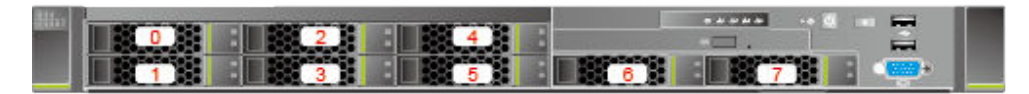

 $\bullet$  10 x 2.5" drive configuration

**Figure 5-20** Drive numbering

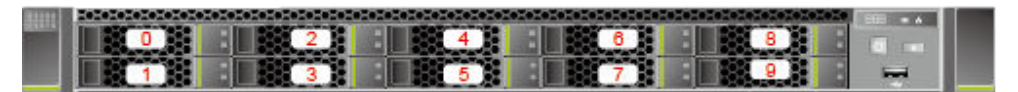

# **5.5.3 Drive Indicators**

#### **SAS/SATA Drive Indicators**

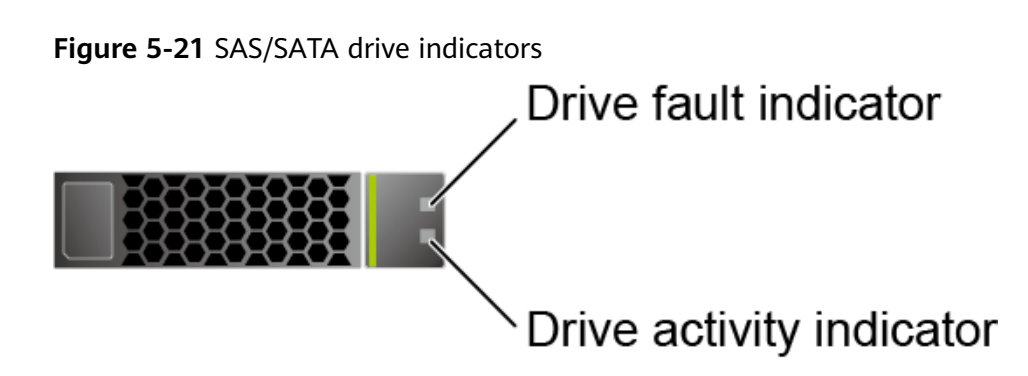

| <b>Activity Indicator</b><br>(Green) | <b>Fault Indicator</b><br>(Yellow) | <b>Description</b>                                                                           |
|--------------------------------------|------------------------------------|----------------------------------------------------------------------------------------------|
| Steady on                            | Off.                               | The drive is in position.                                                                    |
| Blinking at 4 Hz                     | Off.                               | Data is being read or written normally,<br>or data on the primary drive is being<br>rebuilt. |
| Steady on                            | Blinking at 1 Hz                   | The drive is being located.                                                                  |
| Blinking at 1 Hz                     | Blinking at 1 Hz                   | The data on the secondary drive is<br>being rebuilt.                                         |
| Off                                  | Steady on                          | A member drive in the RAID array is<br>removed.                                              |
| Steady on                            | Steady on                          | The drive is faulty.                                                                         |

**Table 5-9** Description of SAS/SATA drive indicators

#### **NVMe Drive Indicators**

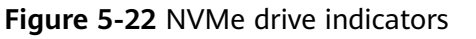

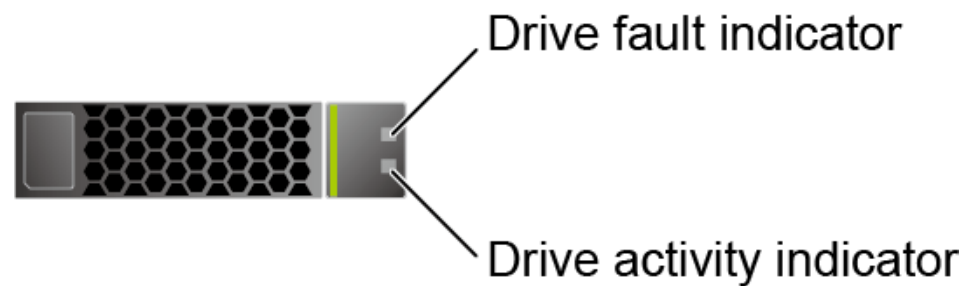

● If the VMD function is enabled and the latest VMD driver is installed, the NVMe drives support surprise hot swap.

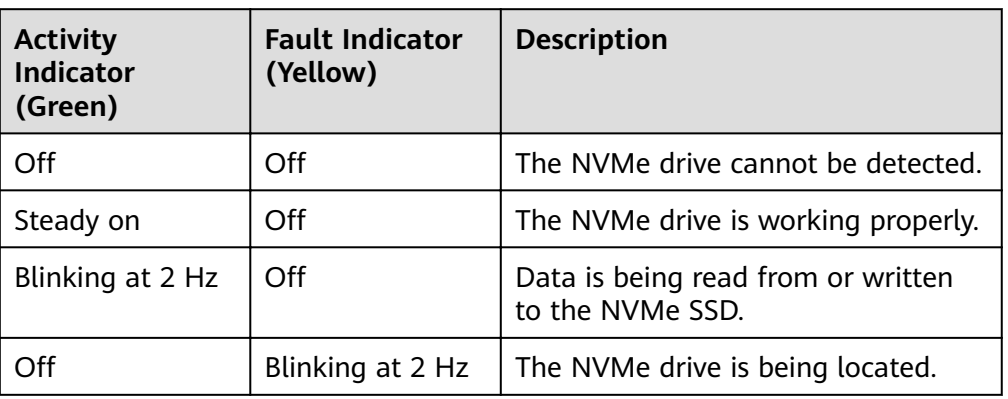

**Table 5-10** Description of NVMe drive indicators (VMD enabled)
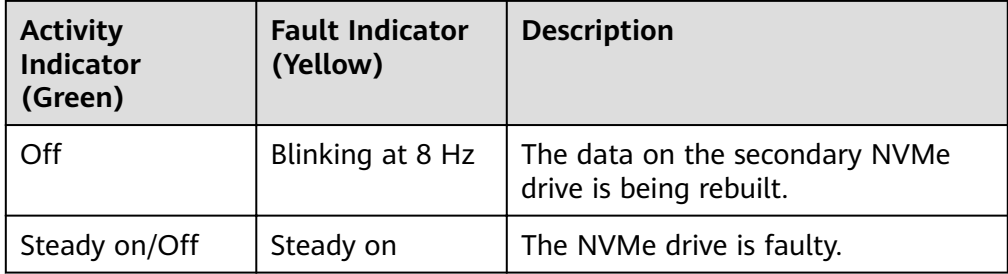

● If the VMD function is disabled, NVMe drives support only orderly hot swap.

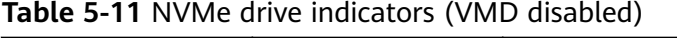

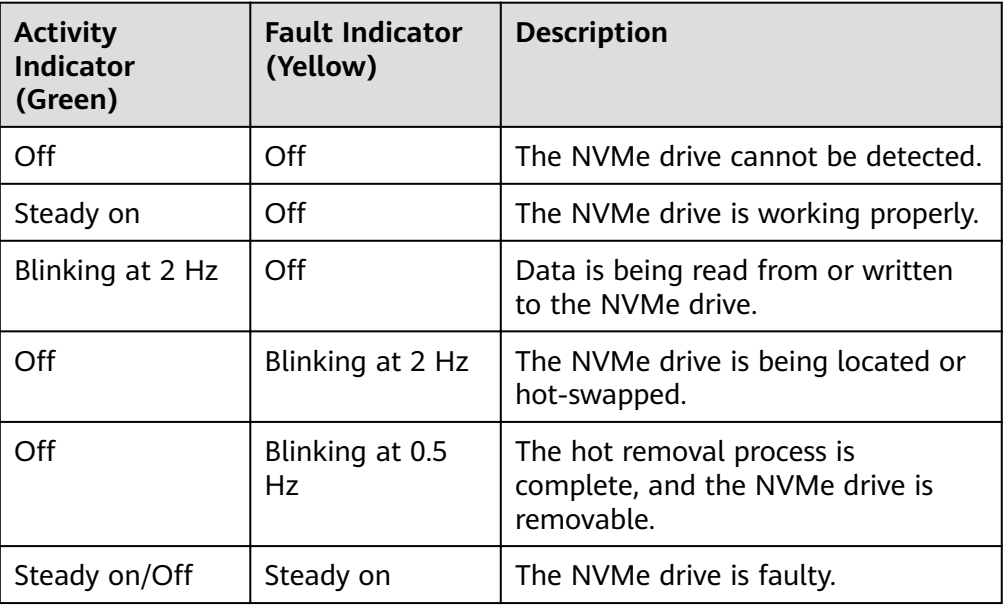

## **5.5.4 RAID Controller Card**

The RAID controller card supports RAID configuration, RAID level migration, and drive roaming.

- Contact your local ZOOM sales representative or use the **[Computing](https://support-it.huawei.com/ftca/en) [Product Compatibility Checker](https://support-it.huawei.com/ftca/en)** to determine the components to be used.
- For details about the RAID controller card, see **ZOOM [V5 Server RAID](https://support.huawei.com/enterprise/en/doc/EDOC1000163569) [Controller Card User Guide](https://support.huawei.com/enterprise/en/doc/EDOC1000163569)**.

## **5.6 Network**

### **5.6.1 FlexIO Cards**

FlexIO cards provide network expansion capabilities.

• The FlexIO card (with electrical ports) cannot be connected to power over Ethernet (PoE) devices (such as a switch with PoE enabled). Otherwise, link communication failure or even damage to the FlexIO card may be caused.

● Contact your local ZOOM sales representative or use the **[Computing](https://support-it.huawei.com/ftca/en) [Product Compatibility Checker](https://support-it.huawei.com/ftca/en)** to determine the components to be used.

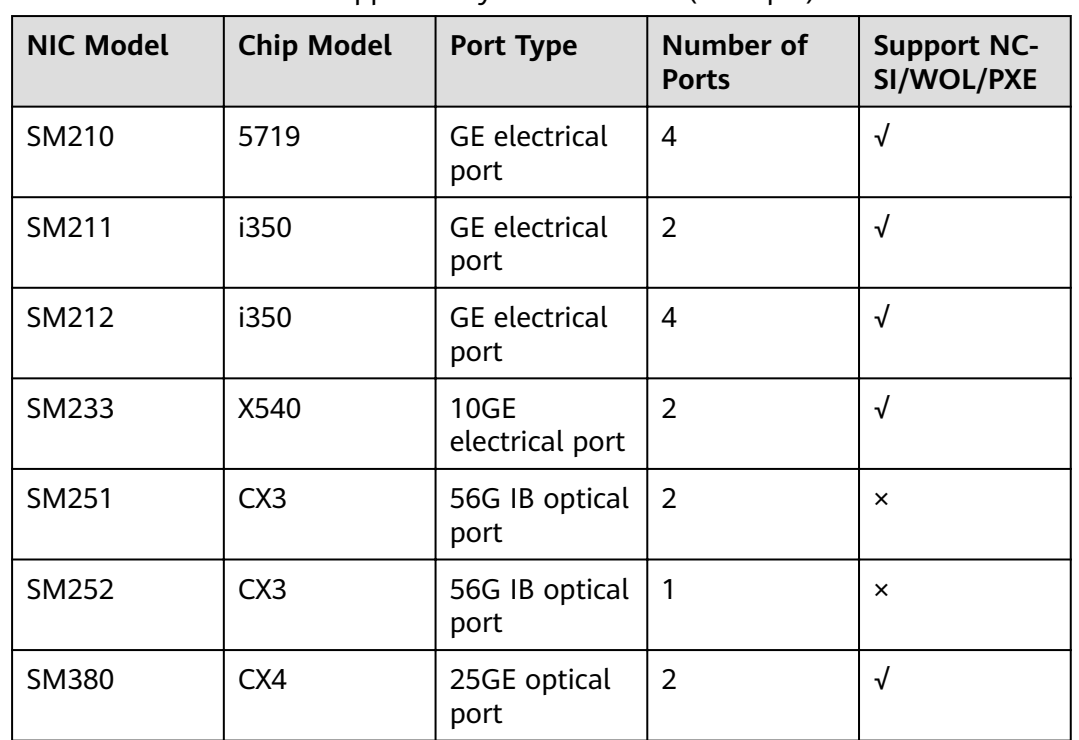

**Table 5-12** FlexIO cards supported by the 1288H V5 (example)

#### **Indicator Positions**

● SM210/SM212 with four GE electrical ports

**Figure 5-23** SM210/SM212 network port indicators

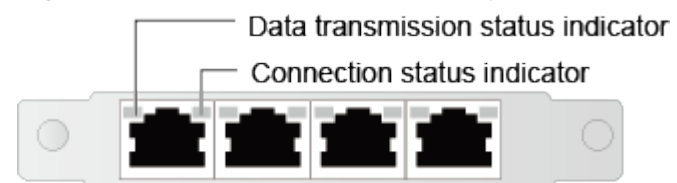

SM211 with two GE electrical ports

**Figure 5-24** SM211 network port indicators

Data transmission status indicator Connection status indicator 0

● SM233 with two 10GE electrical ports

#### **Figure 5-25** SM233 network port indicators

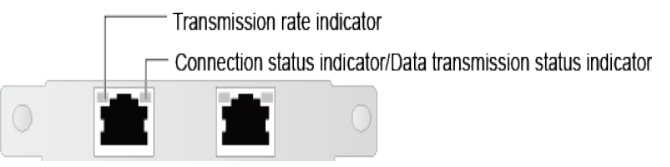

SM251 with two 56G IB optical ports

**Figure 5-26** SM251 network port indicators

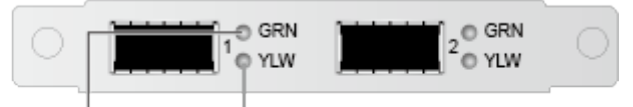

Connection status indicator Data transmission status indicator

SM252 with one 56G IB optical port

**Figure 5-27** SM252 network port indicators

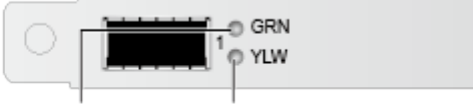

Connection status indicator Data transmission status indicator

SM380 with two 25GE optical ports

**Figure 5-28** SM380 network port indicators

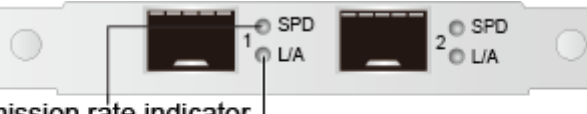

Transmission rate indicator

Connection status indicator/data transmission status indicator

#### **Indicator Description**

#### **Table 5-13** Description of FlexIO card indicators

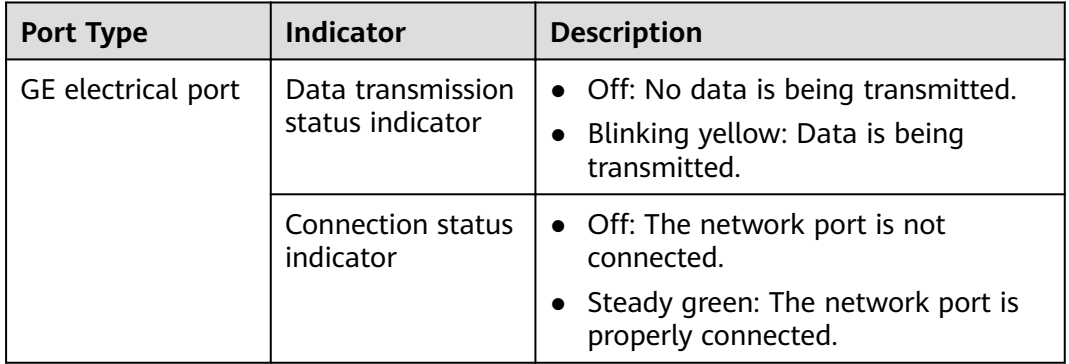

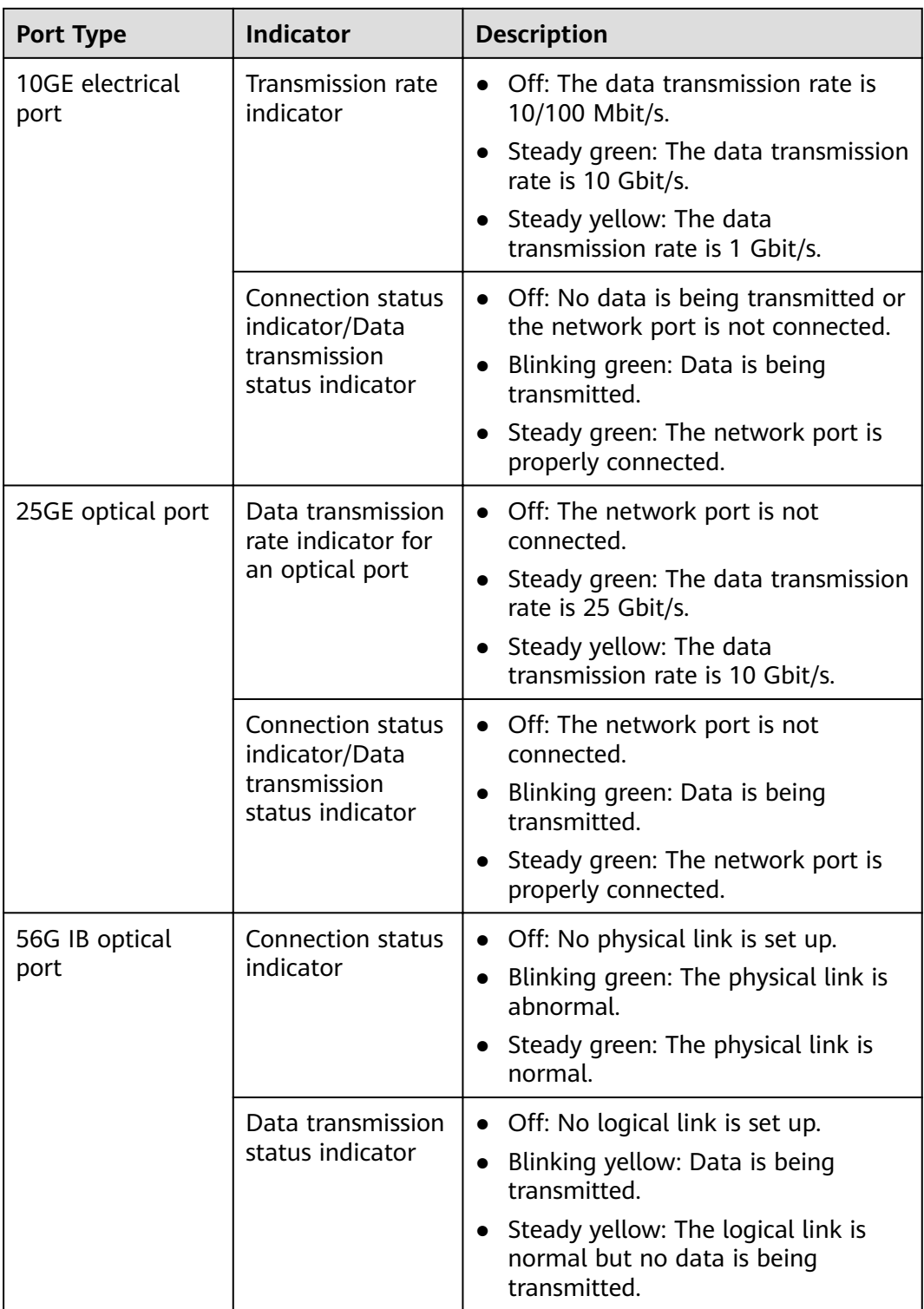

## **5.7 I/O Expansion**

## <span id="page-40-0"></span>**5.7.1 PCIe Cards**

PCIe cards provide ease of expandability and connection.

● Contact your local ZOOM sales representative or use the **[Computing](https://support-it.huawei.com/ftca/en) [Product Compatibility Checker](https://support-it.huawei.com/ftca/en)** to determine the components to be used.

## **5.7.2 PCIe Slots**

### **PCIe Slots**

**Figure 5-29** PCIe slots

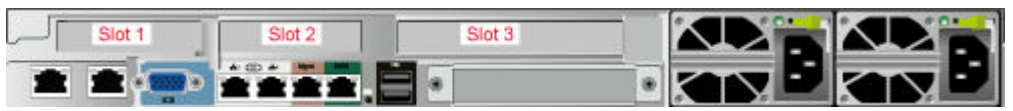

- PCIe riser module 1 provides slot 1.
- PCIe riser module 2 provides slots 2 and 3.

#### $\Box$  Note

- If NVMe drives are configured, slot 1 can be installed with an NVMe adapter only. No PCIe card can be installed in slot 1.
- If GPU PCIe cards are used, up to 2 HHHL single-slot GPU x16 cards can be installed in slots 1 and 2.

### <span id="page-41-0"></span>**PCIe Riser Modules**

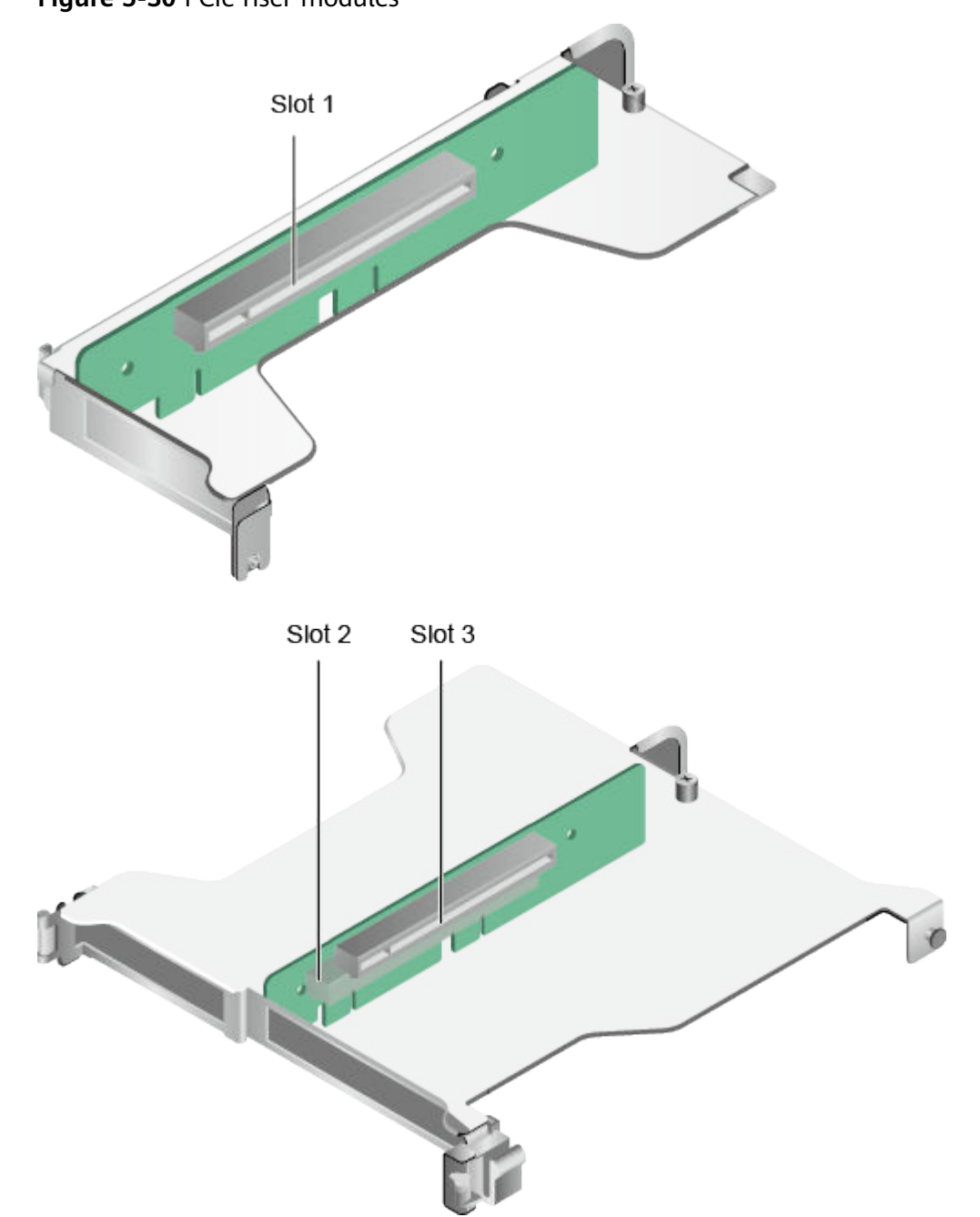

## **Figure 5-30** PCIe riser modules

## **5.7.3 PCIe Slot Description**

#### $\Box$  note

The PCIe slots mapping to a vacant CPU socket are unavailable.

| <b>PCIe</b><br><b>Slot</b>            | <b>CPU</b>       | <b>PCIe</b><br>Stand<br>ards | Conne<br>ctor<br>Width | <b>Bus</b><br>Width | <b>Port</b><br>No.  | <b>Root</b><br><b>Port</b><br>(B/D)<br>F) | <b>Device</b><br>(B/D)<br>F) | <b>Slot</b><br><b>Size</b> |
|---------------------------------------|------------------|------------------------------|------------------------|---------------------|---------------------|-------------------------------------------|------------------------------|----------------------------|
| <b>RAID</b><br>contro<br>ller<br>card | CPU <sub>1</sub> | PCle<br>3.0                  | x8                     | x8                  | Port1C              | 17/02/<br>0                               | 1D/<br>00/0                  |                            |
| <b>LOM</b>                            | CPU <sub>1</sub> | PCIe<br>3.0                  | х8                     | х8                  | Port1A              | 17/00/<br>0                               | 1A/<br>00/0                  |                            |
| FlexIO<br>card                        | CPU <sub>2</sub> | PCle<br>3.0                  | x8                     | x8                  | Port <sub>2</sub> A | AE/<br>00/0                               | AF/<br>00/0                  |                            |
| Slot 1                                | CPU <sub>1</sub> | PCIe<br>3.0                  | x16                    | x16                 | Port <sub>2</sub> A | 3A/<br>00/0                               | 3B/<br>00/0                  | <b>HHHL</b>                |
| Slot 2                                | CPU <sub>2</sub> | PCIe<br>3.0                  | x16                    | x16                 | Port1A              | 85/00/<br>0                               | 86/00/<br>0                  | <b>HHHL</b>                |
| Slot 3                                | CPU <sub>2</sub> | PCIe<br>3.0                  | x16                    | x8                  | Port <sub>2</sub> C | AE/<br>02/0                               | B2/00/<br>0                  | <b>FHHL</b>                |

**Table 5-14** PCIe slot description

• The B/D/F (Bus/Device/Function Number) values are the default values when the server is fully configured with PCIe devices. The values may vary if the server is not fully configured with PCIe devices or if a PCIe card with a PCI bridge is configured.

- Root Port (B/D/F) indicates the B/D/F of an internal PCIe root port of the processor.
- Device (B/D/F) indicates the B/D/F (displayed on the OS) of an onboard or extended PCIe device.
- The PCIe x16 slots are backward compatible with PCIe x8, PCIe x4, and PCIe x1 cards. The PCIe cards are not forward compatible. That is, the PCIe slot width cannot be smaller than the PCIe card link width.
- The full-height half-length (FHHL) PCIe slots are backward compatible with half-height half-length (HHHL) PCIe cards.
- All slots support PCIe cards of up to 75 W. The power of a PCIe card varies depending on its model.
- The SP520, SP521, and SP522 do not support driveless server configuration. PXE boot is recommended for driveless servers.

## **5.8 PSUs**

- The server supports one or two PSUs.
- The server supports AC or DC PSUs.
- The PSUs are hot-swappable.
- The server supports two PSUs in 1+1 redundancy.
- The same model of PSUs must be used in a server.
- The PSUs are protected against short circuit. Double-pole fuse is provided for the PSUs with dual input live wires.
- Contact your local ZOOM sales representative or use the **[Computing](https://support-it.huawei.com/ftca/en)**

**[Product Compatibility Checker](https://support-it.huawei.com/ftca/en)** to determine the components to be used. NO  $m_{\text{TE}}$ 

For a server conffgured with one or two 1500 W Platinum AC PSUs:

- When the input voltage is from 100 V AC to 132 V AC, the output power drops to 1000 W.
- Two 1500 W AC Platinum PSUs can serve as 1700 W PSUs.

#### **Figure 5-31** PSU positions

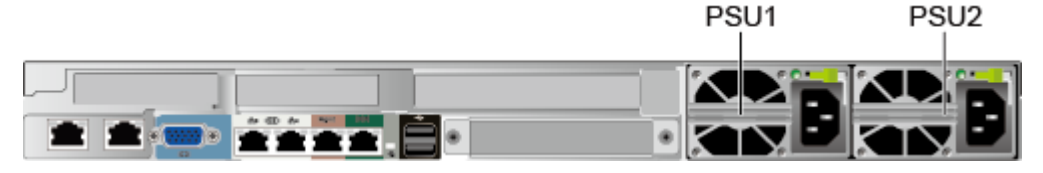

## **5.9 Fans**

- The server supports seven fan modules.
- The fan modules are hot-swappable.
- The server tolerates failure of a single fan.
- The fan speed can be adjusted.
- The same model of fan modules must be used in a server.

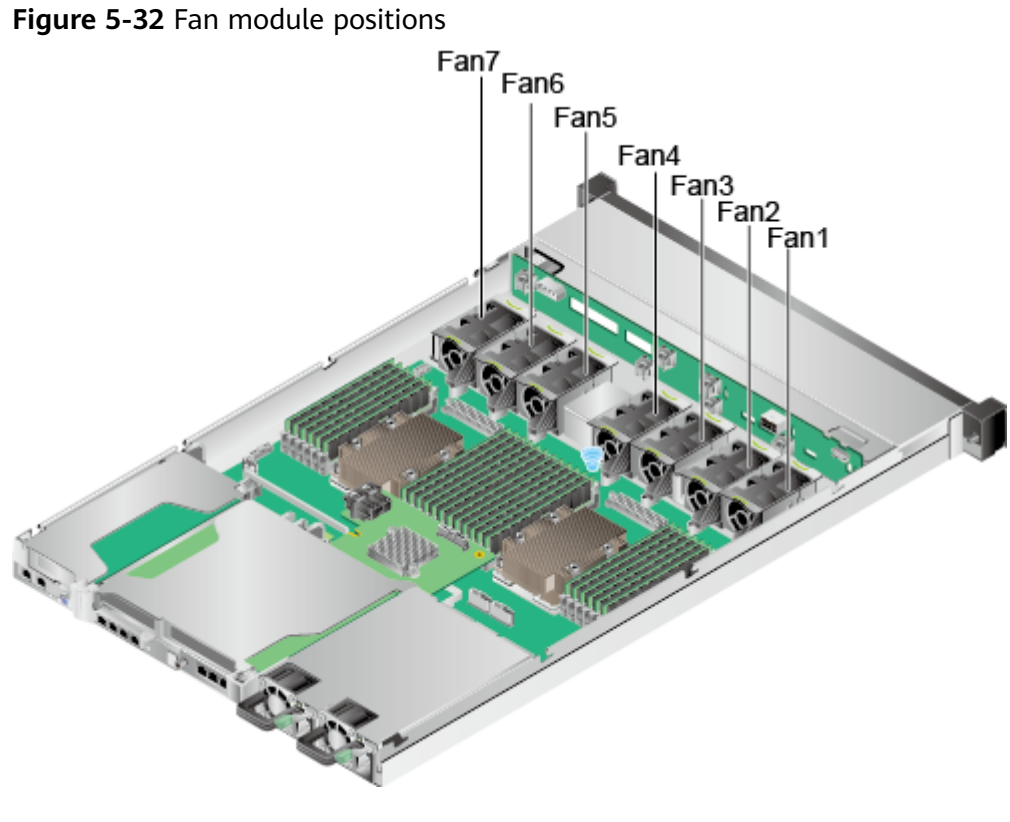

## **5.10 Boards**

## **5.10.1 Mainboard**

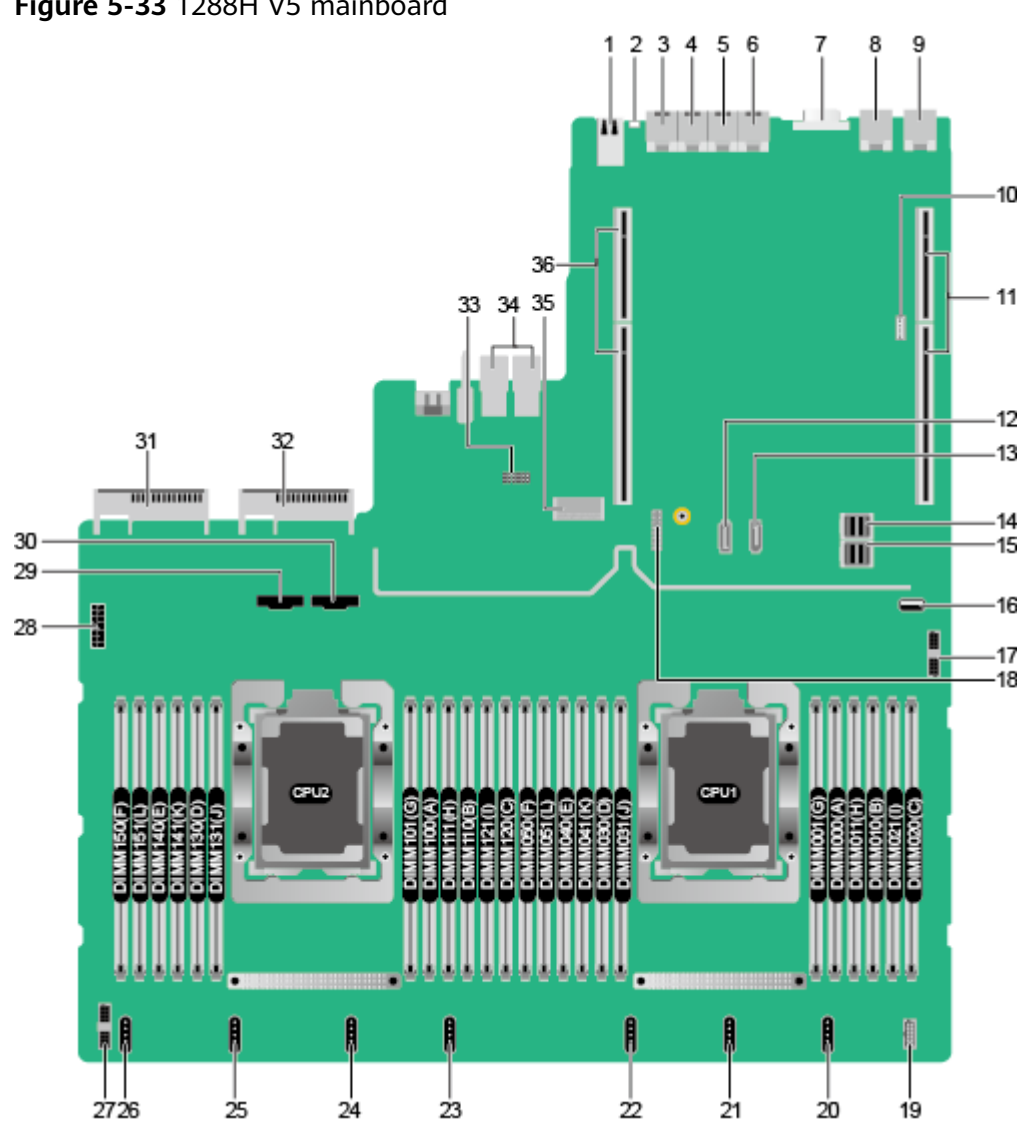

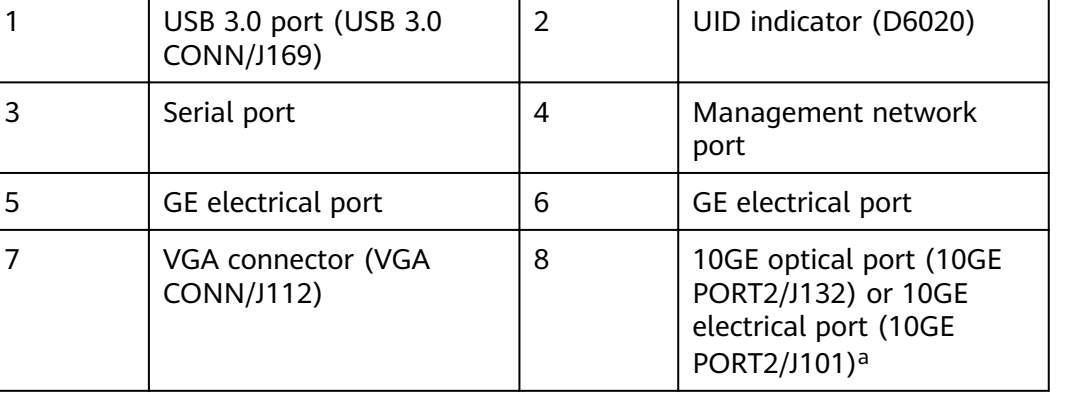

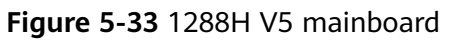

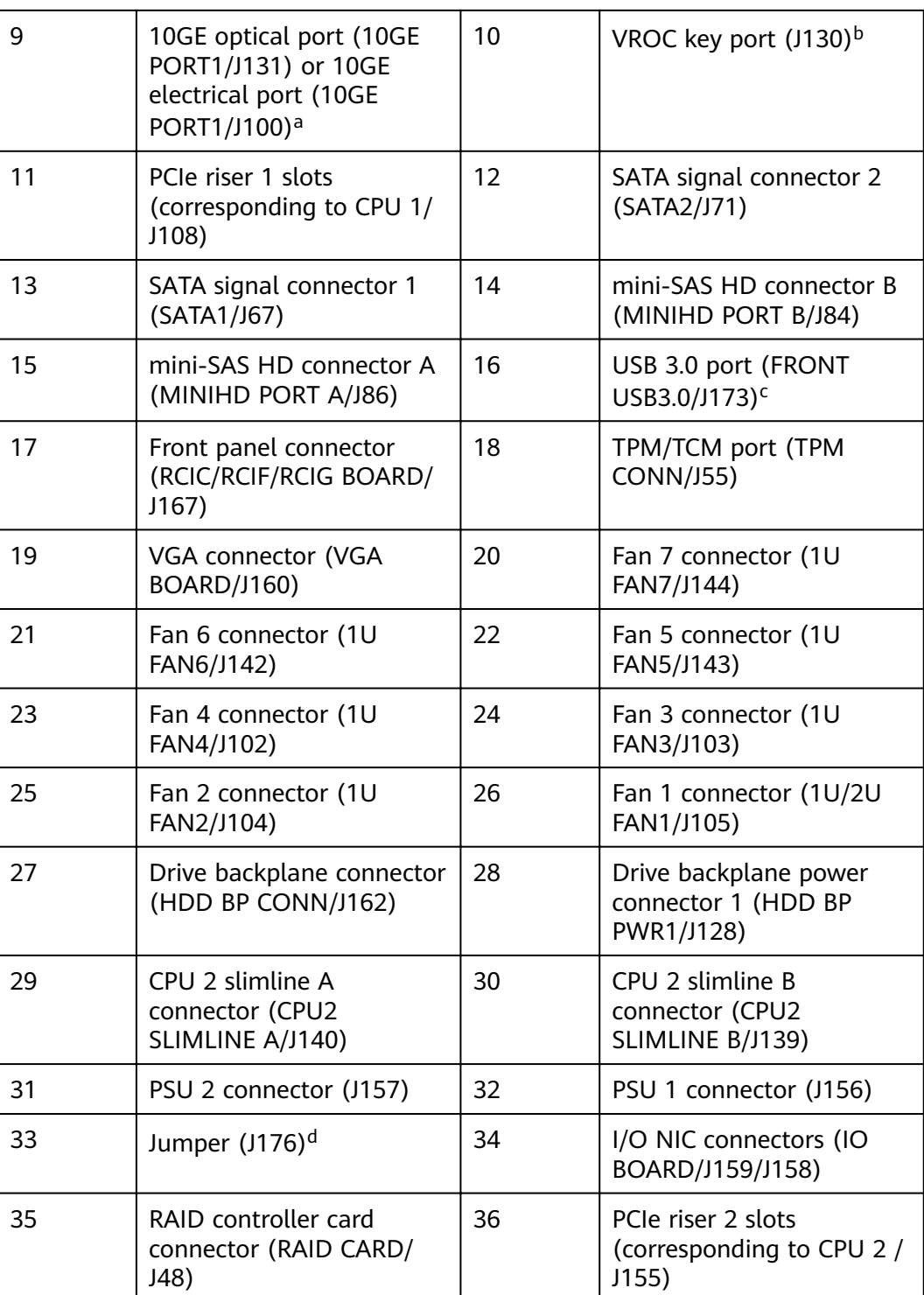

- a: "10GE optical port" corresponds to the mainboard integrated with two 10GE optical ports and two GE electrical ports. "10GE electrical port" corresponds to the mainboard integrated with two 10GE and two GE electrical ports.
- b: The port is reserved.
- c: The built-in USB 3.0 port cannot be used directly. If you want to use it, use a USB cable to connect it to the front USB 3.0 port.
- d: COM\_SW(ON) is used for changing the connection direction of the physical serial port. BMC\_RCV(ON) is used for restoring default iBMC settings.

### **5.10.2 Drive Backplane**

4 x 3.5" drive backplane

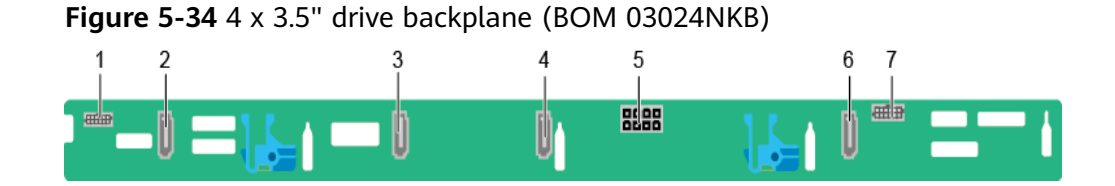

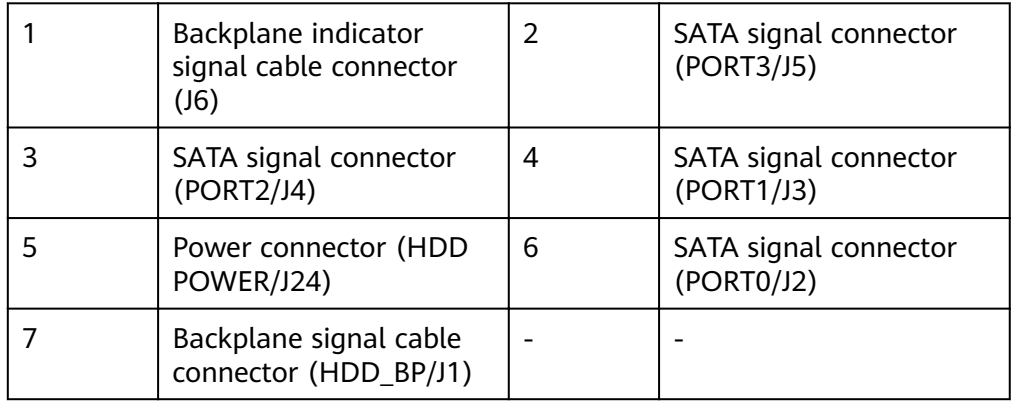

8 x 2.5" drive backplane

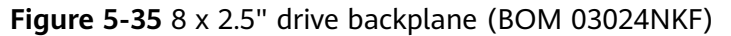

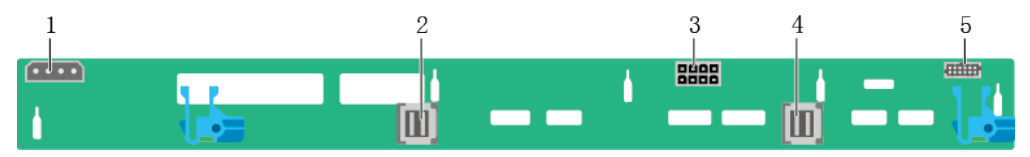

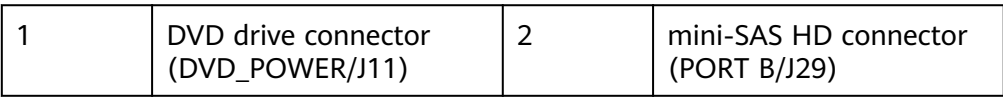

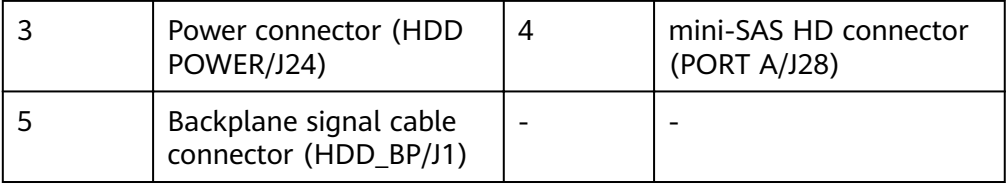

10 x 2.5" drive backplane 1

#### **Figure 5-36** 10 x 2.5" drive backplane 1 (BOM 03024KYL)

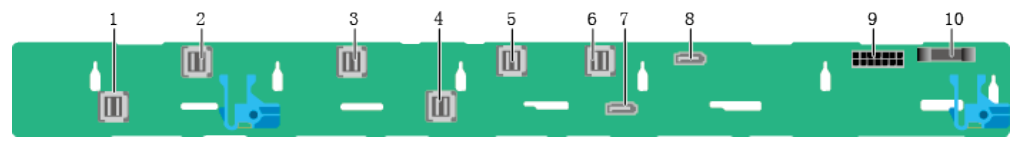

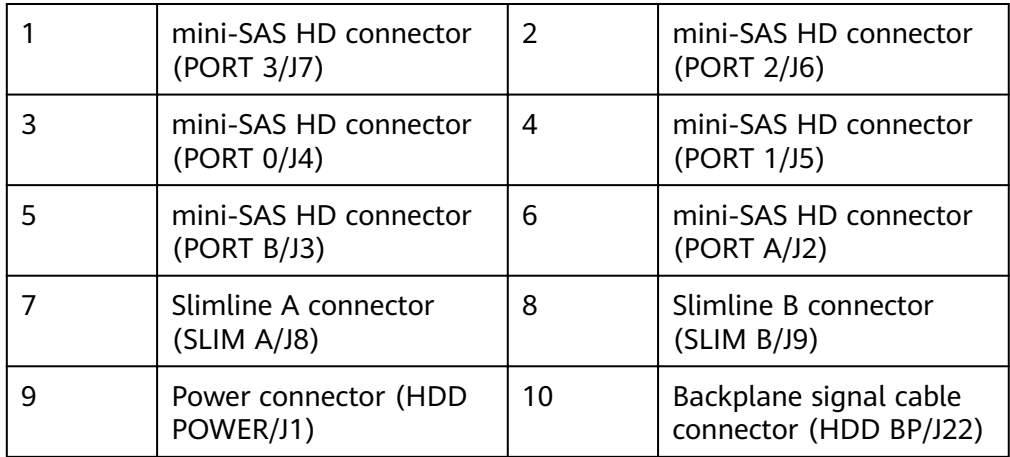

10 x 2.5" drive backplane 2

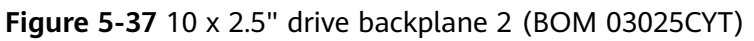

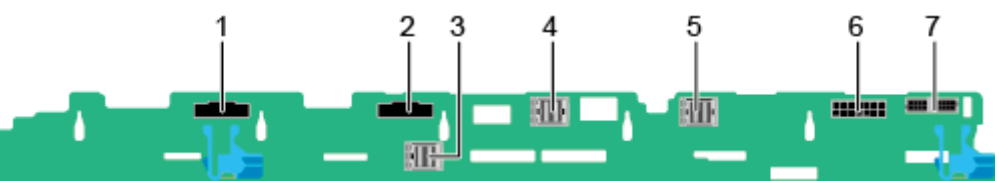

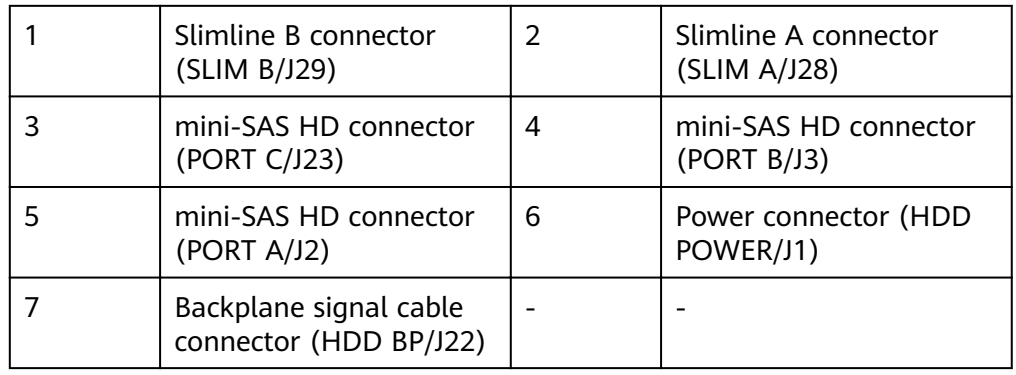

# **6** Product Specifications

- 6.1 Technical Specifications
- 6.2 Environmental Specifications
- 6.3 Physical Specifications

## **6.1 Technical Specifications**

#### **Table 6-1** Technical specifications

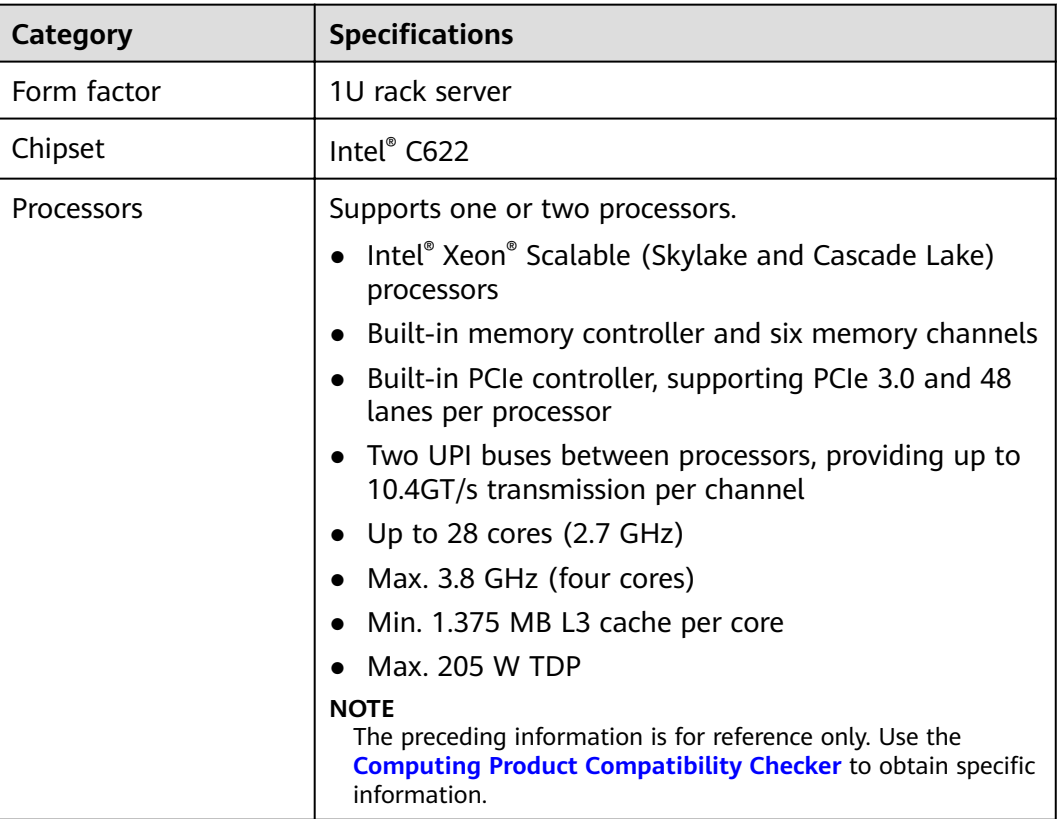

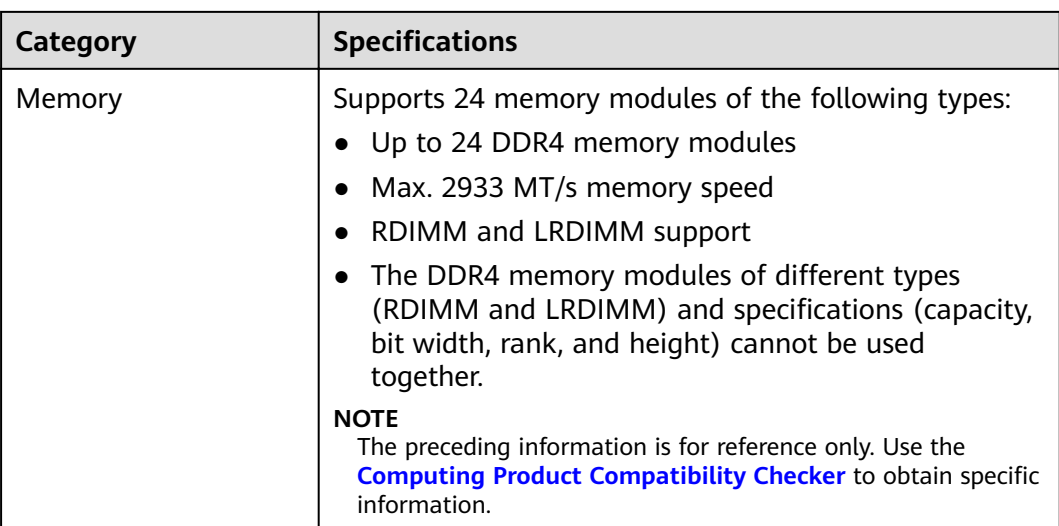

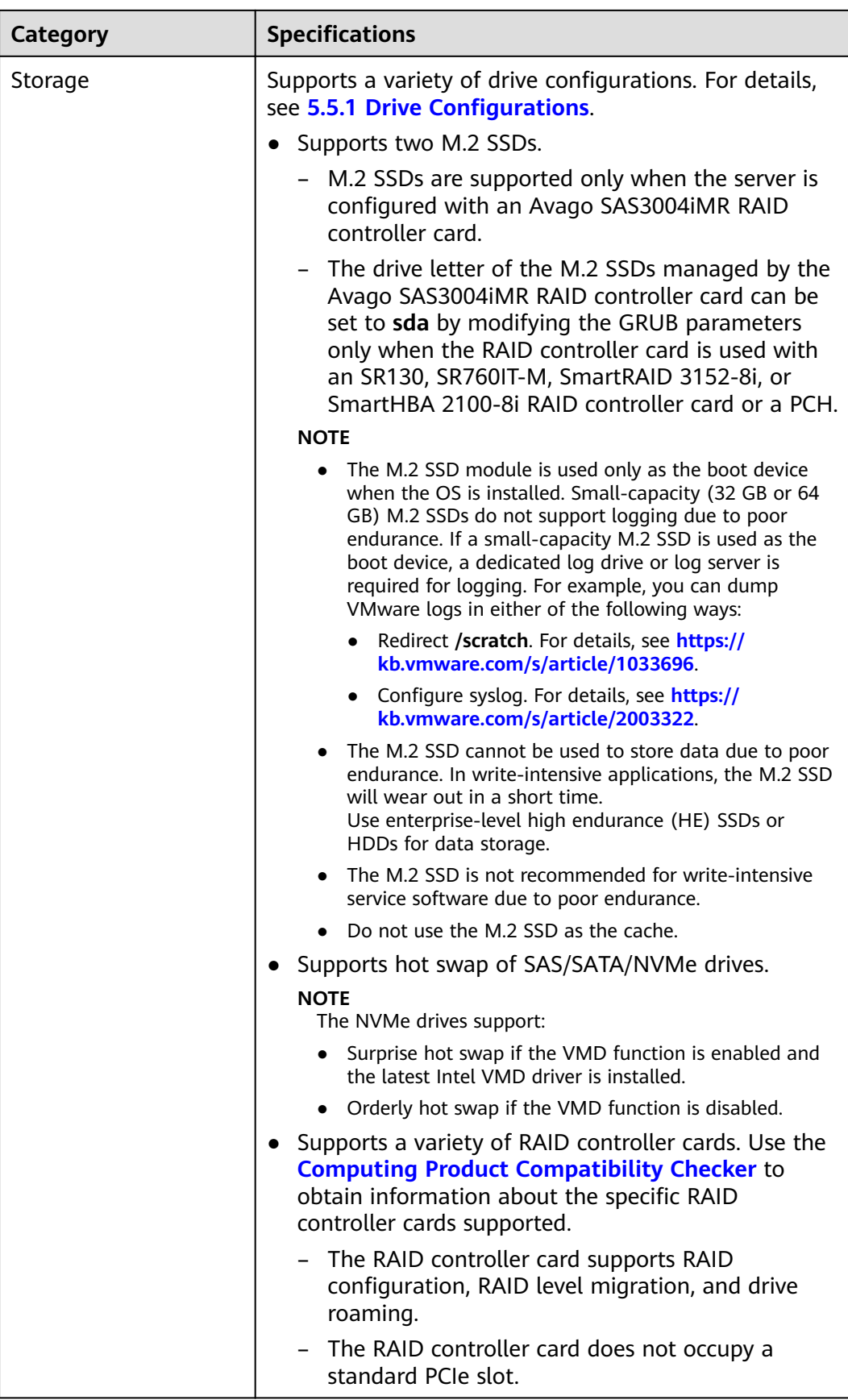

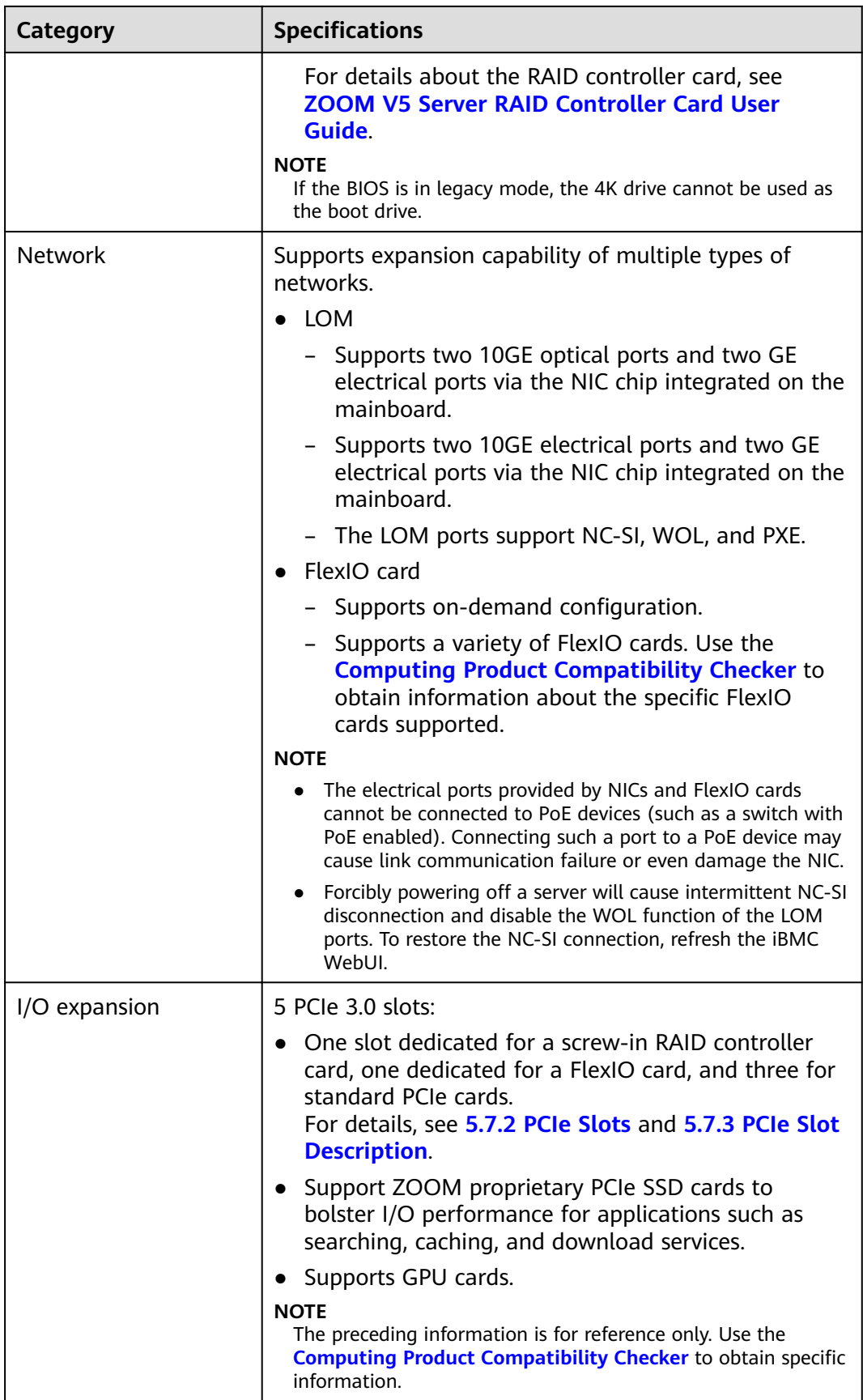

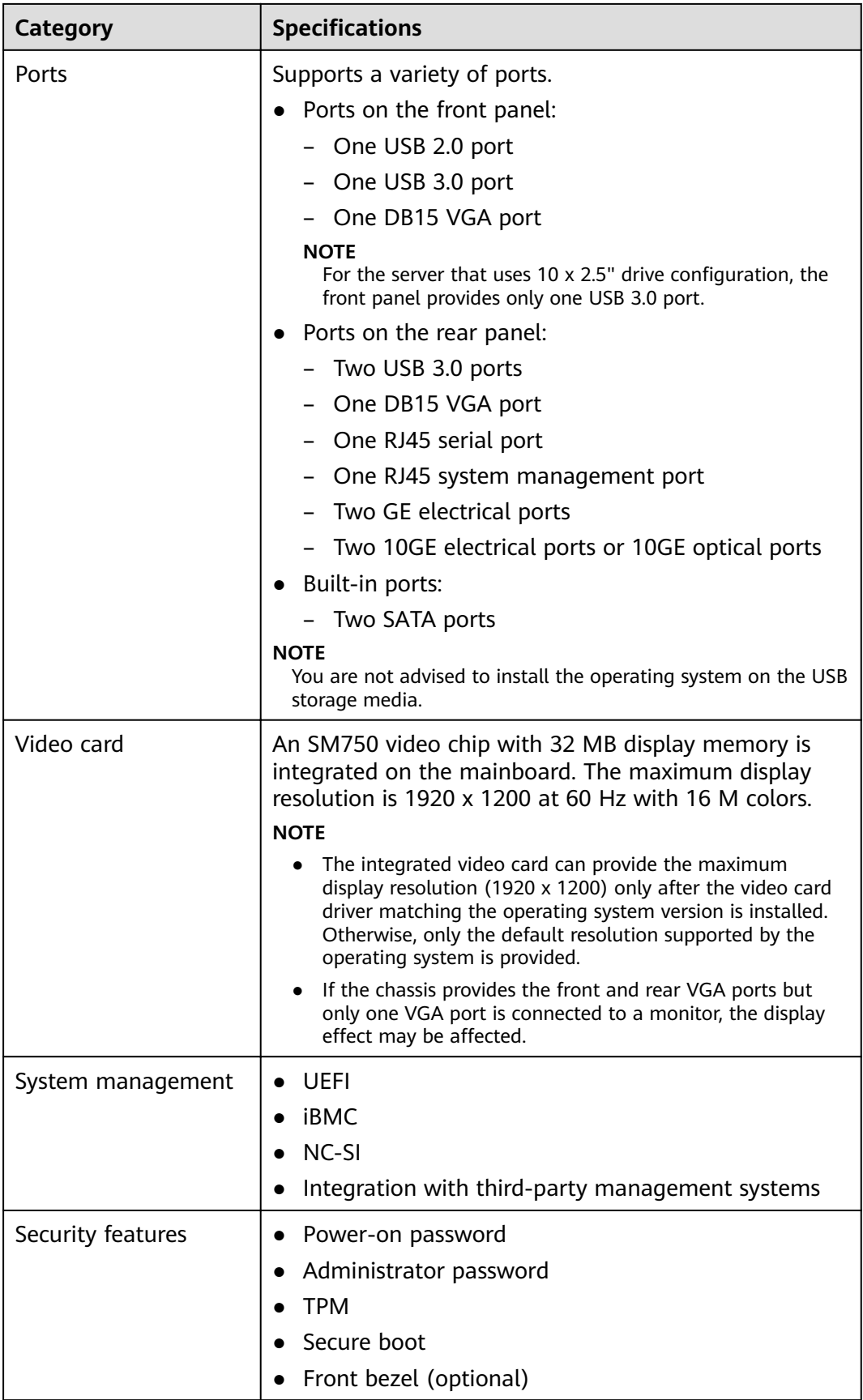

## <span id="page-54-0"></span>**6.2 Environmental Specifications**

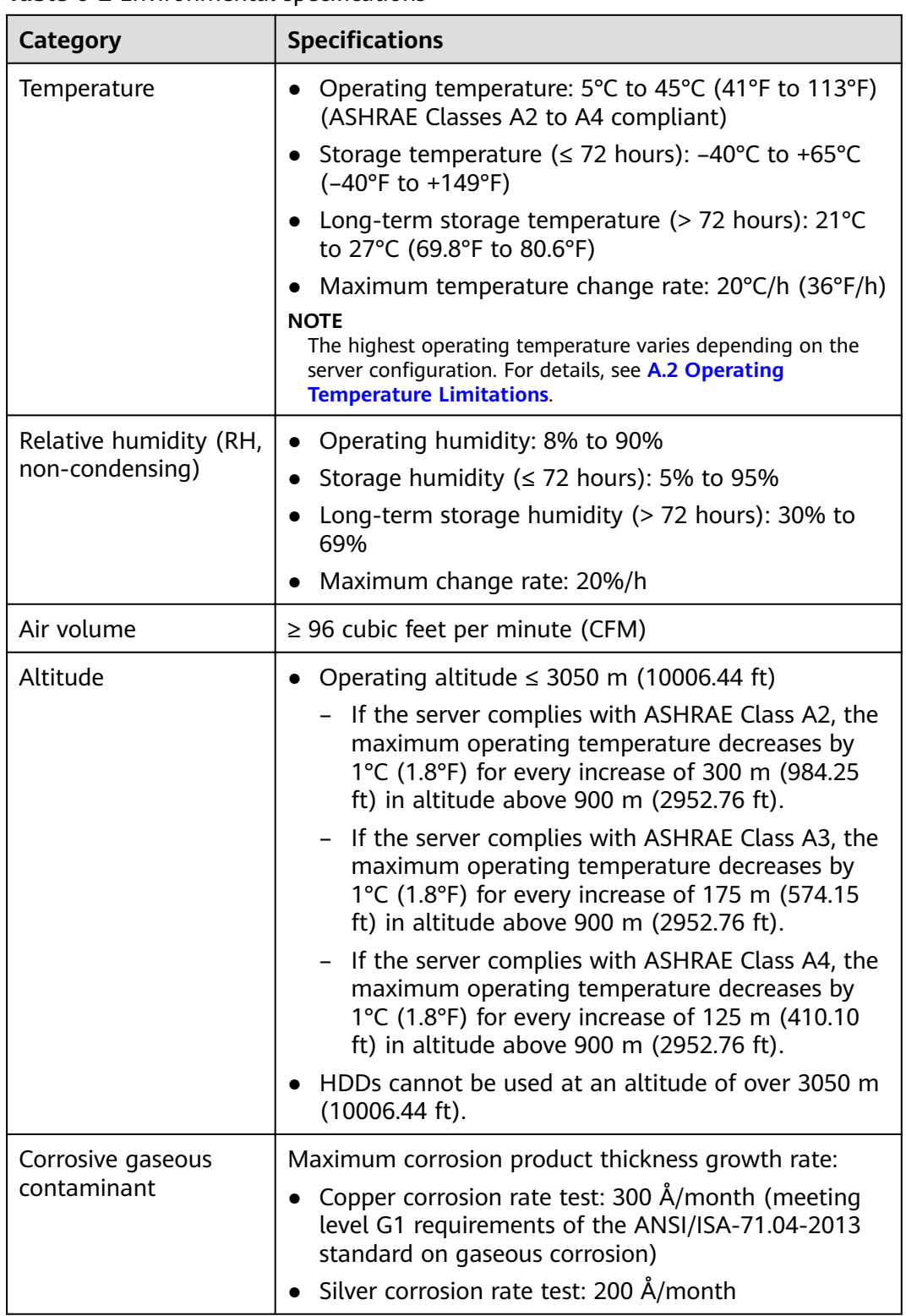

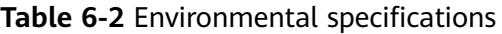

<span id="page-55-0"></span>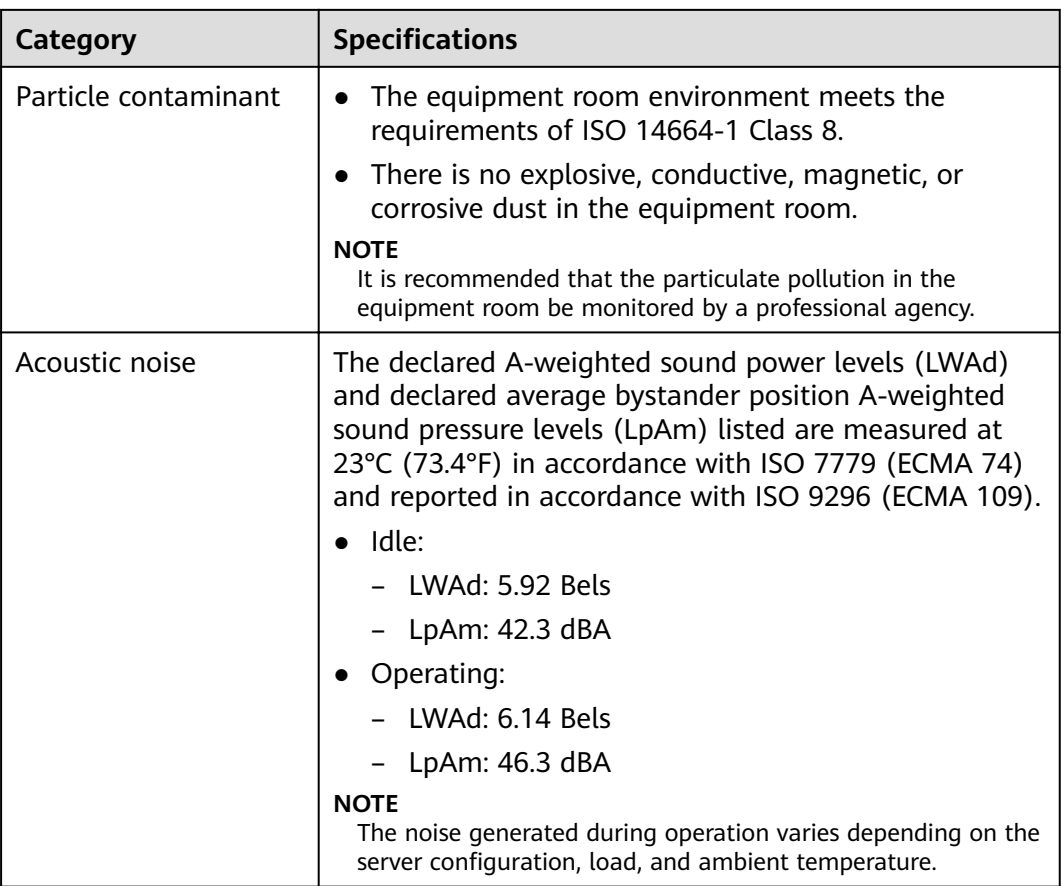

## **6.3 Physical Specifications**

**Table 6-3** Physical specifications

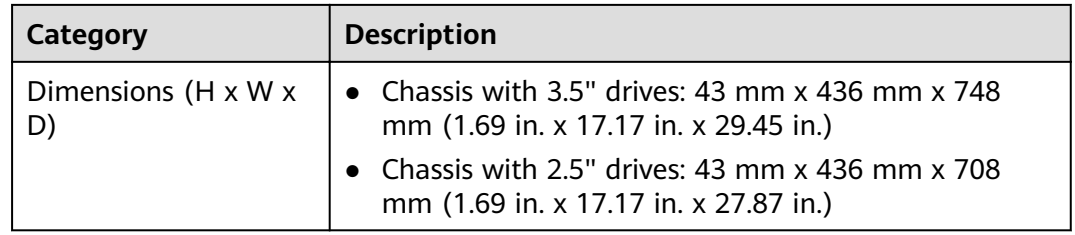

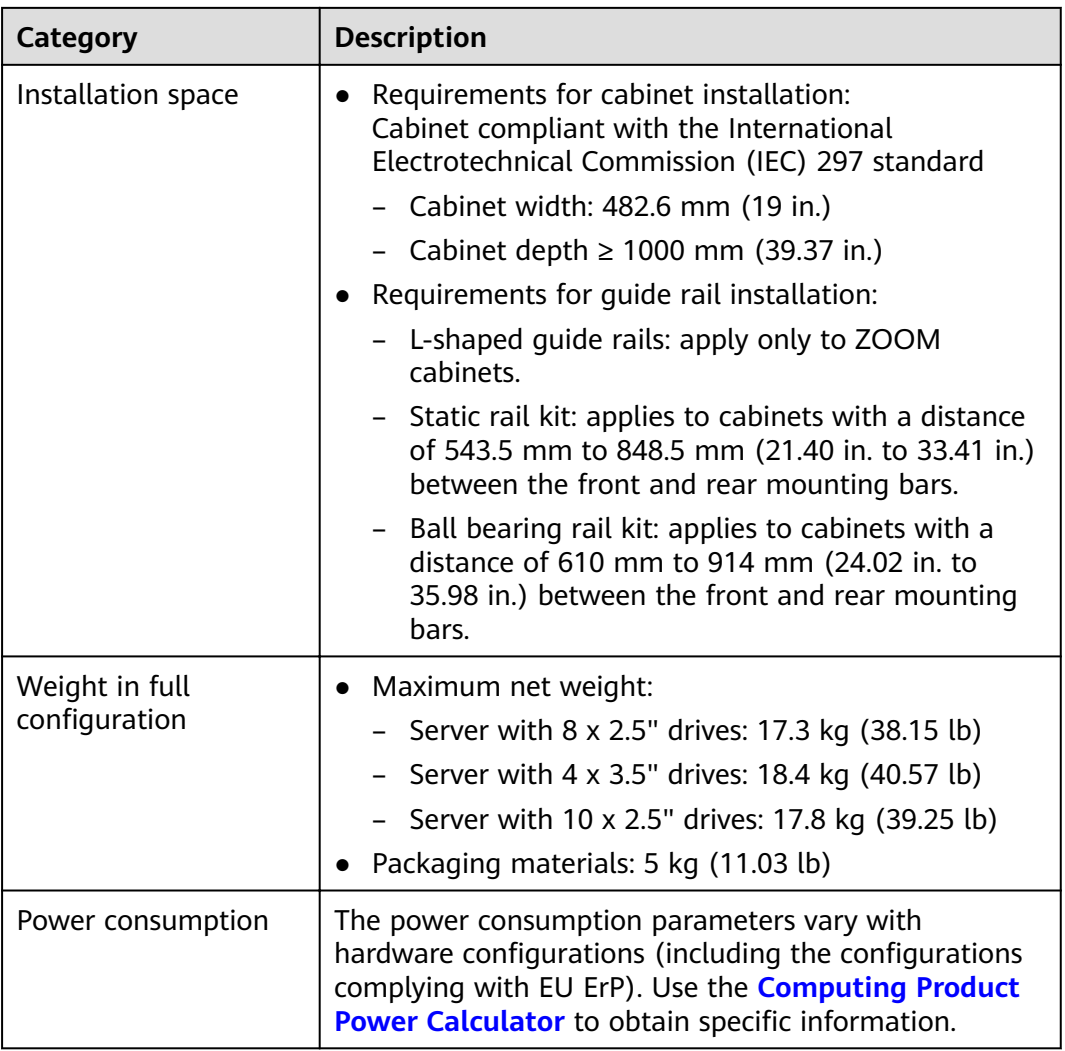

## **7 Software and Hardware Compatibility**

Use the **[Computing Product Compatibility Checker](https://support-it.huawei.com/ftca/en)** to obtain information about the operating systems and hardware supported.

#### **NOTICE**

- Do not use incompatible components. Otherwise, the server may fail to work properly. The technical support and warranty do not cover faults caused by incompatible components.
- The performance of servers is closely related to application software, basic middleware software, and hardware. The slight differences of the application software, middleware basic software, and hardware may cause performance inconsistency between the application layer and test software layer.
	- If the customer has requirements on the performance of speci ic application software, contact ZOOM sales personnel to apply for POC tests in the pre-sales phase to determine detailed software and hardware conffqurations.
	- If the customer has requirements on hardware performance consistency, specify the speciffc conffquration requirements (for example, speciffc drive models, RAID controller cards, or ffrmware versions) in the pre-sales phase.

## **8 Safety Instructions**

#### 8.1 Safety Instructions

[8.2 Maintenance and Warranty](#page-61-0)

## **8.1 Safety Instructions**

#### **General Instructions**

- Comply with all local laws and regulations when installing the hardware. The safety instructions in this document are only supplemental to local laws and regulations.
- The "DANGER", "WARNING", and "CAUTION" information in this document does not represent all the safety instructions, but supplements to the safety instructions.
- To ensure safety when installing hardware, follow all safety instructions provided on the device labels and in this document.
- Only qualified personnel are allowed to perform special tasks, such as performing high-voltage operations and driving a forklift.
- Take protective measures if a Class A product is used in residential areas as it is likely to cause radio interference.

#### **Personal Safety**

- Only personnel certi ied or authorized by ZOOM are allowed to install the hardware.
- Stop any operation that may cause personal injury or equipment damage. report the problem to a project supervisor immediately, and take protective measures.
- Do not operate the product or handle cables during thunderstorms.
- Before carrying devices, note the following points:
	- Do not carry more weight than is permitted by local laws or regulations.
	- Ensue that there are enough people to carry the devices.
- Wear clean protective gloves, ESD clothing, a protective hat, and protective shoes, as shown in **[Figure 8-1](#page-59-0)**.

#### <span id="page-59-0"></span>**Figure 8-1** Protective clothing

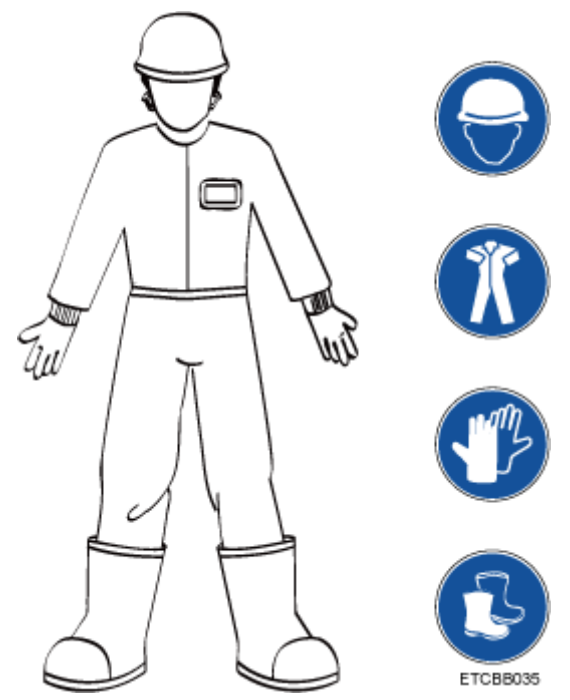

● Before touching a device, ensure that you are wearing ESD clothing and ESD gloves (or wrist strap), and remove any conductive objects (such as watches and jewelry). **Figure 8-2** shows conductive objects that must be removed before you touch a device.

**Figure 8-2** Conductive objects to be removed

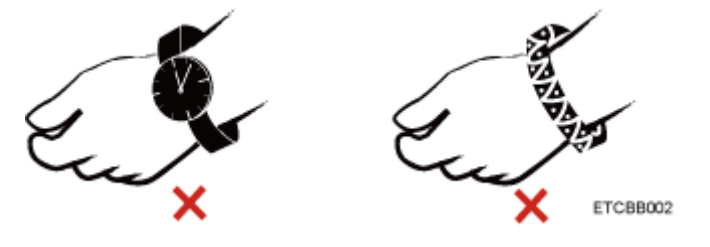

**[Figure 8-3](#page-60-0)** shows how to wear an ESD wrist strap.

- a. Secure the ESD wrist strap around your wrist.
- b. Fasten the strap buckle and ensure that the ESD wrist strap is in contact with your skin.
- c. Insert the ground terminal attached to the ESD wrist strap into the jack on the grounded rack or chassis.

#### **Figure 8-3** Wearing an ESD wrist strap

<span id="page-60-0"></span>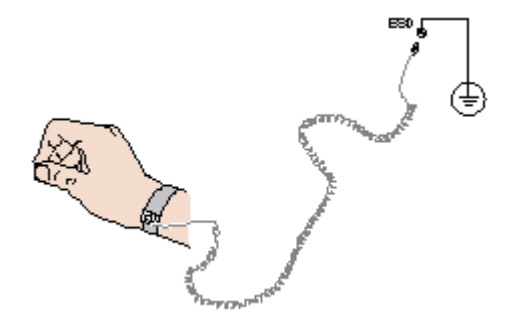

- Exercise caution when using tools that could cause personal injury.
- If the installation position of the device is above shoulder height, use a stacker to lift it. This will prevent it from falling.
- To prevent electric shock, do not touch high-voltage cables directly or indirectly. A high-voltage power supply may be powering the device.
- Properly ground a device before powering it on.
- Do not use a ladder alone. Have someone else hold the ladder steady to prevent accidents.
- To avoid damaging your eyes when installing, testing, or replacing optical cables, do not look into optical ports without eye protection.

#### **Equipment Safety**

- Use the recommended power cables at all times.
- Always use the power cables delivered with the devices.
- Wear ESD clothing and gloves before handling a device. This prevents electrostatic damage.
- When moving a device, hold the bottom of the device. Do not hold the handles of the installed modules, such as the PSUs, fan modules, drives, and the mainboard. Handle the equipment with care.
- Exercise caution when using tools that could cause personal injury.
- If the device is configured with active and standby PSUs, connect power cables of active and standby PSUs to different power distribution units (PDUs) to ensure reliable system operating.
- Properly ground a device before powering it on.

#### **Transportation Precautions**

Improper transportation may damage equipment. Contact the manufacturer for precautions before attempting transportation.

Exercise caution when transporting equipment.

- The logistics company engaged to transport the equipment must be reliable and comply with international standards for transporting electronics. Ensure that the equipment being transported is always upright. Take necessary precautions to prevent collisions, corrosion, package damage, damp conditions and pollution.
- Transport the equipment in its original packaging.

<span id="page-61-0"></span>If the original packaging is unavailable, package heavy, bulky parts (such as chassis and blades) and fragile parts (such as PCIe GPUs and SSDs) separately.

#### $\Box$  Note

Use **[Computing Product Compatibility Checker](https://support-it.huawei.com/ftca/en)** to obtain information abut the components supported by a node or server.

Ensure that all devices are powered off before transportation.

#### **Limits for the Maximum Weight Carried Per Person**

#### $\wedge$  Caution

To reduce the risk of personal injury, comply with local regulations with regard to the maximum weight one person is permitted to carry.

**Table 8-1** lists the maximum weight one person is permitted to carry as stipulated by a number of organizations.

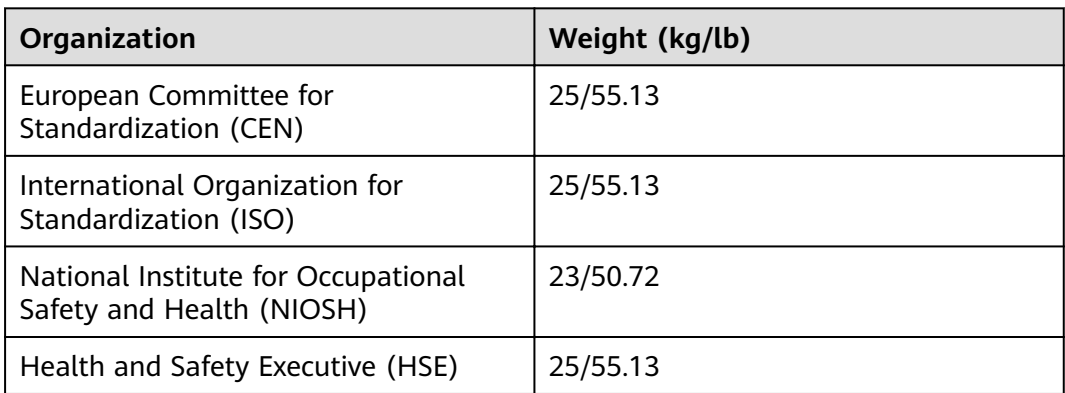

**Table 8-1** Maximum weight one person is permitted to carry

For more information about security instructions, see the **ZOOM [Server Safety](https://support.huawei.com/enterprise/en/doc/EDOC1100044918) [Information](https://support.huawei.com/enterprise/en/doc/EDOC1100044918)**.

## **8.2 Maintenance and Warranty**

For details about the maintenance and warranty, see **[Customer Support Service](https://support.huawei.com/enterprise/en/customer-support-service)**.

## **9 System Management**

The server uses ZOOM proprietary intelligent Baseboard Management Controller (iBMC) to implement remote server management. The iBMC complies with Intelligent Platform Management Interface (IPMI) 2.0 and provides highly reliable hardware monitoring and management.

#### **Features**

The iBMC supports the following features and protocols:

- KVM and text console redirection
- Remote virtual media
- IPMI
- SNMP
- Common information model (CIM)
- Redfish
- Browser-based login

### **Specifications**

#### **Table 9-1** iBMC specifications

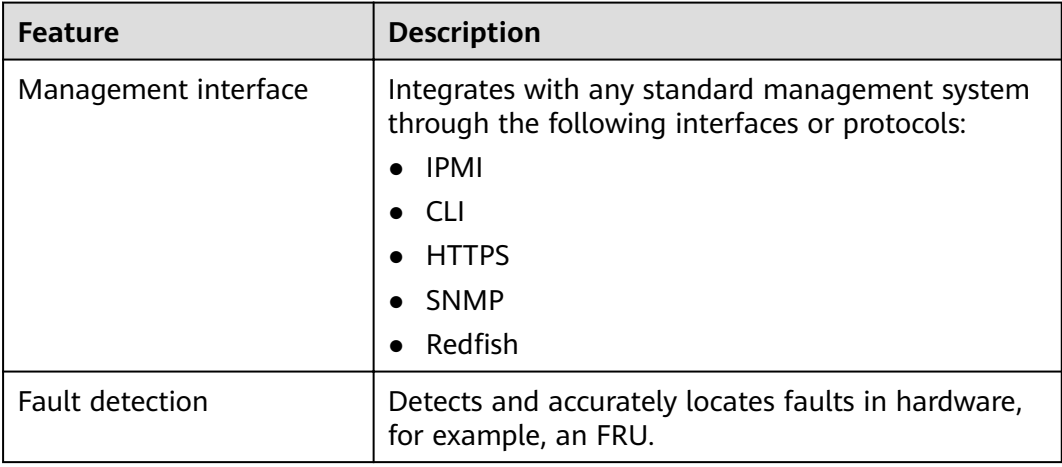

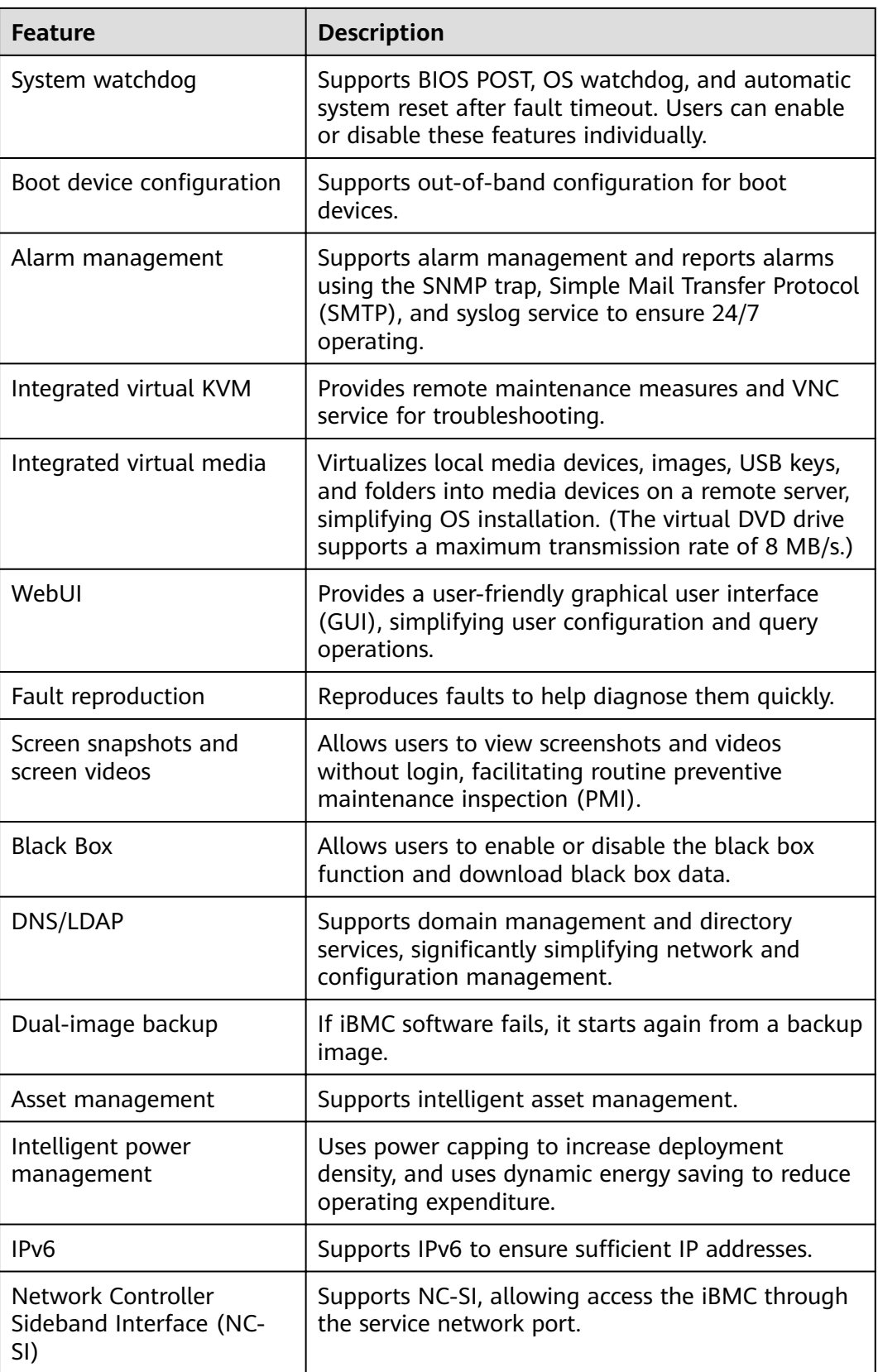

## **10** Certifications

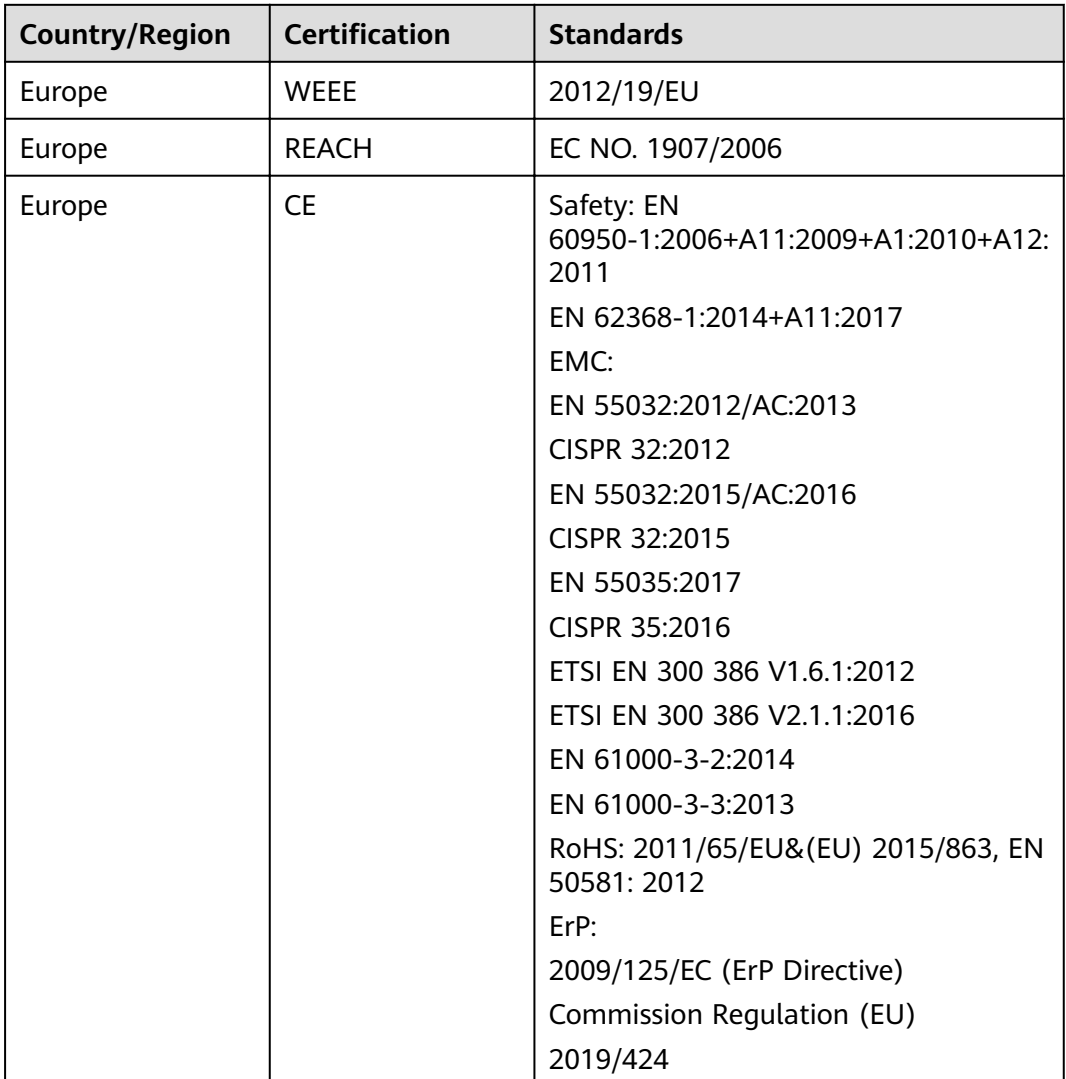

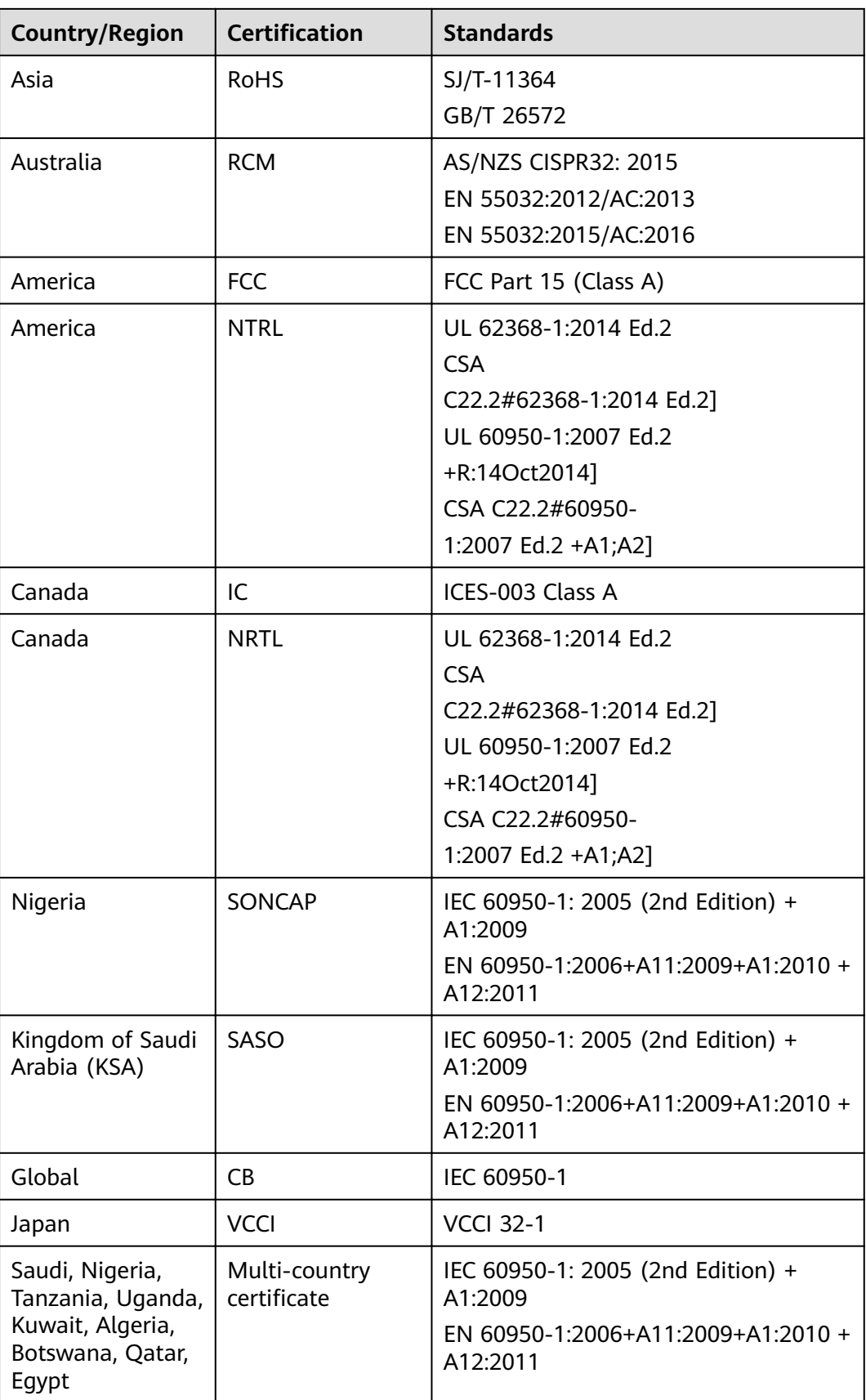

## **A Appendix**

## **A.1 Product SN**

The serial number (SN) on the slide-out label plate uniquely identi ies a device. The SN is required when you contact ZOOM technical support.

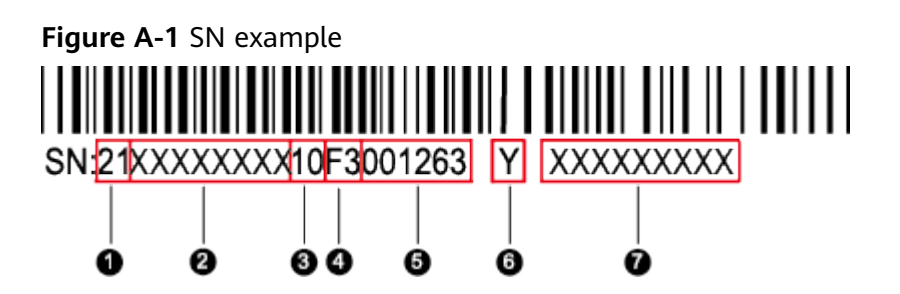

**Table A-1** SN description

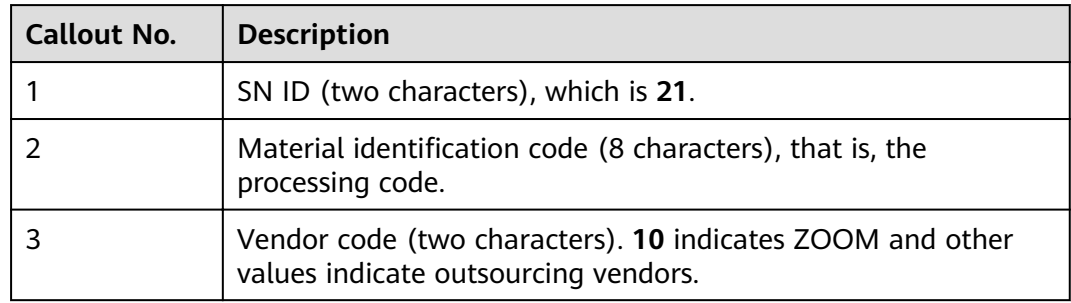

<span id="page-67-0"></span>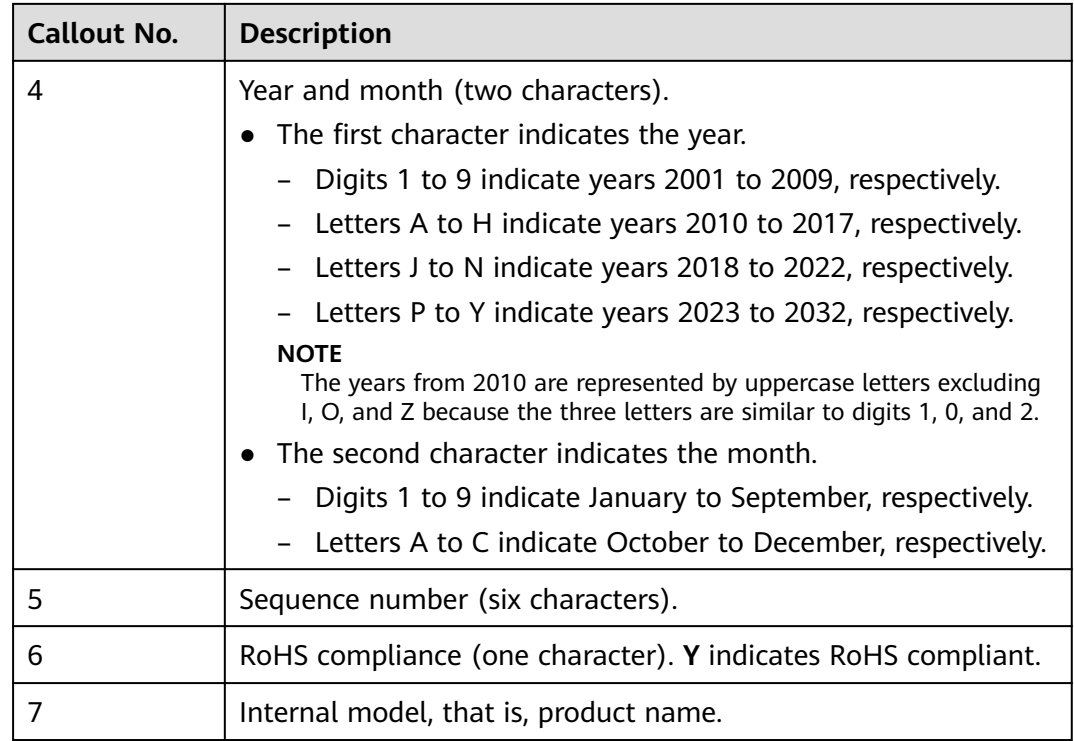

## **A.2 Operating Temperature Limitations**

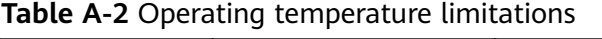

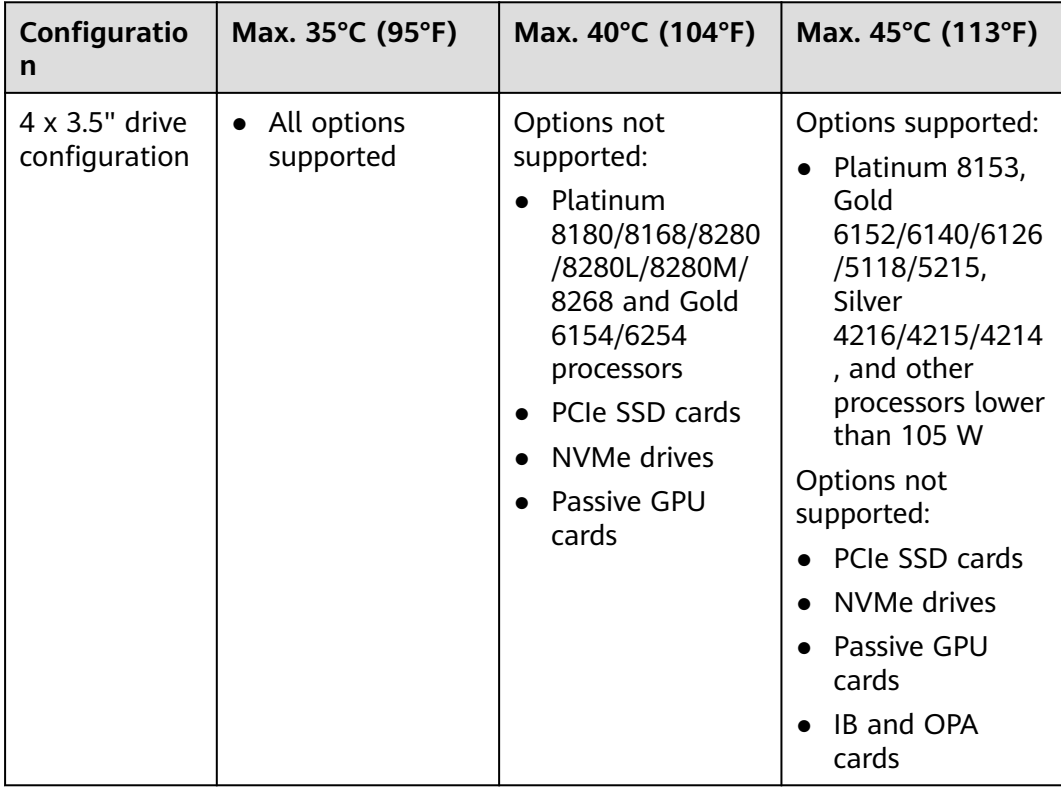

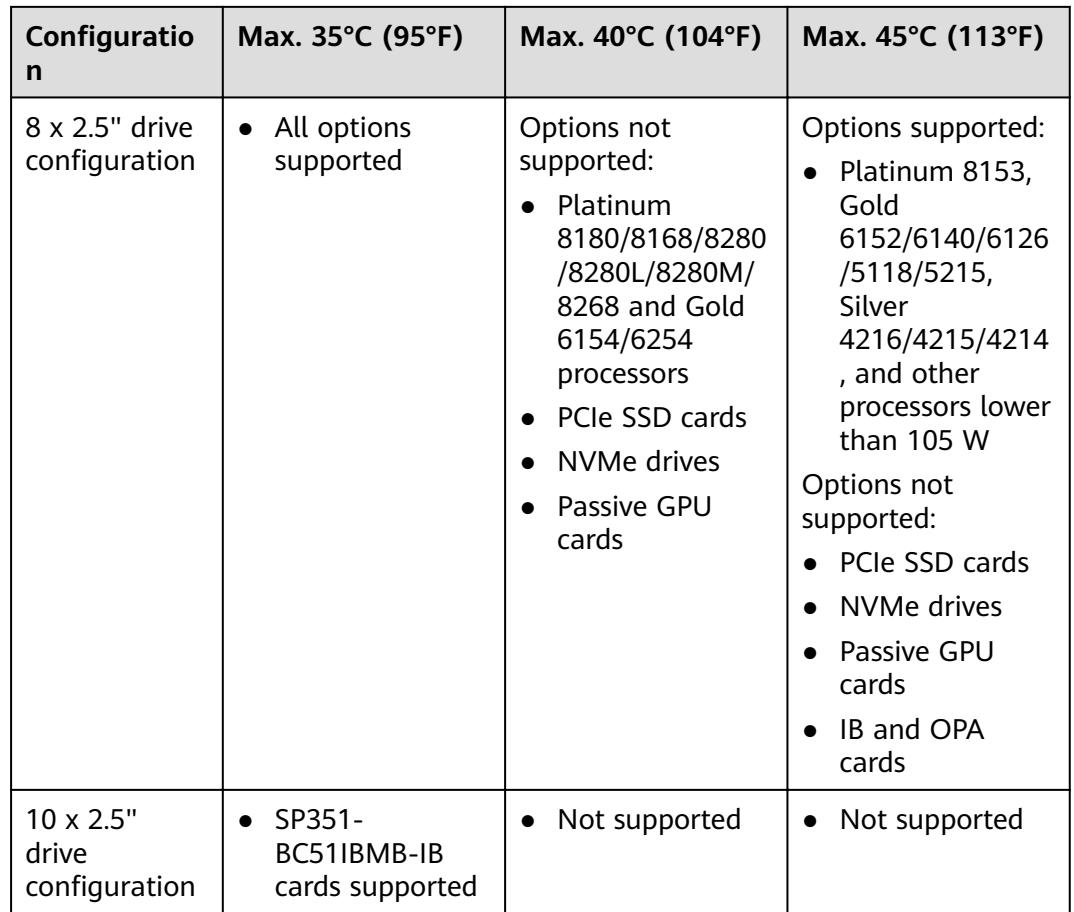

#### $\Box$  Note

- When a single fan is faulty:
	- The maximum operating temperature is 5°C (9°F) lower than the rated value.
	- System performance will be affected if GPU cards are configured.
- If the server is configured with ten 2.5-inch drives and SP351-BC51IBMB-IB cards, the maximum operating temperature supported is 30°C (86°F).

## **A.3 Nameplate**

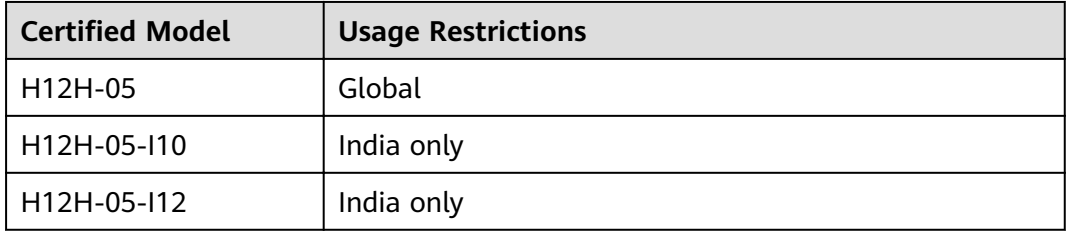

## **A.4 RAS Features**

The server supports a variety of Reliability, Availability, and Serviceability (RAS) features. You can con igure these features for better RAS.

For details about how to con igure RAS features, see **ZOOM [Server Purley](https://support.huawei.com/enterprise/en/doc/EDOC1000163372) [Platform BIOS Parameter Reference](https://support.huawei.com/enterprise/en/doc/EDOC1000163372)**.

| <b>Module</b> | <b>Feature</b>                              | <b>Description</b>                                                                                                    |  |  |
|---------------|---------------------------------------------|----------------------------------------------------------------------------------------------------|--|--|
| CPU           | <b>Corrected Machine Check</b><br>Interrupt | Corrects error-triggered interruption.                                                                                                    |  |  |
| <b>DIMM</b>   | <b>Failed DIMM Isolation</b>                | Identifies a faulty DIMM and isolates it<br>from others before it is replaced.                                                                                                    |  |  |
|               | Memory Thermal<br>Throttling                | Automatically adjusts DIMM<br>temperatures to avoid damage due to<br>overheating.                                                                                                    |  |  |
|               | Rank Sparing                                | Allocates some memory ranks as<br>backup ranks to prevent the system<br>from crashing due to uncorrectable<br>errors.                                                                  |  |  |
|               | Memory Address Parity<br>Protection         | Detects memory command and<br>address errors.                                                                                                    |  |  |
|               | Memory Demand and<br>Patrol Scrubbing       | Corrects errors upon detection. If these<br>errors are not corrected promptly,<br>uncorrectable errors may occur.                                                                      |  |  |
|               | <b>Memory Mirroring</b>                     | Improves system reliability.                                                                                                    |  |  |
|               | Single Device Data<br>Correction            | Provides a single-device multi-bit error<br>correction capability to improve<br>memory reliability.                                                                                    |  |  |
|               | Device Tagging                              | Degrades and rectifies DIMM device<br>faults to improve DIMM availability.                                                                                                    |  |  |
|               | Data Scrambling                             | Optimizes data stream distribution<br>and reduces the error possibility to<br>improve the reliability of data streams<br>in the memory and the capability to<br>detect address errors. |  |  |
| PCIe          | <b>PCIe Advanced Error</b><br>Reporting     | Improves server serviceability.                                                                                                    |  |  |
| UPI           | Intel UPI Link Level Retry                  | Provides a retry mechanism upon<br>errors to improve UPI reliability.                                                                                                    |  |  |

**Table A-3** RAS features

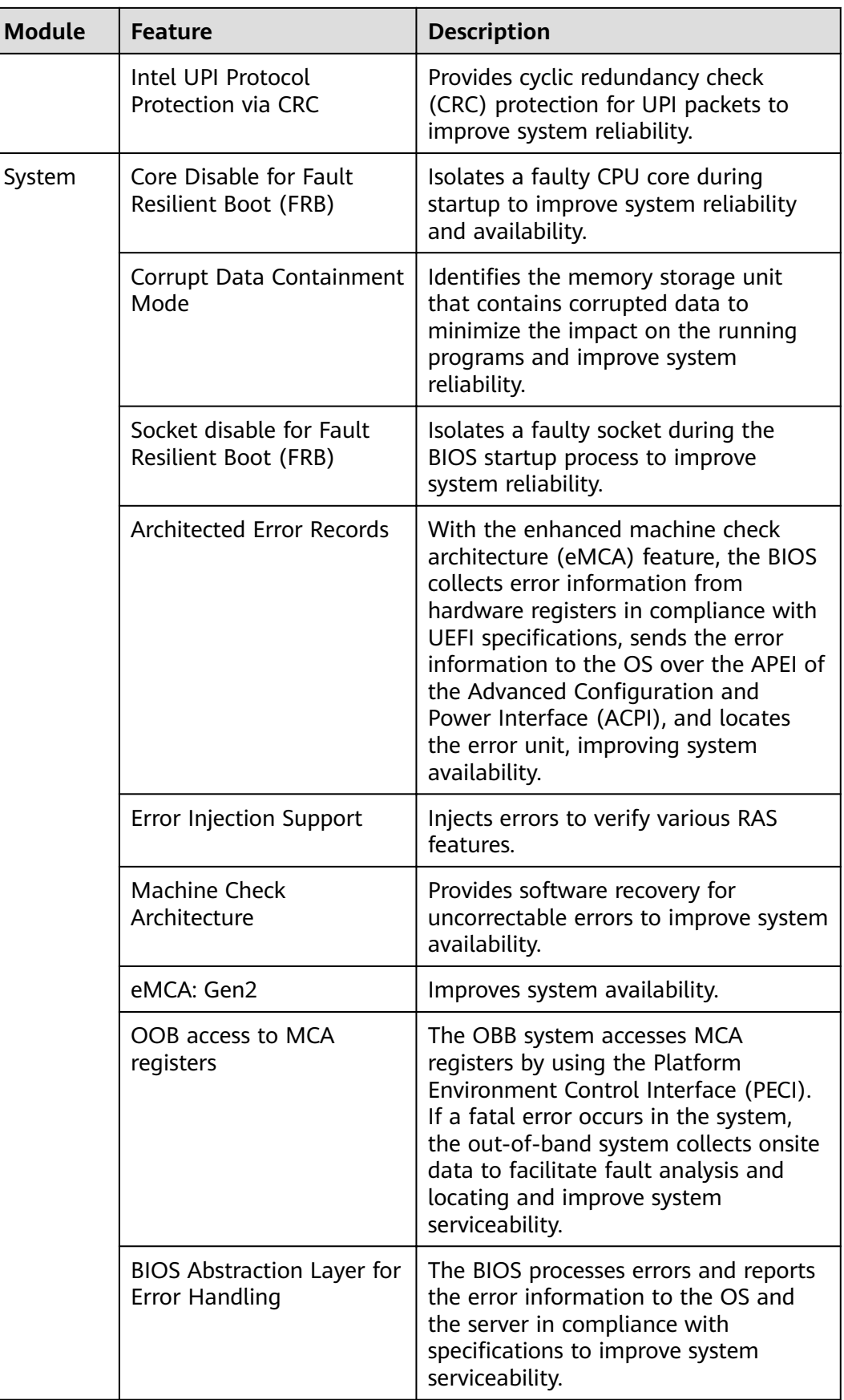

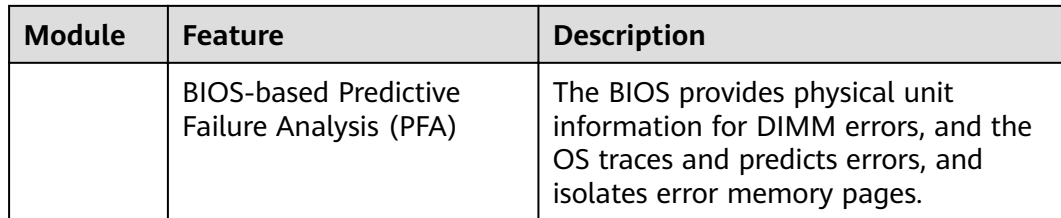

## **A.5 Sensor List**

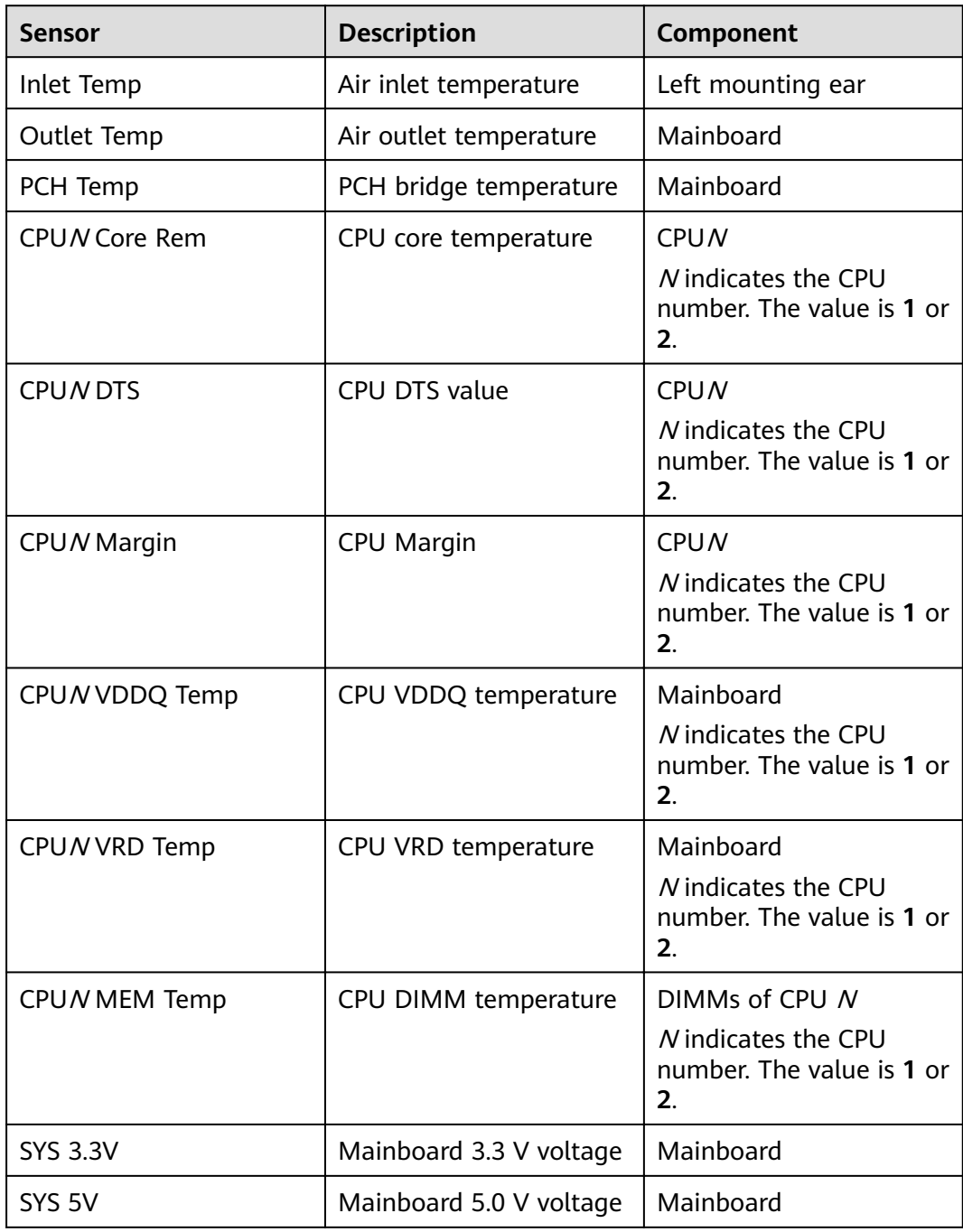
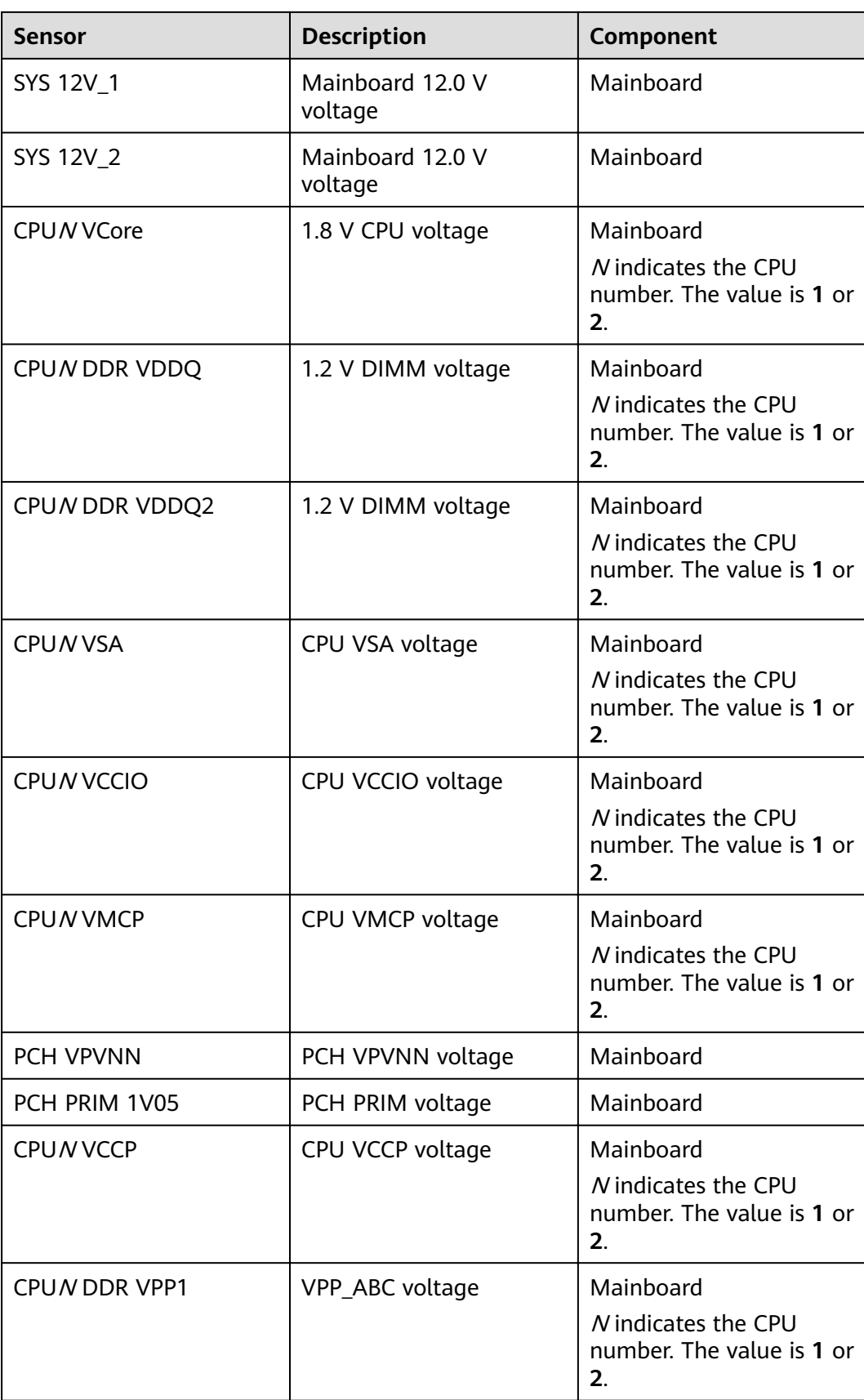

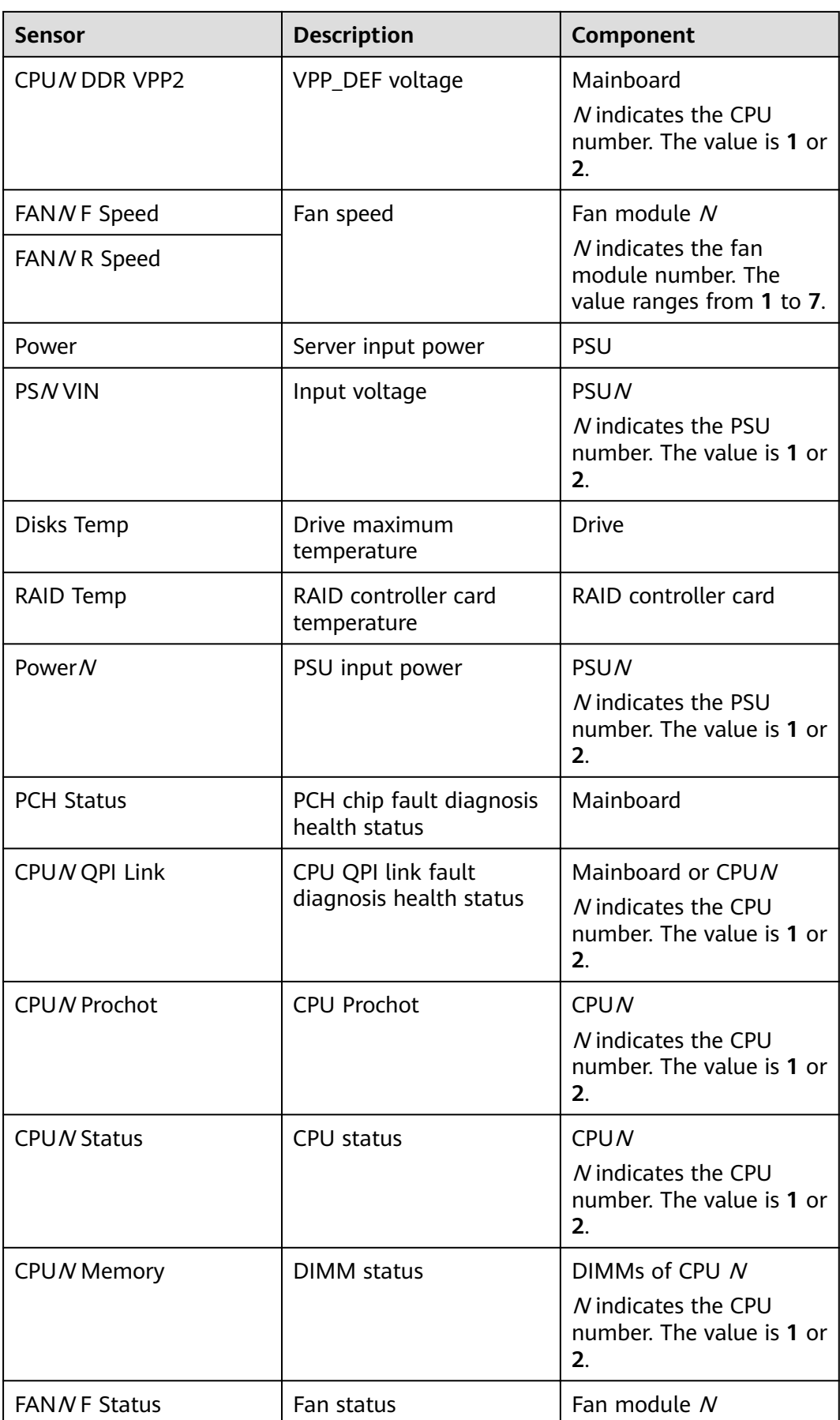

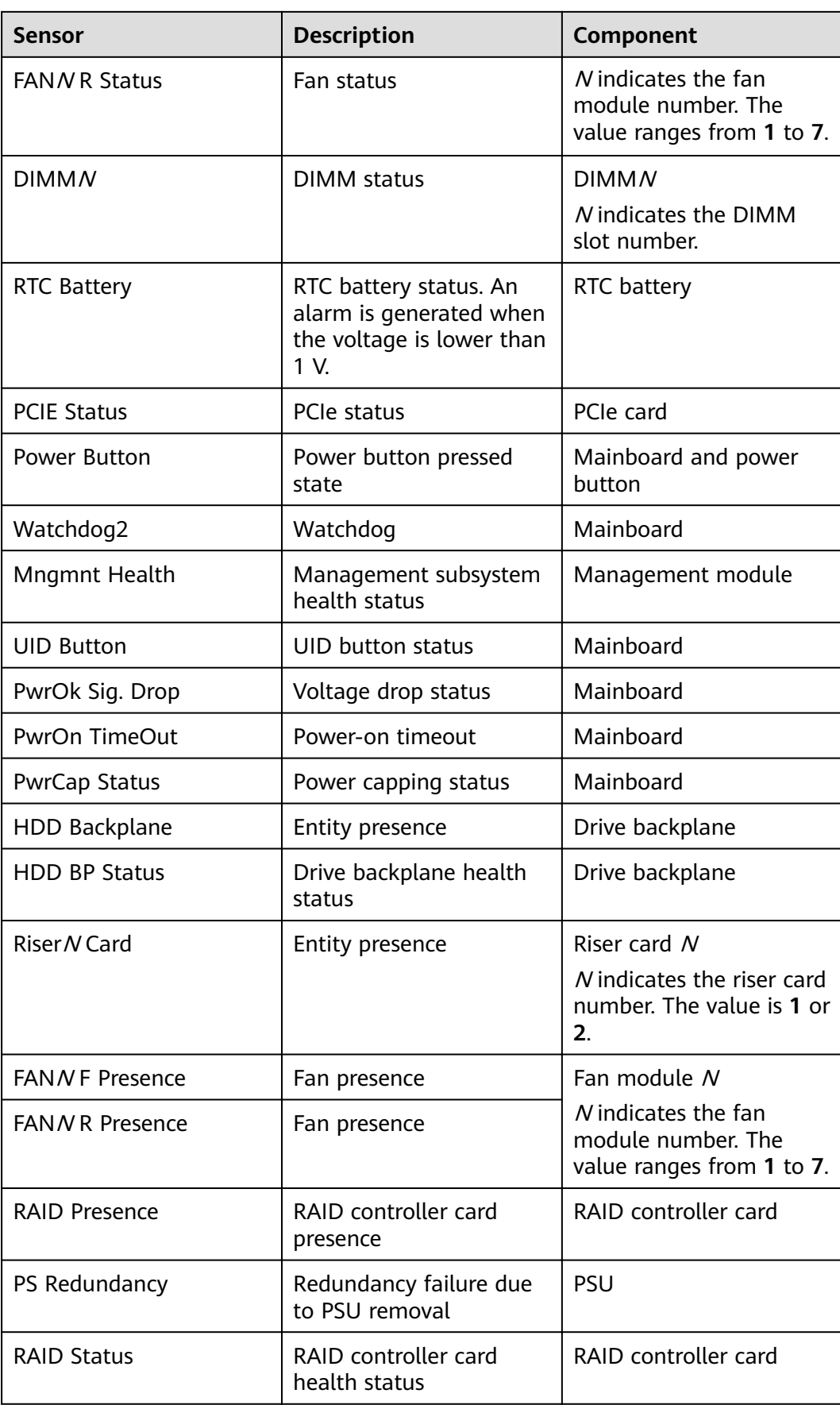

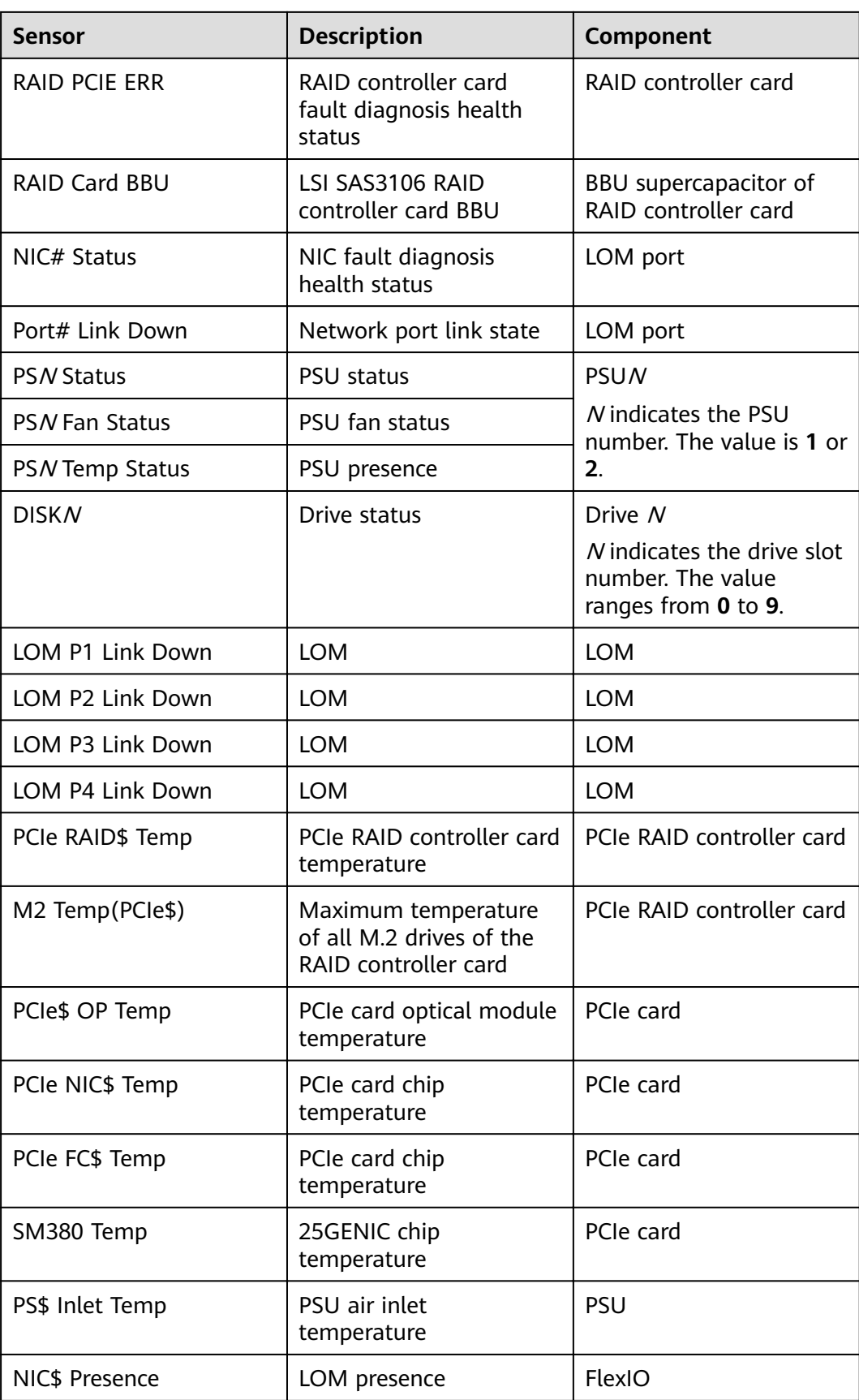

## **B Glossary**

## **B.1 A-E**

#### **B**

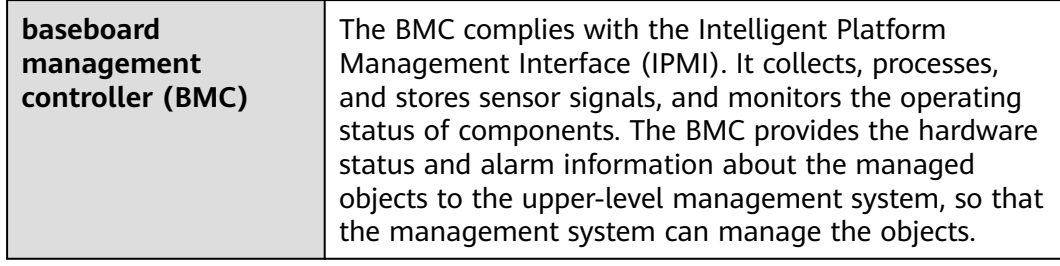

**E**

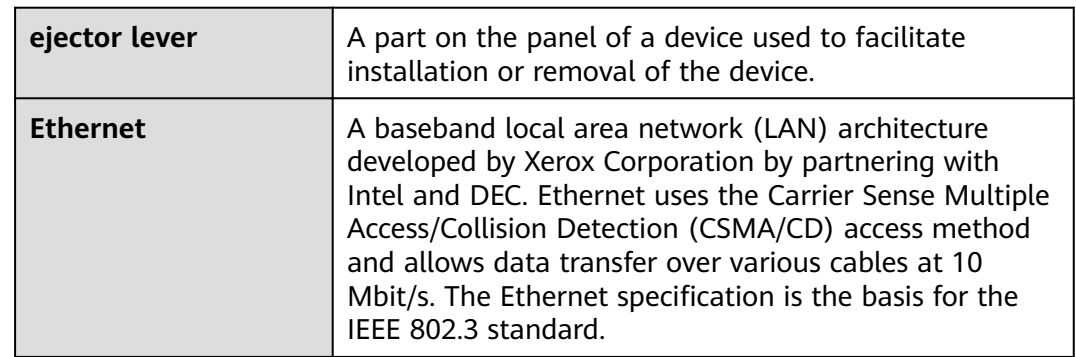

## **B.2 F-J**

#### **G**

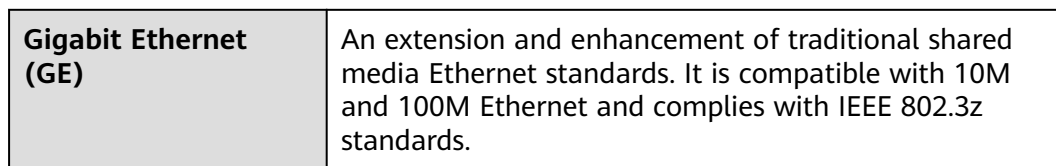

#### **H**

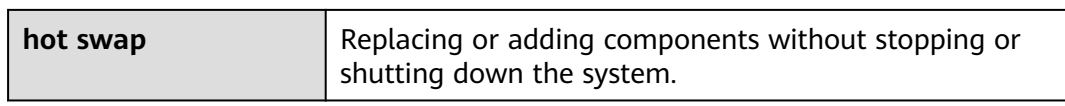

## **B.3 K-O**

#### **K**

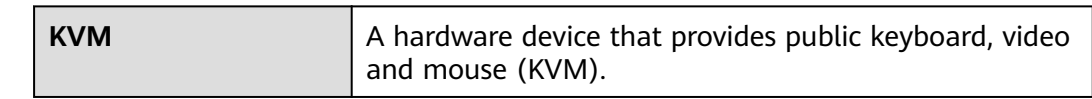

## **B.4 P-T**

#### **P**

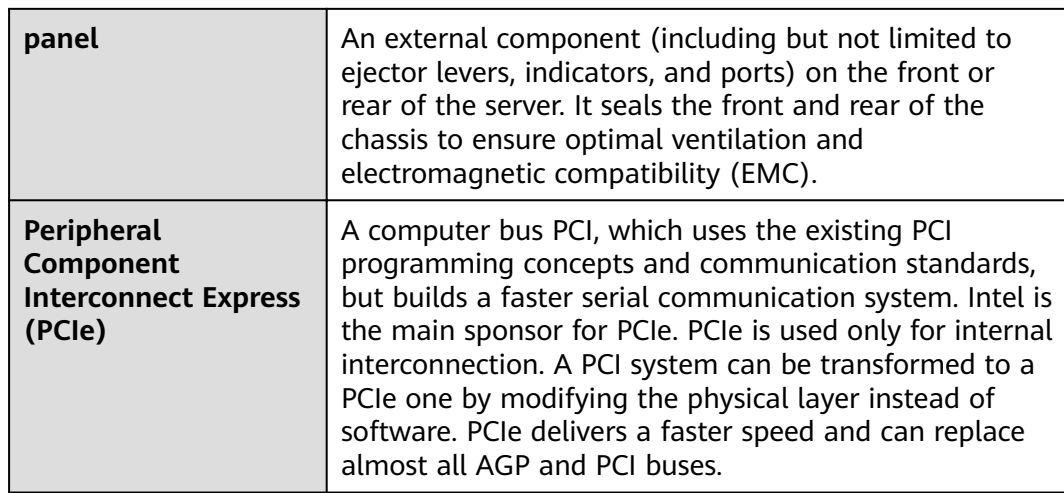

#### **R**

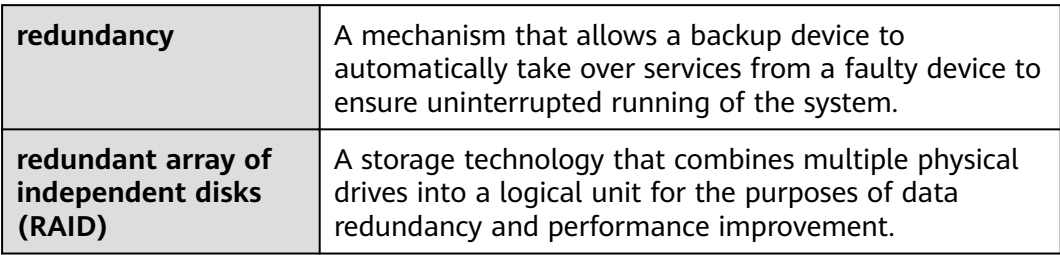

**S**

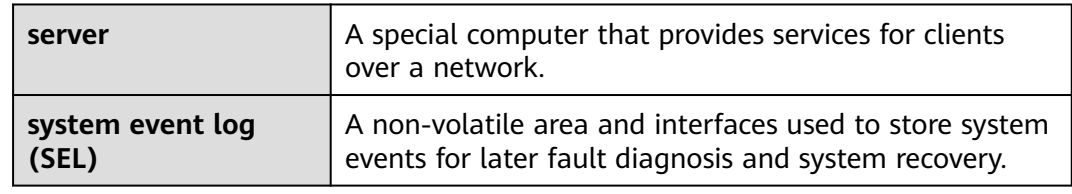

## **B.5 U-Z**

**U**

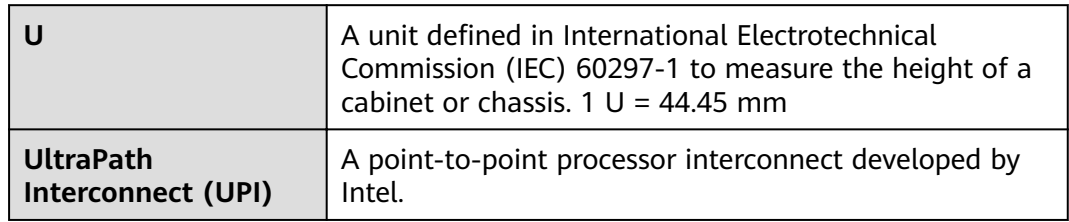

# **C Acronyms and Abbreviations**

## **C.1 A-E**

#### **A**

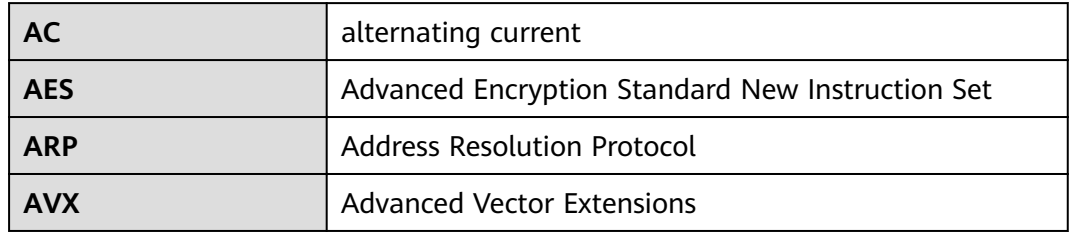

**B**

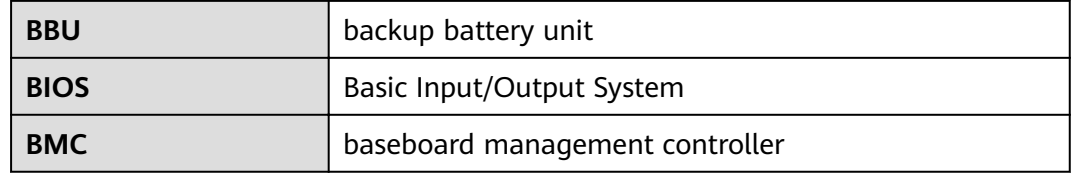

**C**

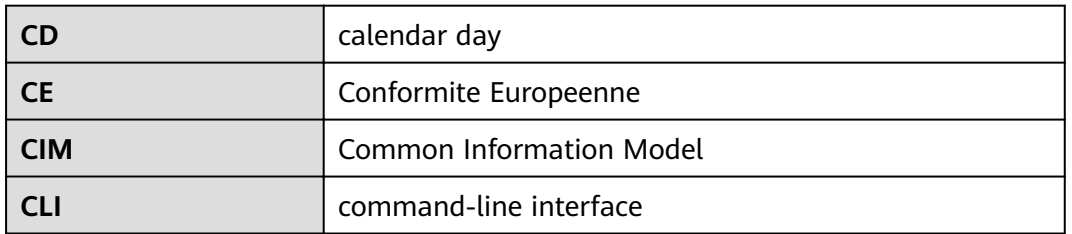

#### **D**

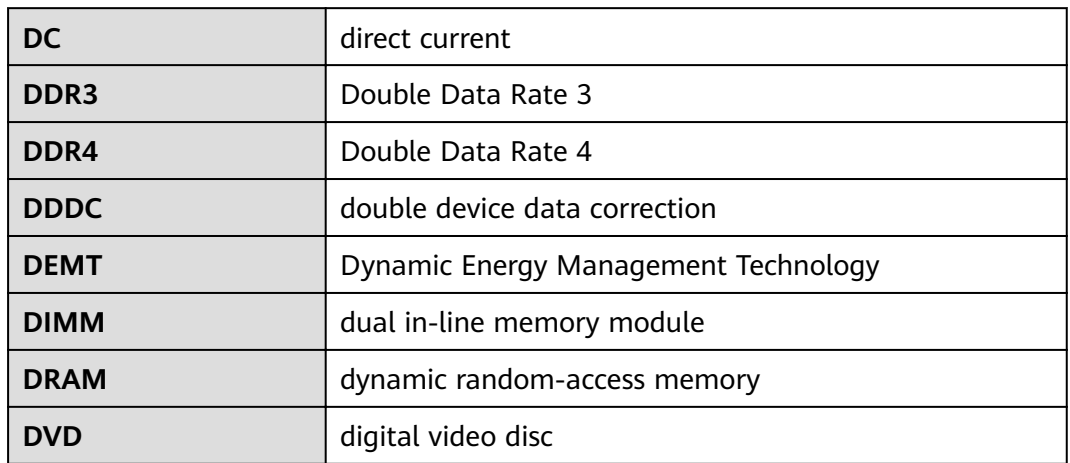

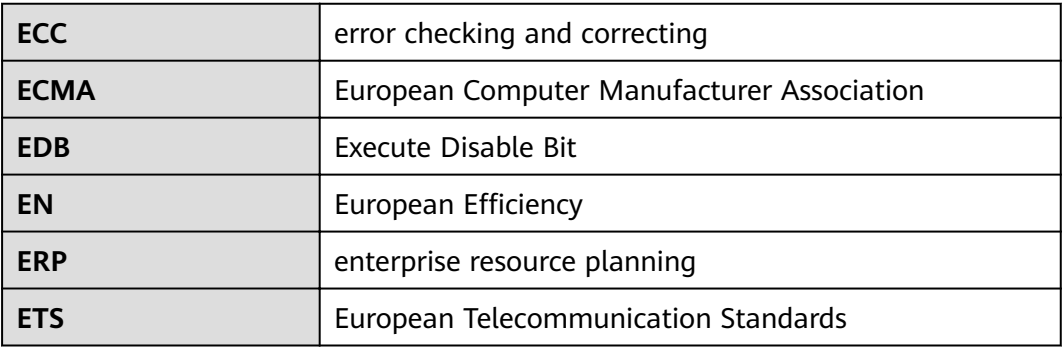

## **C.2 F-J**

**F**

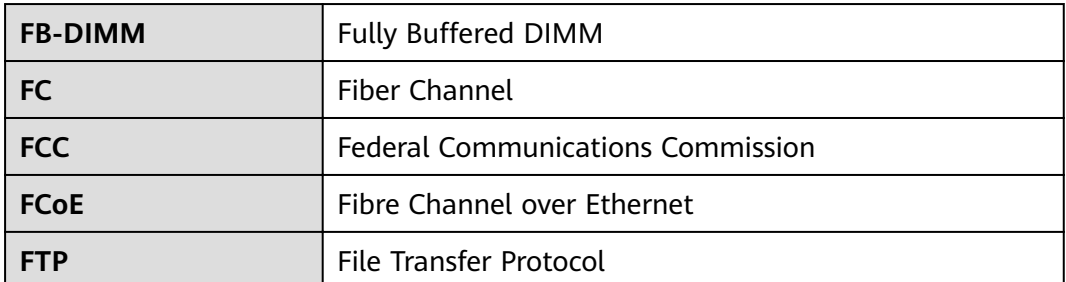

**G**

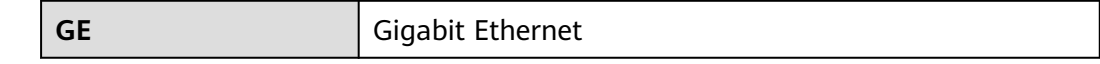

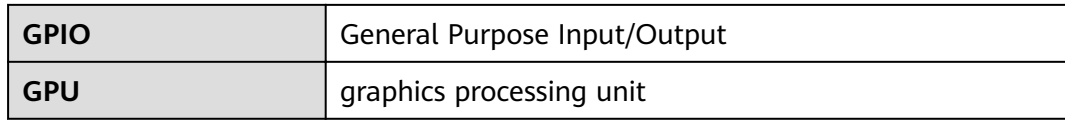

**H**

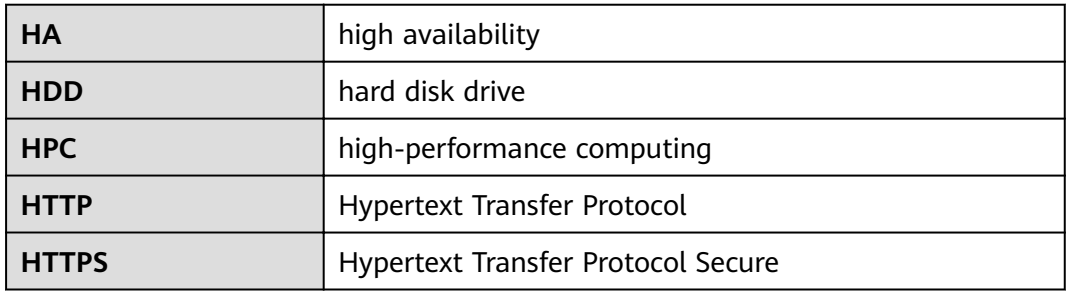

**I**

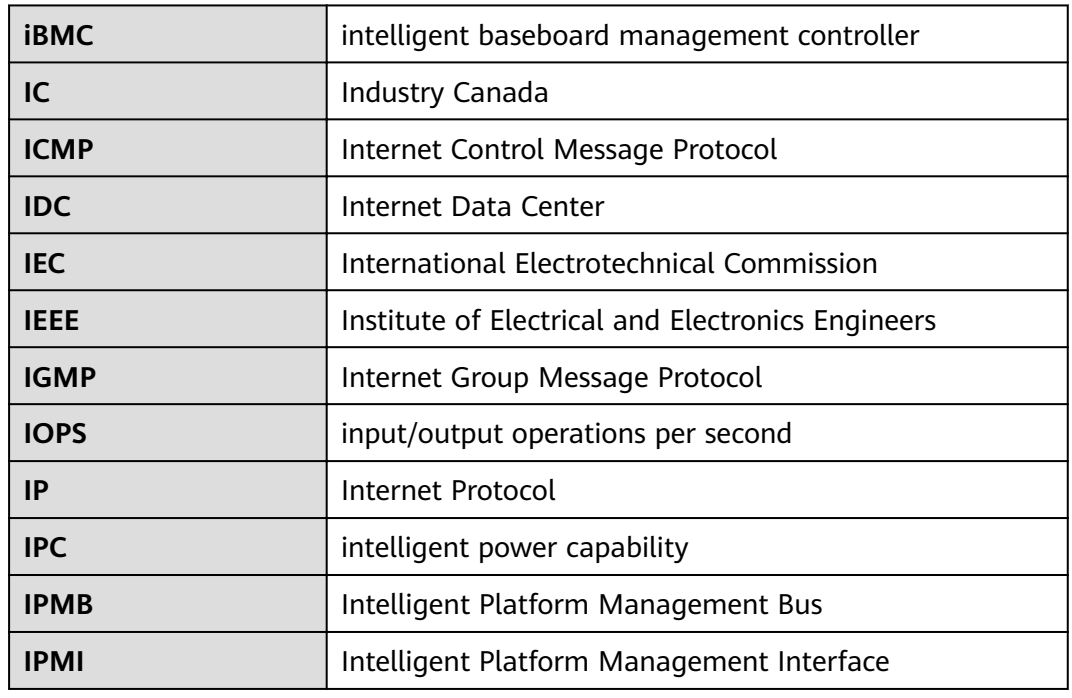

## **C.3 K-O**

**K**

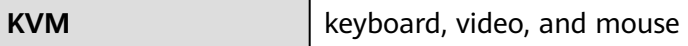

**L**

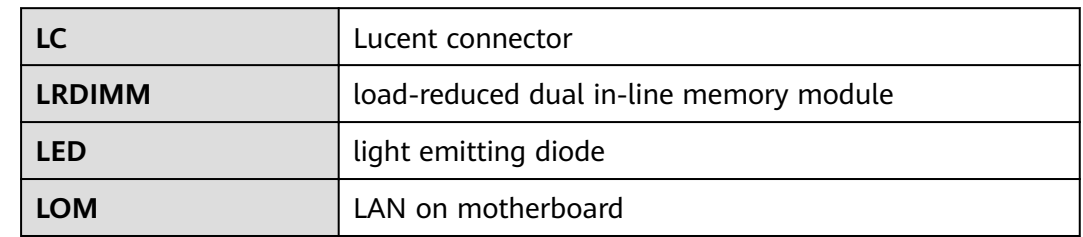

**M**

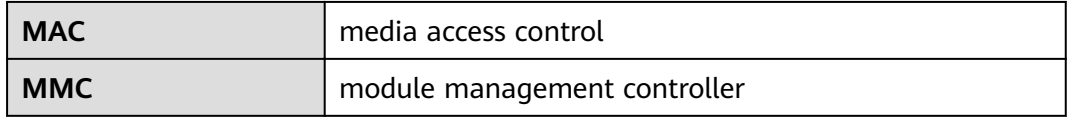

**N**

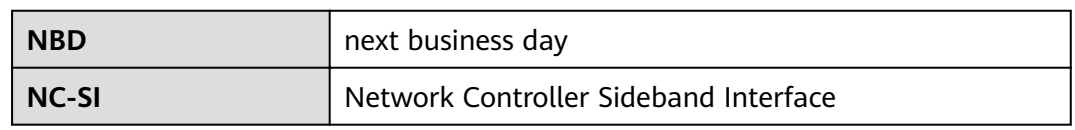

### **C.4 P-T**

**P**

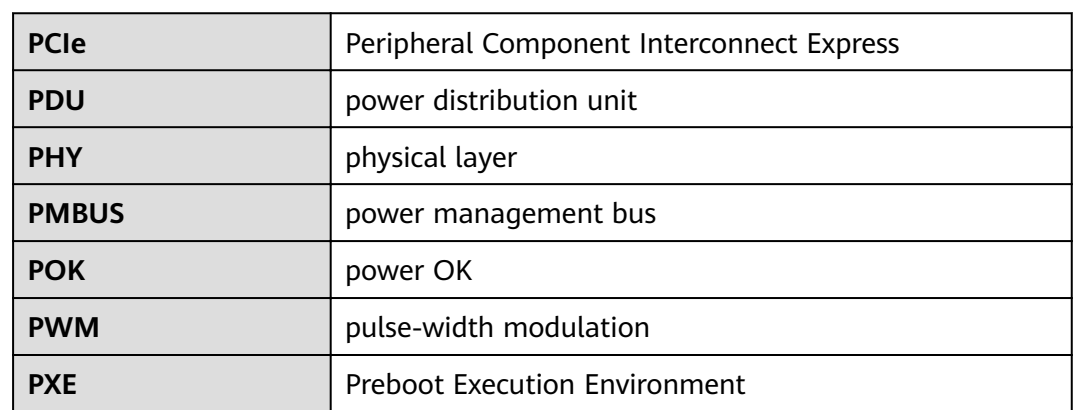

**Q**

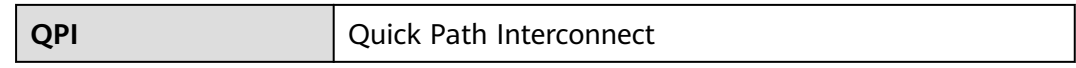

#### **R**

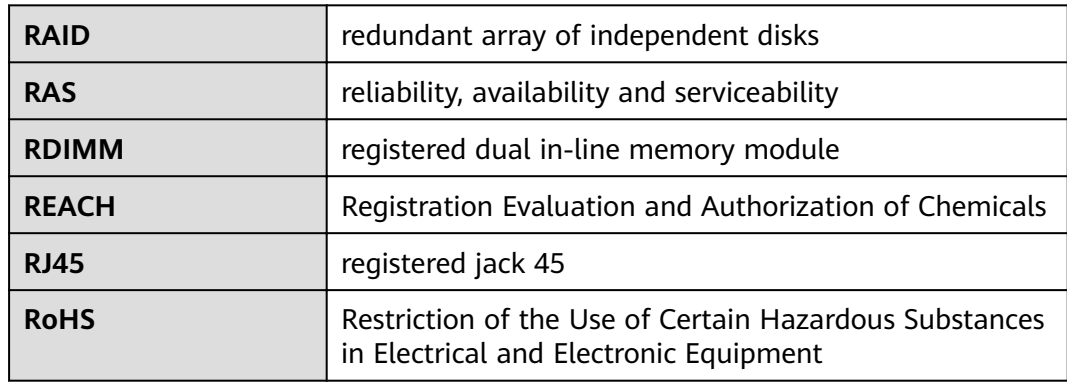

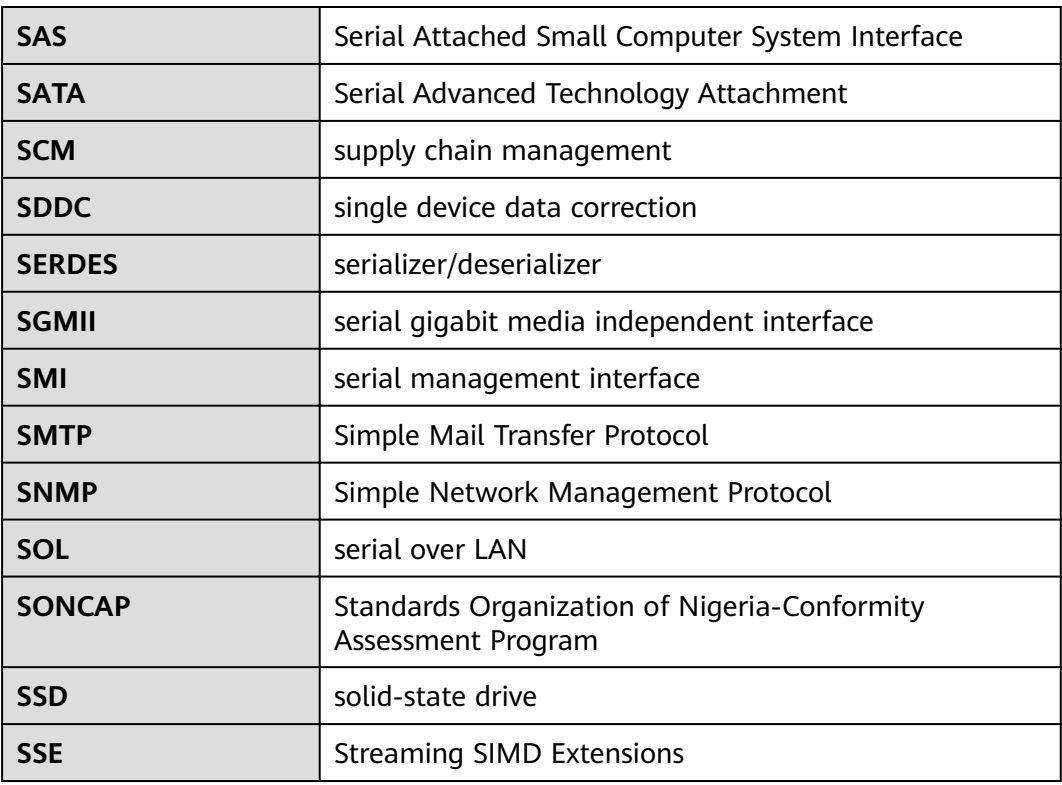

**T**

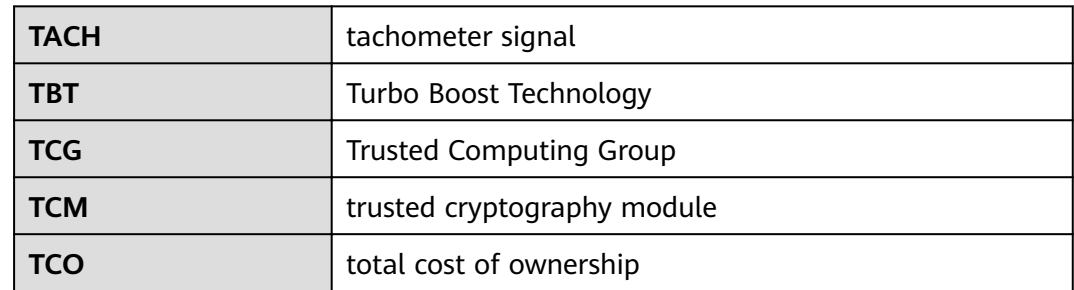

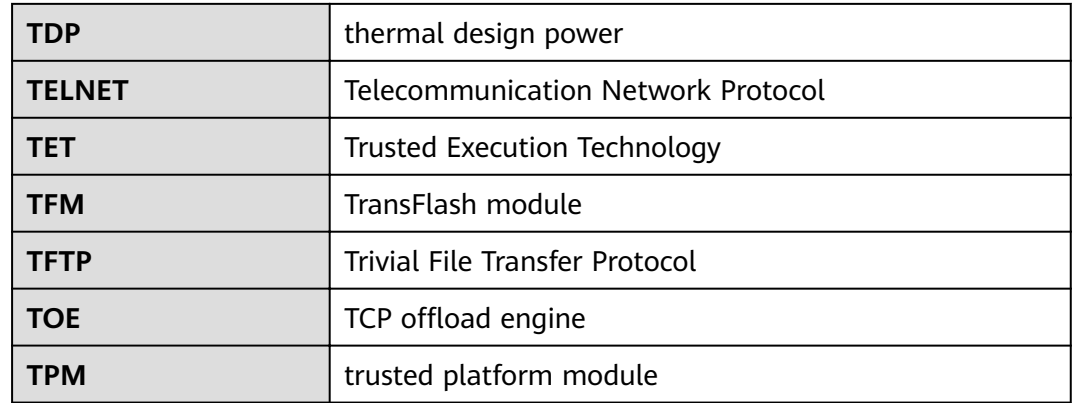

## **C.5 U-Z**

**U**

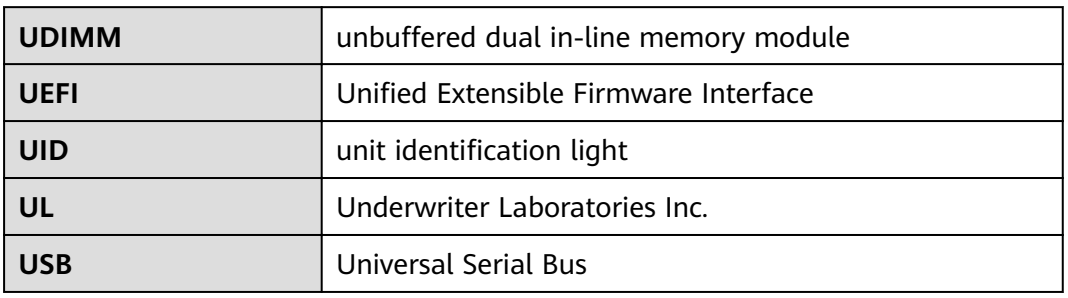

**V**

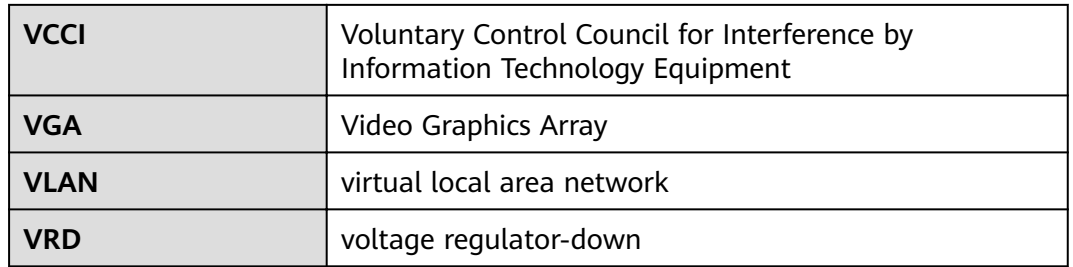

**W**

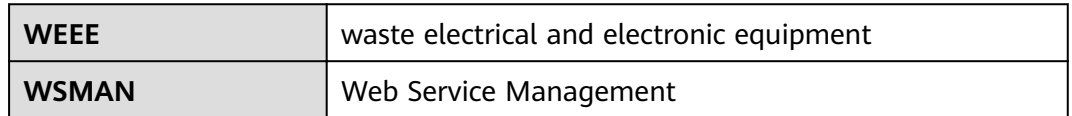